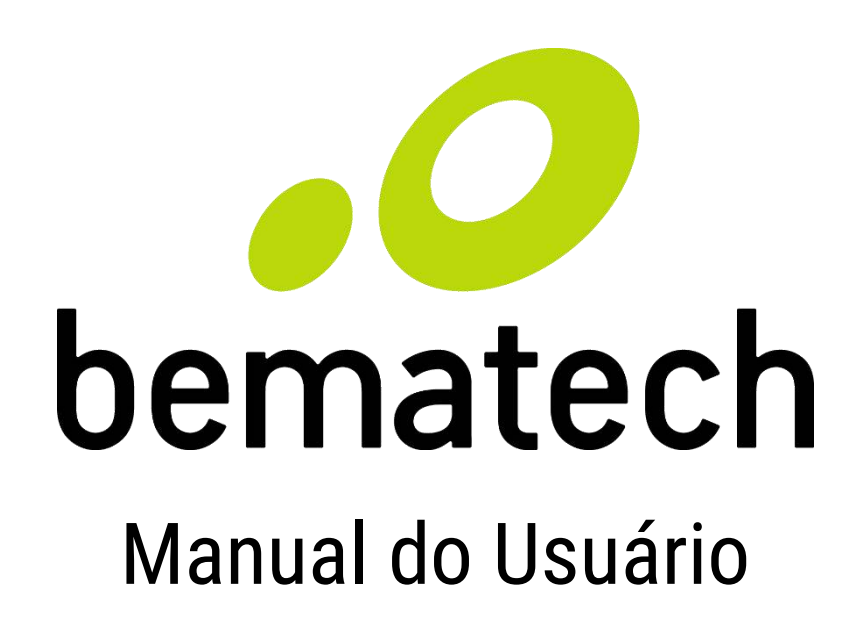

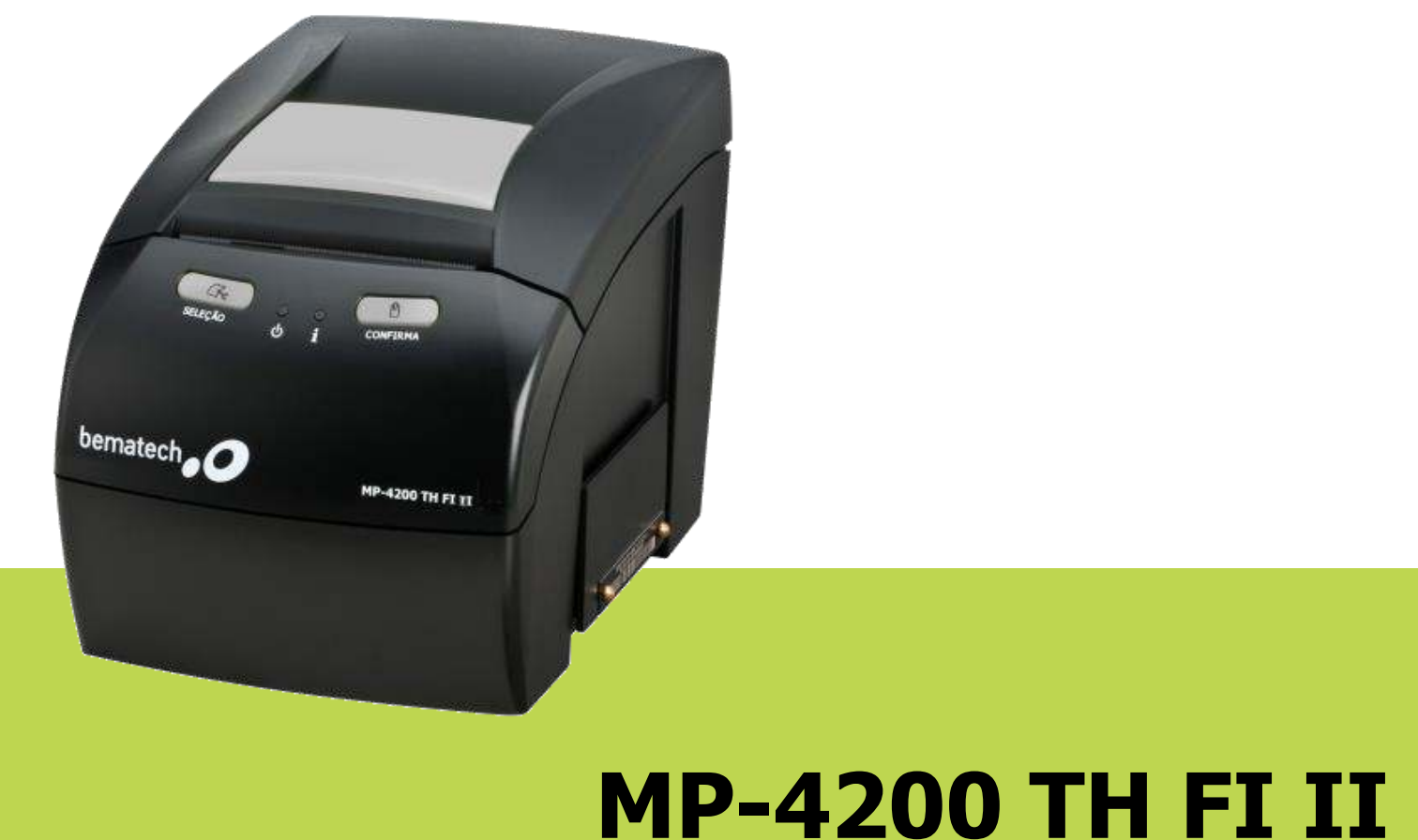

1

Manual de Usuário da Impressora MP-4200 TH FI II Código: 501006610 – Revisão 1.1 Fevereiro de 2018 Primeira revisão – Novembro de 2015

Copyright © Bematech HW Ltda., Curitiba-PR, Brasil Todos os direitos reservados.

Nenhuma parte desta publicação pode ser copiada, reproduzida, adaptada ou traduzida sem a permissão prévia por escrito da Bematech HW Ltda., exceto quando permitido por direitos de patente.

As informações contidas nesta publicação são puramente informativas, sujeitas a alterações sem prévio aviso. Além disso, a empresa não se responsabiliza pelo uso de tais informações. No entanto, à medida que os aperfeiçoamentos dos produtos forem implementados, a Bematech HW Ltda. envidará todo esforço possível para fornecer informações atualizadas sobre os produtos descritos nesta publicação. A mais recente versão deste manual pode ser obtida no site da Bematech na Internet:

#### [www.bematech.com.br](http://www.bematech.com.br/)

A despeito das outras exceções contidas neste Manual, o Comprador deste produto ou os terceiros envolvidos assumem as consequências e a responsabilidade como resultado de: (a) uso intencional para quaisquer aplicações impróprias, involuntárias ou não autorizadas deste produto, incluindo qualquer fim específico; (b) modificações, reparações ou alterações não autorizadas deste produto; (c) uso do produto sem que sejam seguidas as instruções de operação e manutenção da Bematech HW Ltda.; (d) uso do produto como parte de sistemas ou outras aplicações em que qualquer falha do mesmo possa criar situações propícias a danos pessoais ou materiais. Nos casos acima descritos, a Bematech HW Ltda. e seus diretores, administradores, funcionários, subsidiárias, afiliadas e revendedores não serão considerados responsáveis ou chamados a responder por quaisquer reivindicações, custos, danos, perdas, despesas e quaisquer outros danos diretos ou indiretos, assim como por reivindicações que alegarem negligência por parte da Bematech HW Ltda. em relação ao projeto ou fabricação do produto.

A Bematech HW Ltda. não se responsabiliza por quaisquer danos ou problemas decorrentes do uso de quaisquer opções ou consumíveis que não sejam os designados como produtos originais da Bematech ou produtos aprovados pela Bematech HW Ltda.

Todos os nomes e logotipos de produtos mencionados nesta publicação podem ser marcas registradas de seus respectivos proprietários e são aqui reconhecidos como tal.

As garantias dos produtos correspondem apenas àquelas expressamente mencionadas no Manual do Usuário. A Bematech HW Ltda. rejeita toda e qualquer garantia implícita para o produto, incluindo (mas sem limitar-se a) garantias implícitas de mercantilidade ou adequação para fins específicos. Além disso, a Bematech HW Ltda. não será responsabilizada ou sujeita a responder por quaisquer danos especiais, incidentais ou consequências ou até mesmo ganhos ou lucros cessantes decorrentes do uso do produto pelo Comprador, pelo Usuário ou por terceiros.

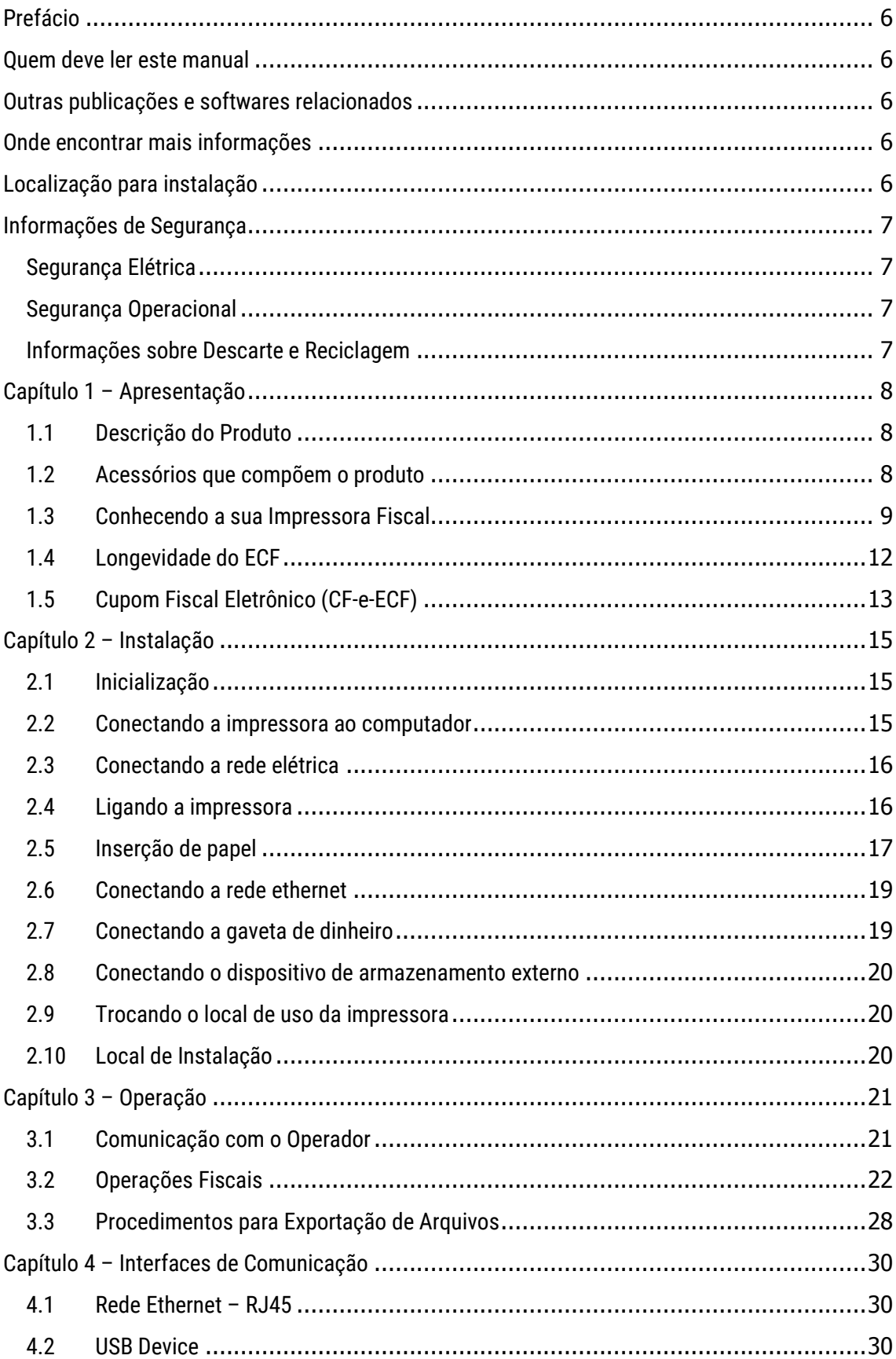

## Sumário

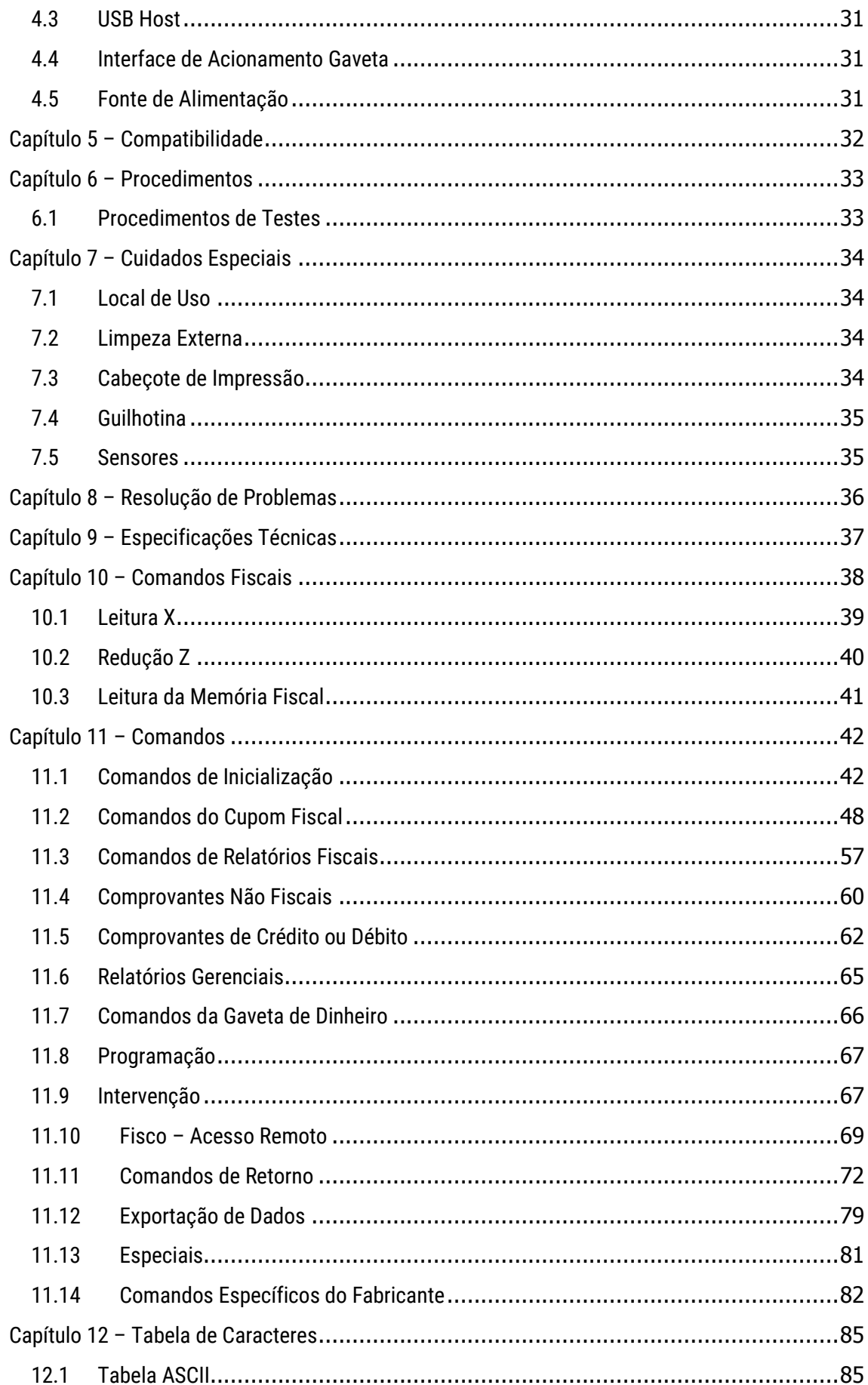

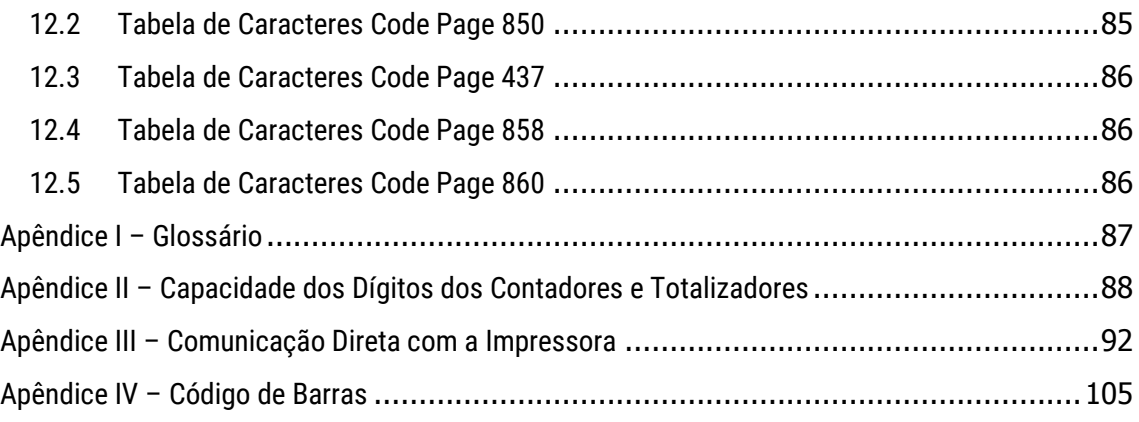

## <span id="page-5-0"></span>Prefácio

Este manual fornece informações sobre a instalação, configuração e utilização do produto Bematech.

## <span id="page-5-1"></span>Quem deve ler este manual

Este manual é destinado para uso por pessoas que administram ou trabalham em estabelecimentos comerciais clientes da Bematech.

Os capítulos 12 a 14 são destinados a usuários que têm certa afinidade com a área de tecnologia da informação e com o desenvolvimento deste produto.

## <span id="page-5-2"></span>Outras publicações e softwares relacionados

- Guia de Referência Rápida
- Manual de Serviço (exclusivo para assistência técnica)

## <span id="page-5-3"></span>Onde encontrar mais informações

http://www.bematech.com.br

http://www.fazenda.gov.br/confaz/ (para dúvidas sobre a legislação fiscal)

## <span id="page-5-4"></span>Localização para instalação

Procure instalar o produto em locais:

- **•** Ventilados;
- Distante de fonte de calor;
- Sem incidência de luz solar direta.

#### **ATENÇÃO!**

A instalação do equipamento em locais não recomendados pode comprometer seu funcionamento.

## <span id="page-6-0"></span>Informações de Segurança

Esta seção apresenta informações importantes que visam garantir a utilização segura e eficaz deste produto. Leia cuidadosamente esta seção e guarde este manual em um local acessível.

#### <span id="page-6-1"></span>Segurança Elétrica

Para prevenir choque elétrico desconecte a fonte da tomada antes de inicializar o sistema.

Quando adicionar ou remover um dispositivo do sistema, ou para o sistema, tenha certeza que os cabos de força dos dispositivos estejam desconectados antes que o sinal deles estiver conectado. Antes de conectar ou remover os cabos de sinais, cabos internos e periféricos do produto, tenha certeza que todos os cabos de força estejam desconectados.

Procure por uma assistência profissional antes de usar um adaptador ou uma extensão. Estes dispositivos podem interromper o circuito de aterramento. É recomendado o uso deste produto com no break ou estabilizador.

Tenha certeza de que sua fonte de alimentação esteja na tensão correta (127/220V). Se você não tem certeza da tensão elétrica que você estará usando, contate sua companhia elétrica local.

Se a fonte de alimentação estiver quebrada, não tente consertá-la. Contate um serviço autorizado qualificado ou seu revendedor.

#### <span id="page-6-2"></span>Segurança Operacional

Antes de instalar o produto e adicionar os dispositivos nele, leia atentamente os manuais que acompanham a embalagem.

Antes de usar o produto, veja se todos os cabos estão conectados corretamente e os cabos de energia não estejam danificados. Se for notificado algum dano, contate o seu revendedor imediatamente.

Para evitar curtos circuitos, deixe longe do produto clipes, chaves e grampos dos conectores, slots, tomadas e circuitos.

Evite que o produto entre em contato com poeira, umidade e temperaturas extremas. Não ponha o produto em lugares que possam molhar o equipamento.

Ponha o produto em lugares de superfícies estáveis.

Se você encontrar algum problema técnico no produto, contate a assistência técnica autorizada ou seu revendedor imediatamente.

#### <span id="page-6-3"></span>Informações sobre Descarte e Reciclagem

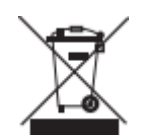

Este símbolo indica que seu produto deve ser descartado de acordo com as leis e regulamentos locais. Quando seu produto alcançar o fim de vida, contate a Bematech ou as autoridades locais para saber sobre as opções de reciclagem.

## Capítulo 1 – Apresentação

## <span id="page-7-1"></span><span id="page-7-0"></span>1.1 Descrição do Produto

A MP-4200 TH FI II é uma impressora destinada à emissão de cupons fiscais. Equipada com o que há de mais moderno em tecnologia aplicada para este tipo de equipamento, a MP-4200 TH FI II possui inúmeros recursos que possibilitarão maior agilidade e rapidez de atendimento no ponto de venda, maior economia e controle do negócio, aliados à facilidade de operação, design moderno, dimensões compactas e pleno atendimento à legislação fiscal vigente.

## <span id="page-7-2"></span>1.2 Acessórios que compõem o produto

Ao abrir a embalagem, verifique se todos os componentes abaixo estão presentes e em perfeitas condições:

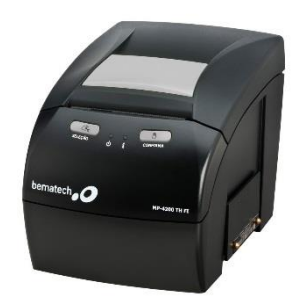

Impressora MP-4200 TH FI FONTE Fonte de Alimentação

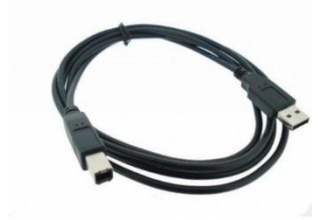

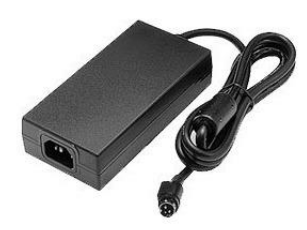

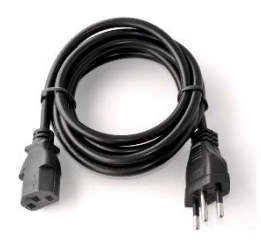

Cabo de comunicação USB Cabo de Alimentação da fonte

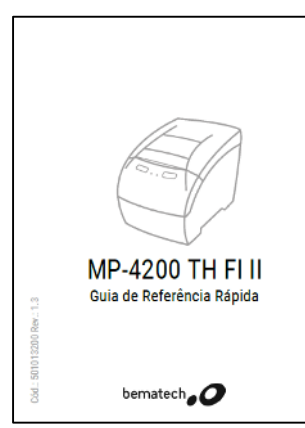

Guia de Referência Rápida

<span id="page-7-3"></span>**Guarde a embalagem para um eventual transporte**

### 1.3 Conhecendo a sua Impressora Fiscal

Por se tratar de um equipamento fiscal, deve operar obedecendo rigorosamente à legislação do seu estado. Antes de iniciar a utilização da sua impressora, certifique-se de que tenha sido lacrada por uma empresa credenciada. Em caso de dúvidas, contate o revendedor ou o nosso SAC: 0800 644 2362.

#### **1.3.1 Painel Frontal**

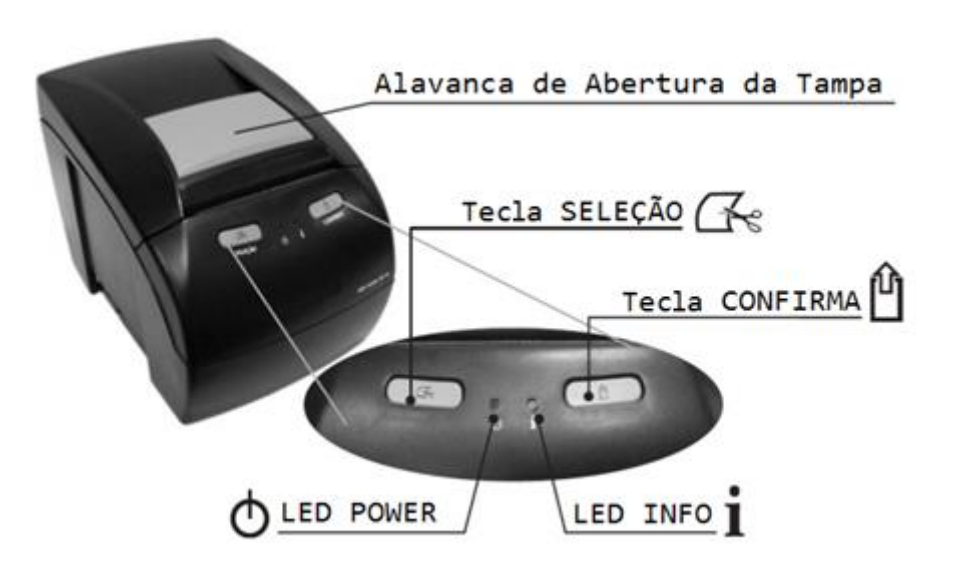

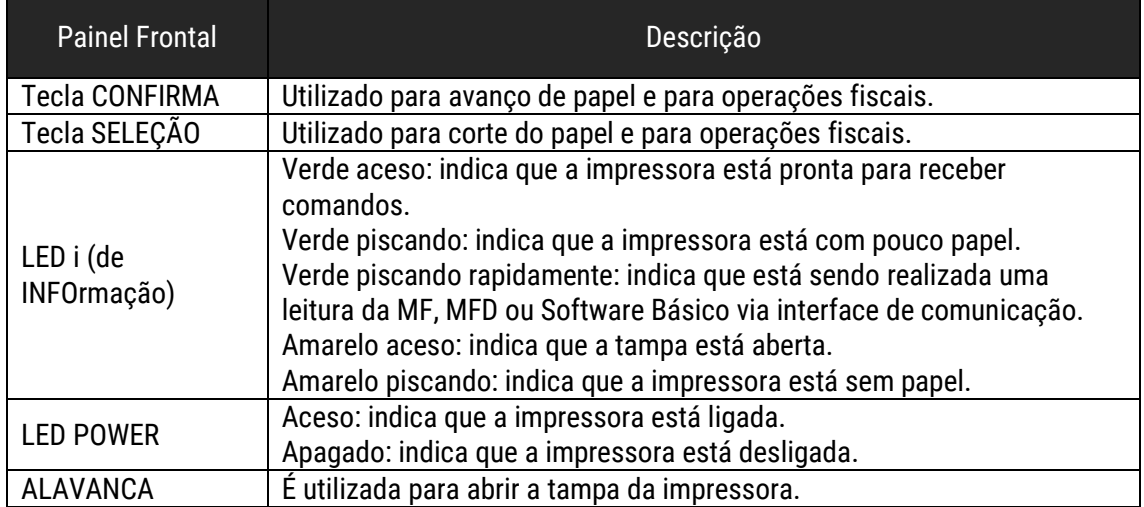

#### **1.3.2 Painel Traseiro**

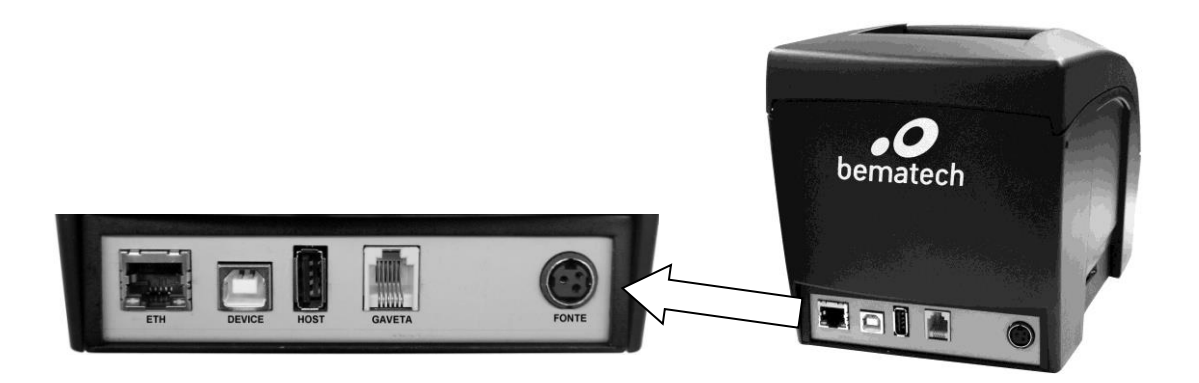

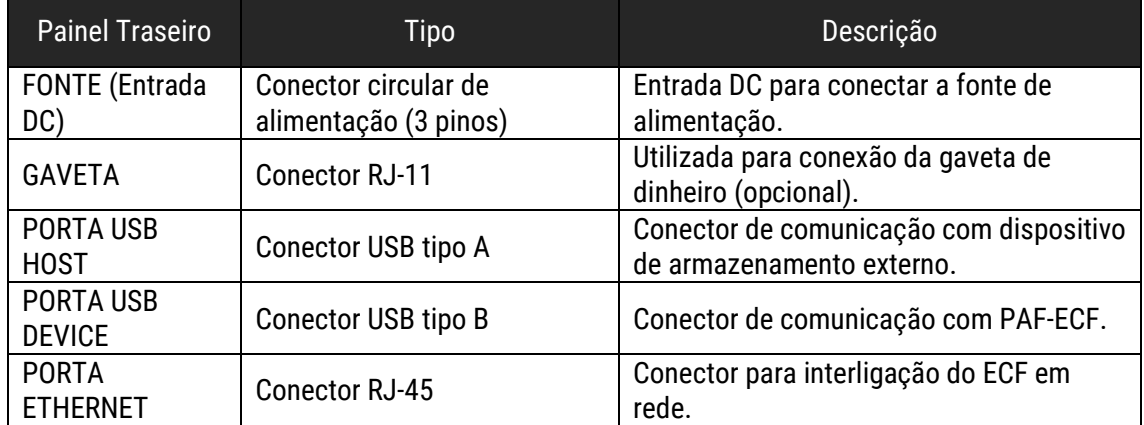

#### **1.3.3 Chave Liga/Desliga**

Localizada na lateral, é utilizada para ligar e desligar a impressora.

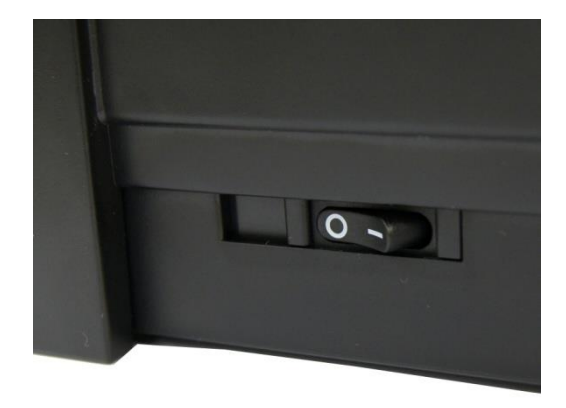

Para ligar a impressora, basta pressionar o lado direito da chave, que contém o desenho de uma linha horizontal (–). Para desligar, pressione o lado esquerdo, que contém o desenho de um círculo (O).

#### **1.3.4 Sensores**

#### **Sensor de Tampa**

O sensor de tampa aberta avisa, mantendo o LED "Info" ligado na cor amarela, que a impressora está com a tampa superior aberta. Enquanto a impressora estiver com o LED "Info" ligado na cor amarela ela não emitirá cupom fiscal.

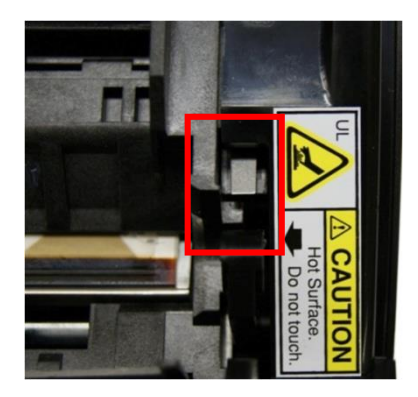

#### **Sensor de Pouco Papel**

O sensor de pouco papel sinaliza quando a bobina de papel térmico está prestes a terminar, piscando continuamente o LED "Info" na cor verde. Enquanto houver papel a impressora continuará imprimindo normalmente.

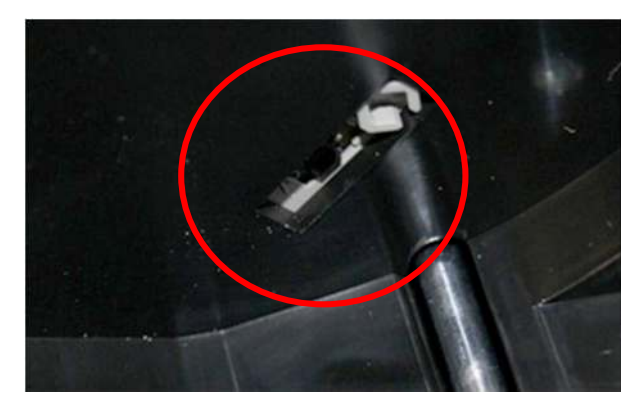

#### **Sensor de Fim de Papel**

O sensor de papel avisa, piscando continuamente o LED "Info" na cor amarela, que a impressora está sem papel. Enquanto a impressora estiver com o LED "Info" piscando na cor amarela, ela não emitirá cupom fiscal.

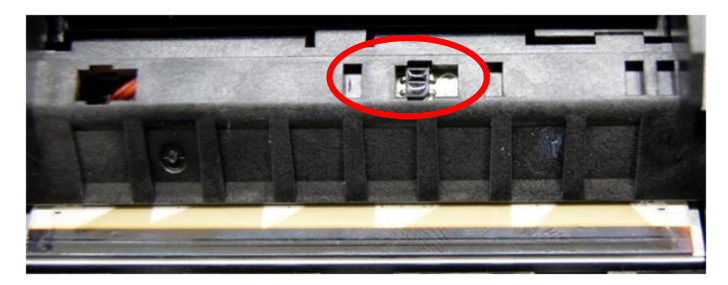

### <span id="page-11-0"></span>1.4 Longevidade do ECF

O ECF MP-4200 TH FI II conta com um **módulo fiscal blindado (MFB)**, inviolável, onde se encontra a memória fiscal (MF), a memória de fita detalhe (MFD), além de todo o processamento fiscal do equipamento.

Por restrições legais, este módulo não é reparável, nem mesmo pelo fabricante do equipamento, e qualquer tentativa de sua violação deixará o ECF completa e permanentemente inoperante.

Uma vez que é neste dispositivo que está contida toda a eletrônica e o programa fiscal, é também nele que está localizado o número de série do equipamento, não sendo, portanto, substituível. Para o fisco, o uso de um novo MFB corresponde à inicialização de um novo equipamento, mesmo que se utilize a mecânica do equipamento já existente.

A impressora MP-4200 TH FI II, tem a maior memória fiscal (MF) do mercado, permitindo a emissão de até **3650 reduções Z**, o que define vida útil da MF em 10 anos de operação diária.

Juntamente com a memória fiscal, no Módulo Fiscal Blindado temos também a memória de fita detalhe (**MFD**), que registra todas as operações impressas no ECF, e que também foi projetada para durar os mesmos **10 anos em operação**\*.

Outro fator da vida útil do MFB é a vida útil de sua **bateria interna**, que também está dimensionada para os **mesmos 10 anos**, se utilizada em um regime de pelo menos 60 horas semanais do equipamento ligado (ex.: 12 horas por dia, nos dias úteis).

Como todos estes componentes se encontram encerrados dentro da MFB, a vida útil da mesma depende destes 3 fatores.

A MFD pode eventualmente se esgotar antes dos 10 anos, dependendo da quantidade e do tipo de operações realizadas diariamente.

<span id="page-11-1"></span>A capacidade de armazenamento de uma memória não corresponde à garantia ou a vida útil do produto. O produto pode falhar, inclusive sem possibilidade de acesso aos dados previamente armazenados, em qualquer momento do período de garantia (12 meses) e fora de garantia (acima de 12 meses). A Bematech não garante que o produto vai operar sem falhas dentro de tempo ou número de reduções Z máximas.

#### 1.5 Cupom Fiscal Eletrônico (CF-e-ECF)

A MP-4200 TH FI II é o primeiro ECF do mercado a poder enviar dados à Secretaria da Fazenda do Estado (SEFAZ) no formato do Cupom Fiscal Eletrônico CF-e-ECF.

O CF-e-ECF é a representação eletrônica de cada um dos Cupons Fiscais impressos pelo ECF. Sua criação e armazenamento são efetuados automaticamente durante a impressão do Cupom Fiscal pelo ECF.

Abaixo, trecho de um exemplo de CF-e-ECF:

```
<? xml version="1.0" encoding="Windows-1252"?>
 \mathbf 1\langleCF-e-ECF>
 \overline{2}<infCF-e-ECF versao="100" id="CF-e-ECF010410111010070000000000000001081505201226696" indCFCanc="N" Marca="BEMATECH"
 3
 \Delta\langleide\rangle5
     <xUF>PR</xUF>
 6
     <cNF>266</cNF>
 \overline{7}\langle \text{mod}\rangle 60\langle/\text{mod}\rangle8
     <nserie>BE101110100700000006</nserie>
 Q<nCF-e-ECF>108</nCF-e-ECF>
10\langle dRef \rangle2012-05-15</dRef>
     (nCRZ)32 (nCRZ)
1112<dEmi>2012-05-15</dEmi>
13
     \langle hEmi \rangle10:01:25</hEmi>
\perp\!\!\!\!\perp<cDV>96</cDV>
15
      <idPAF></idPAF>
16
     <hVerao>N</hVerao>
17
     \langle/ide>
\!\!18\langleemit\rangle<CNPJ>82373077000171</CNPJ>
19
20
     <xNome>BEMATECH S.A.</xNome>
21
     <xFant>BEMATECH S.A.</xFant>
22
      <xEndereco>Rua Comendador Franco, 1341 - Prédio Lactec 3º Andar - Bairro Jardim Botânico - Curitiba - Paraná</xEnd
23
     <IE>1018146530</IE>
24
     <IM>ISENTO</IM>
25
     \langle CRT \rangle1</CRT>
26
     <cRegTribISSQN>1</cRegTribISSQN>
27
     <indRatISSQN>S</indRatISSQN>
28
     \langle/emit>
29
     <dest>
30
     <CNPJ>82373077000171</CNPJ>
31
     <xNome>J0Ã0</xNome>
     <xEndereco>R. da Paz, 1</xEndereco>
32
33
     \langle/dest>
     <det nItem="1">
34
35
     \langleProd>
36
     <cProd>1234567890</cProd>
37
     <cEAN></cEAN>
38
     <xProd>Água Mineral</xProd>
39
    <NCM></NCM>
40 <CFOP></CFOP>
```
Os CF-e-ECF são periodicamente capturados remotamente pelos sistemas da SEFAZ, via Internet, sem qualquer interferência no funcionamento normal do ECF. Como o ECF armazena todos os cupons emitidos, mesmo caso o ECF fique algum tempo sem conexão à internet, quando houver a conexão novamente, a captura retroativa pode ser feita.

Uma chave de busca do CF-e-ECF de 44 dígitos é impressa na penúltima linha do rodapé de cada Cupom Fiscal. Esta chave é única por Cupom Fiscal e serve para busca do CF-e-ECF na SEFAZ. Abaixo, um exemplo de rodapé com destaque para a chave de busca.

 IobU4Ev2dahzbEYApPcRT544WxMTQzR4Rb6Fyz4QgLE= MARCA: BEMATECH MOD: MP-4200 TH FI II ECF-IF VERSÃO:01.00.00 ECF:001 LJ:001 OPR: Operador 01

------------------------------------------------

QQQQQQQQQQQQQEYWQQ 15/05/2012 16:34:16 01041011101 00700000006 00000011315 05201227978 Chave de busca do CF-e-ECF

FAB: BE101110100700000006 *BR* 

## Capítulo 2 – Instalação

### <span id="page-14-1"></span><span id="page-14-0"></span>2.1 Inicialização

Para que seu ECF possa ser utilizado, é necessário que ele seja antes inicializado. Para que isto seja feito, converse com quem lhe vendeu o equipamento ou o leve, juntamente com a nota fiscal de compra, a uma Assistência Técnica credenciada da Bematech em sua região. Em estados onde vigorar a legislação do PAF-ECF (Programa Aplicativo Fiscal – Emissor de Cupom Fiscal) é necessário também associá-lo ao Programa Aplicativo Fiscal para que possa operar.

#### <span id="page-14-2"></span>2.2 Conectando a impressora ao computador

Realize a conexão da impressora e computador através da interface USB (Device), este será o meio utilizado para estabelecer comunicação entre a impressora e o aplicativo fiscal.

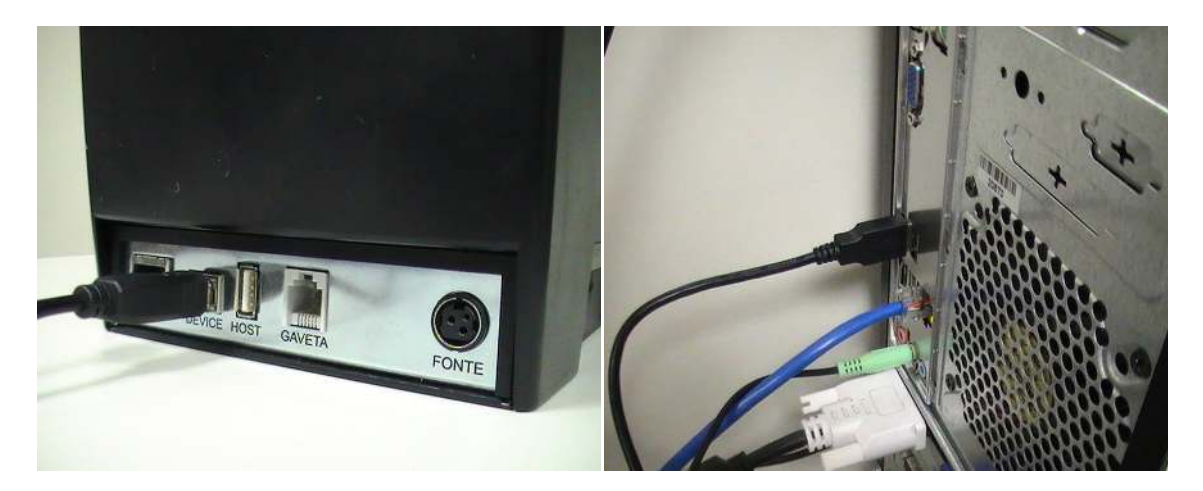

#### **OBSERVAÇÃO**

Para aplicativos que rodam no sistema operacional Windows e que utilizam porta serial, o equipamento possui recurso de emulação de porta, ou seja, aceita que o aplicativo use uma porta USB como se fosse uma porta serial.

### <span id="page-15-0"></span>2.3 Conectando a rede elétrica

Observe que a tomada para o plug de força deve ser de três pinos, sendo que o pino central deve ser conectado à terra.

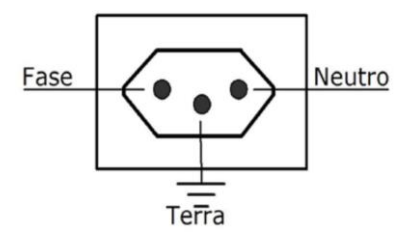

#### <span id="page-15-1"></span>2.4 Ligando a impressora

Certifique-se de que a impressora esteja desligada e, em caso afirmativo, siga os passos abaixo:

- 1 Conecte o cabo da fonte de alimentação à entrada DC da impressora
- 2 Conecte o cabo de força à fonte de alimentação, observando os pinos para encaixar corretamente

3 Conecte o plug do cabo de força à tomada

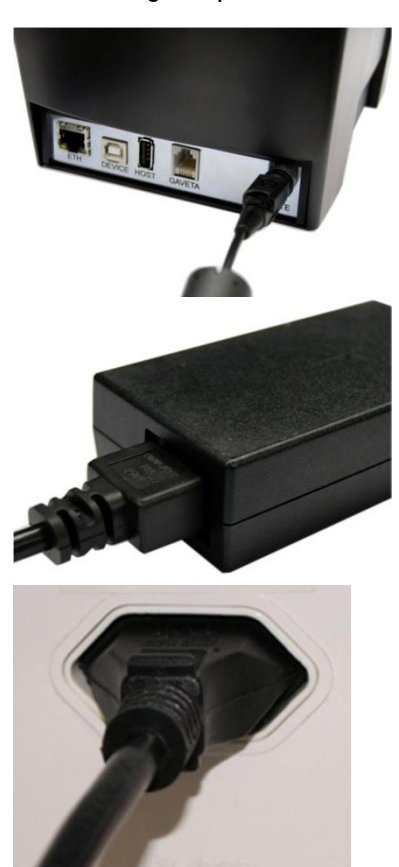

Feito isso, ligue a impressora e verifique se o LED Power, localizado no painel frontal, está aceso.

A fonte externa abrange 100-240volts.

Se não houver papel, o LED INFO permanecerá piscando até que o papel seja inserido.

## <span id="page-16-0"></span>2.5 Inserção de papel

#### **A Bobina**

Recomenda-se utilizar bobina de papel cujas características encontram-se na tabela a seguir, a fim de preservar os dados impressos contidos nos documentos emitidos e evitar danificar partes da impressora:

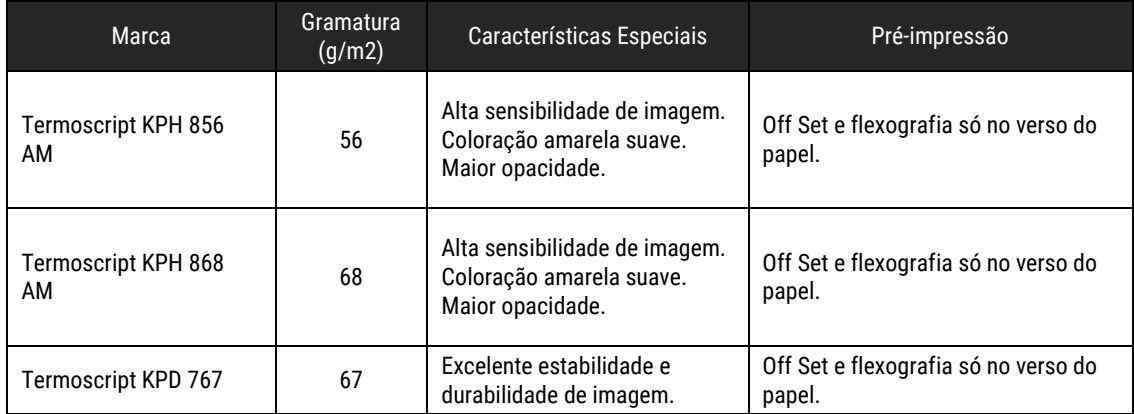

A marca indicada acima pode ser substituída por outra que ofereça a mesma qualidade de manutenção das informações impressas, desde que este fato seja atestado pelo fabricante do ECF junto à Gerência Fiscal através de processo devidamente formalizado.

O papel deve ser armazenado:

- A uma temperatura preferencialmente de 20ºC e nunca superior a 38ºC;
- A uma umidade de no máximo 60%;
- Ao abrigo da luz ultravioleta e fluorescente;
- Sem contato com produtos químicos, solventes e plásticos.

#### **Como colocar o papel na impressora**

Para colocar a bobina de papel:

1 Puxe a alavanca de abertura da tampa para cima

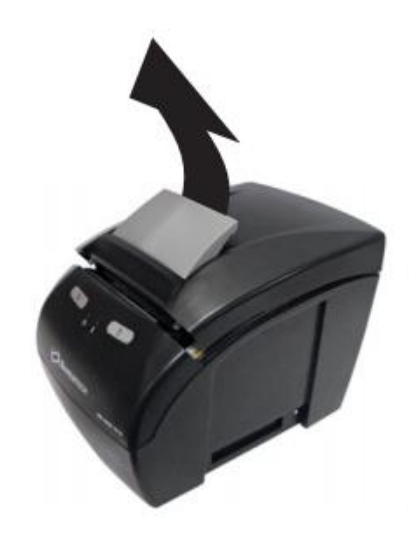

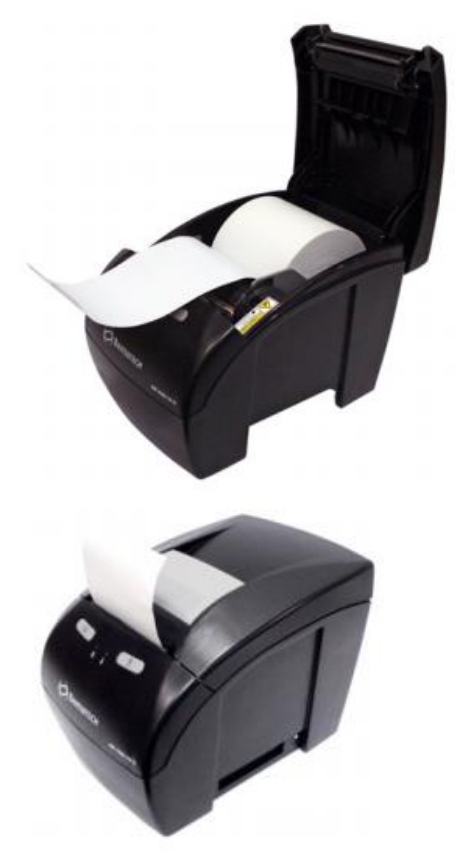

2 Coloque a bobina no berço e puxe o papel até logo após a serrilha

3 Feche a tampa da impressora

Estas informações também estão na tampa da impressora.

Feche a tampa e pressione a tecla "CONFIRMA" (duas vezes) para certificar o correto funcionamento do avanço de papel.

#### ATENÇÃO

NÃO puxe o papel com a tampa fechada; utilize sempre a tecla CONFIRMA.

#### **Economia de Papel**

A MP-4200 TH FI II além de disponibilizar mais informações no cupom fiscal, e de imprimi-lo em um formato mais condensado, possui também um sistema configurável de economia de papel. Caso seja habilitado na inicialização, seu mecanismo retrocede o papel automaticamente após todos os cortes totais, economizando 9 mm de papel por documento cortado totalmente.

#### A economia de papel ocorre todas as vezes em que o tipo de corte utilizado for o corte total

 **Nota 1:** a fim de evitar possíveis problemas de "embolamento" devidos a alta "memória" de alguns papeis em fins de rolo, o retrocesso do papel deixa de ser executado sempre que o sensor de pouco papel indicar esta condição.

 **Nota 2**: por padrão, o retorno do papel é desativado. É possível ativá-lo quando da inicialização do ECF ou em Modo de Intervenção Técnica.

**Nota 3**: o retorno do papel nunca é executado no corte parcial pois haveria risco de amassar o cupom já emitido."

### <span id="page-18-0"></span>2.6 Conectando a rede ethernet

A interface Ethernet\* permite estabelecer conexão com a rede, quando conectada em qualquer ponto de rede local do estabelecimento. A conectividade ethernet deste equipamento é uma das exigências do seu convênio de homologação e permite que através da internet, dados relevantes ao fisco sejam transmitidos remotamente. Recomenda-se o não desligamento da impressora para uma melhor distribuição do tráfego de dados pela rede.

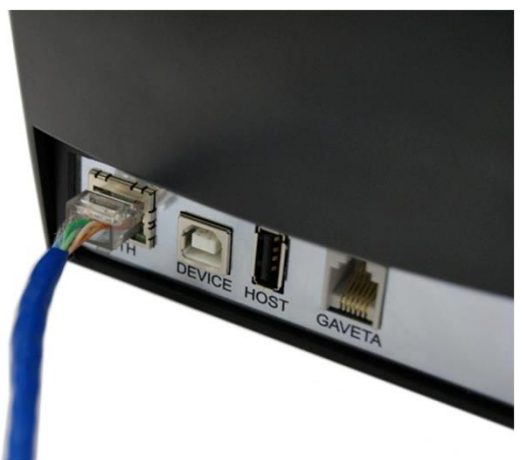

\*Conectividade exclusiva de uso do fisco

## <span id="page-18-1"></span>2.7 Conectando a gaveta de dinheiro

Para conectar a gaveta de dinheiro à impressora, basta inserir o cabo do gaveteiro na entrada indicada.

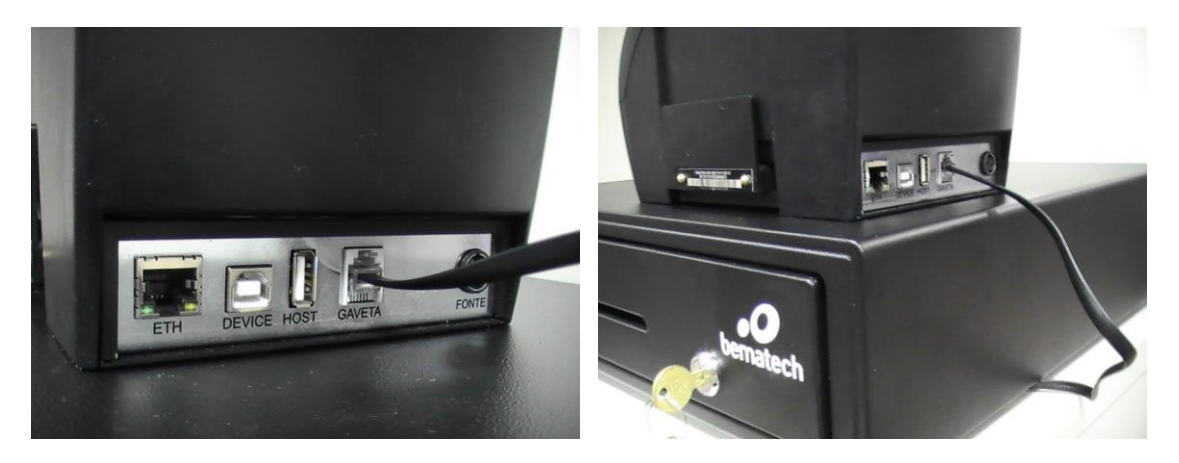

### <span id="page-19-0"></span>2.8 Conectando o dispositivo de armazenamento externo

A impressora permite exportar arquivos binários do SB, da MF e MFD e de arquivos de chave pública. Para fazer isso, conecte um dispositivo de armazenamento externo (por exemplo, um pen drive) conforme figura abaixo e siga as instruções descritas no item 3.3 do capítulo 3 deste manual.

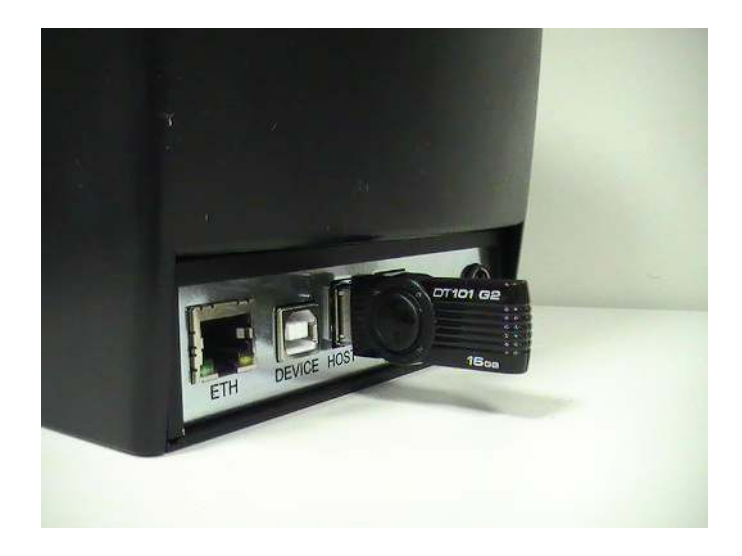

### <span id="page-19-1"></span>2.9 Trocando o local de uso da impressora

#### **Dentro do próprio estabelecimento**

Para instalar a impressora em um novo local dentro de seu estabelecimento basta apenas desligar a impressora e desconectar os cabos. Seguir o procedimento de instalação para ligar a impressora no novo local. Atentar para as condições de uso, conforme recomendado neste manual.

#### **Alteração de endereço**

Caso seja necessário instalar a impressora em um estabelecimento com um endereço diferente do qual ela foi inicializada, o usuário/proprietário deverá realizar o procedimento previsto na legislação fiscal estadual de seu domicilio. Realizando novo pedido/alteração de uso, ou autorização de uso (dependendo do Estado), junto a secretaria da fazenda de seu estado (ICMS) ou município (ISS), informando o novo local onde o equipamento será instalado. Esse procedimento deve ser realizado tanto para o ECF quanto para programa aplicativo fiscal utilizado.

Para maiores informações, consulte o site do Ministério da Fazenda:

[http://www.fazenda.gov.br](http://www.fazenda.gov.br/) 

#### <span id="page-19-2"></span>2.10 Local de Instalação

A impressora MP-4200 TH FI II deve operar acomodada sobre uma superfície plana. Evite instalála em locais úmidos, sujeitos à poeira ou à ação do calor, como luz solar e aquecedores.

## Capítulo 3 – Operação

### <span id="page-20-1"></span><span id="page-20-0"></span>3.1 Comunicação com o Operador

A comunicação com o usuário é realizada através de 2 LEDs, POWER e INFO, uma tecla para avanço de papel (CONFIRMA) e uma tecla para corte do papel (SELEÇÃO).

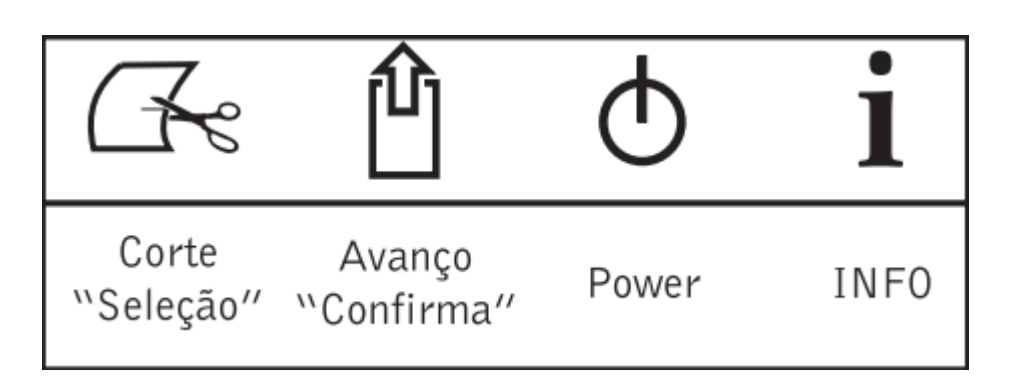

As duas teclas também assumem funções especiais para configuração via menu e são usados como "Confirma" e "Seleção", de acordo com a legislação fiscal.

Tecla **CONFIRMA**: Permite avanço de papel em modo contínuo (mantendo-o pressionado). Esta tecla ficará inoperante quando da condição de falta de papel, tampa aberta, erro ou quando a impressora estiver tratando alguma condição da legislação fiscal – neste caso, ele assume a função de "CONFIRMA".

Tecla **SELEÇÃO**: Ao ser pressionado, em operação normal, esta tecla realiza um corte total do papel. Ele assume a função de "SELEÇÃO" quando a impressora estiver tratando alguma condição da legislação fiscal.

LED **POWER**: O LED de indicação LIGADO/Power estará sempre aceso se a impressora estiver energizada. A tabela abaixo resume os possíveis estados deste LED:

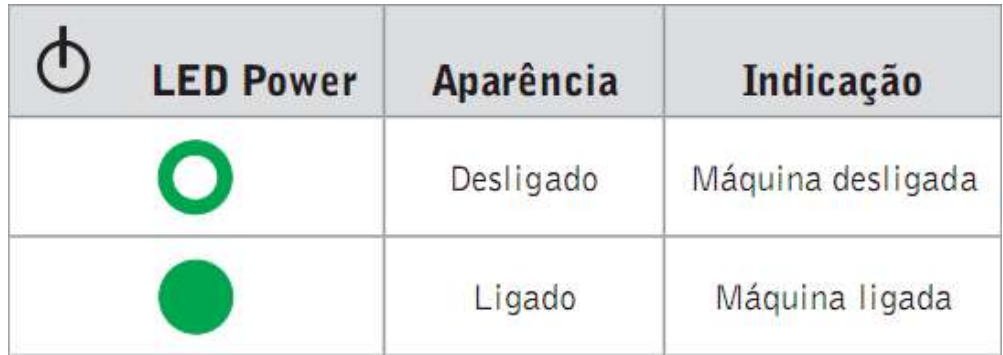

LED **INFO**: É usado para indicar a condição de funcionamento da impressora, bem como uma condição de erro. Este LED permite até três cores diferentes (verde, amarelo e vermelho). A indicação da condição de funcionamento e de erro segue a tabela abaixo:

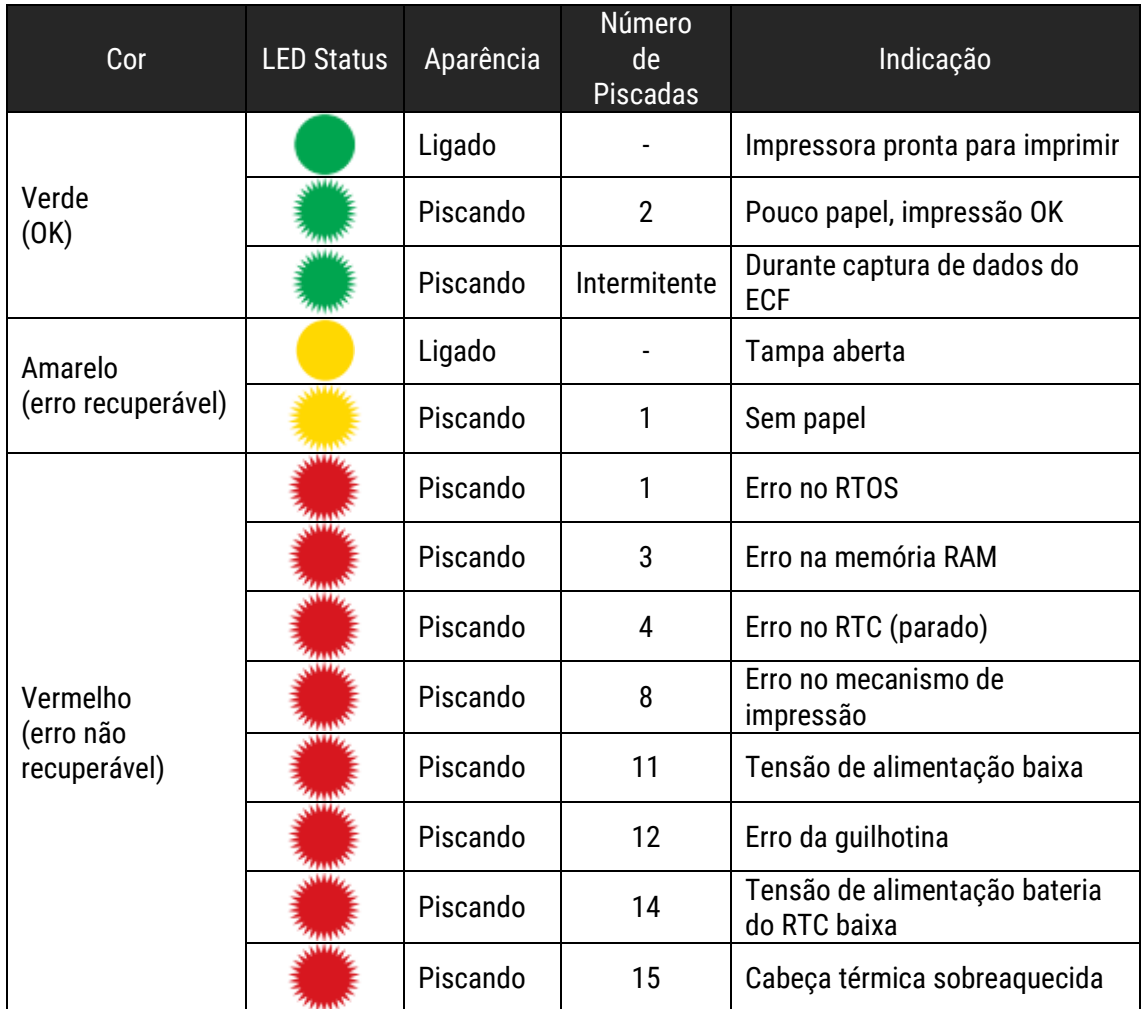

#### <span id="page-21-0"></span>3.2 Operações Fiscais

Para operar a impressora, é necessário ter instalado um Programa Aplicativo Fiscal (PAF), um software computacional que realiza as operações comerciais e armazena as informações em um Banco de Dados conectado a ele. Entretanto, algumas operações fiscais podem ser realizadas através do teclado da impressora fiscal, sem necessidade de conexão com um sistema de informação. Para saber quais são elas, ligue a impressora com a tecla SELEÇÃO pressionada e mantenha pressionada até que o LED INFO comece a piscar. Ao soltar a tecla, a seguinte mensagem será impressa:

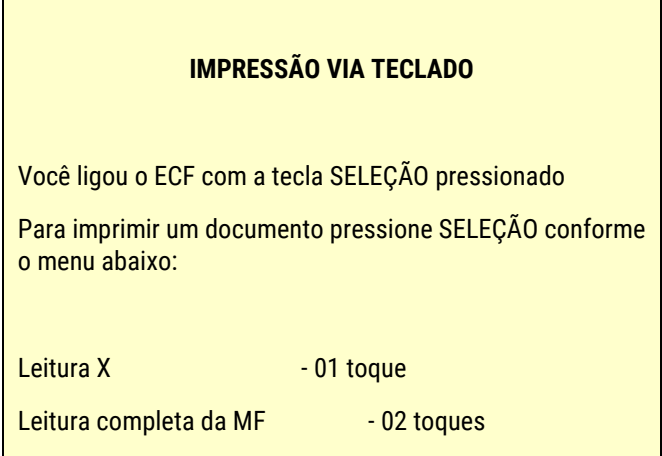

```
Leitura simplificada da MF - 03 toques 
Impressão de Fita Detalhe - 04 toques 
Para sair pressione CONFIRMA
```
Pressione a tecla CONFIRMA ou aguarde alguns segundos para NÃO emitir documentos.

- Para imprimir uma Leitura X, pressione uma vez a tecla SELEÇÃO e uma vez a tecla CONFIRMA.
- Para imprimir uma Leitura Completa da MF (Memória Fiscal), pressione duas vezes a tecla SELEÇÃO e uma vez a tecla CONFIRMA. Será impressa a mensagem:
- .

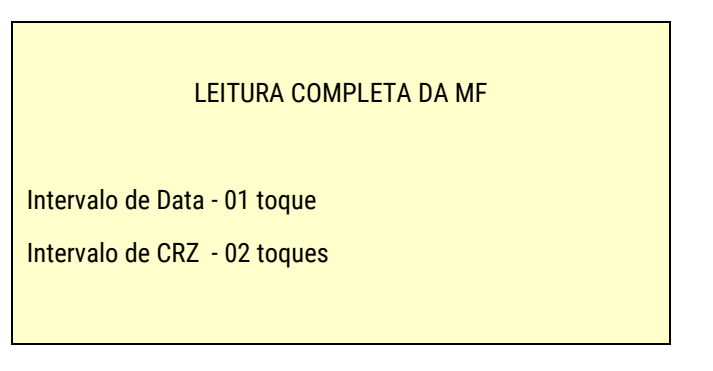

 Para LMF (Leitura da Memória Fiscal) por data, pressione uma vez a tecla SELEÇÃO e uma vez a tecla CONFIRMA. Será impresso:

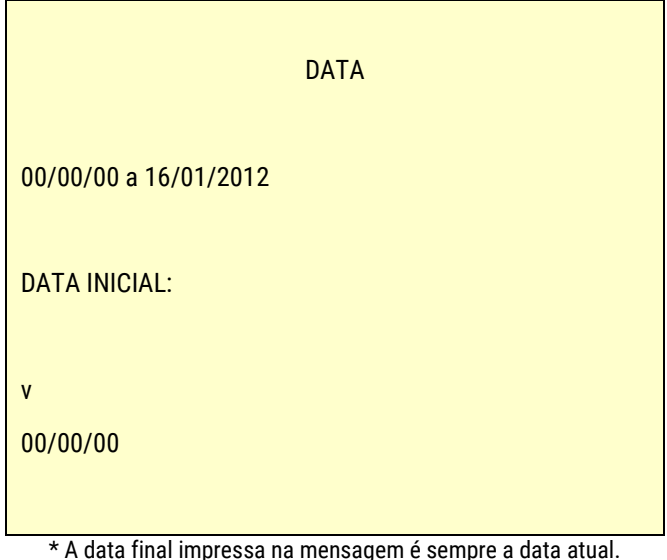

No exemplo acima, a mensagem foi impressa no dia 16 de janeiro de 2012.

As datas são preenchidas da esquerda para a direita da seguinte maneira:

Para preencher o primeiro dígito (a dezena do dia da data inicial, indicada pela seta), pressione a tecla SELEÇÃO quantas vezes forem necessárias (de zero a nove vezes) e a tecla CONFIRMA apenas uma vez.

> Por exemplo, se a data inicial for 19/12/11, deve-se pressionar a tecla SELEÇÃO uma vez – porque 1 é a dezena de 19 (o dia em questão) – e a tecla CONFIRMA uma vez para confirmar que esse primeiro dígito é 1.

Ao pressionar a tecla CONFIRMA após pressionar a tecla SELEÇÃO, a impressora estará pronta para preencher o próximo dígito (a unidade do dia da data inicial). O preenchimento desse dígito é feito da mesma maneira.

> Por exemplo, se a data inicial for 19/12/11, deve-se pressionar a tecla SELEÇÃO nove vezes – porque 9 é a unidade de 19 (o dia em questão) – e a tecla CONFIRMA uma vez para confirmar que o segundo dígito é 9.

Ao pressionar a tecla CONFIRMA após pressionar a tecla SELEÇÃO, a impressora estará pronta para preencher o próximo dígito (a dezena do mês da data inicial). E assim por diante, todos os dígitos são preenchidos conforme explicado. A seta impressa acima da data indica qual dígito está sendo preenchido.

Abaixo segue um exemplo de como preencher um período de datas para a impressão de uma LMF.

#### **Exemplo**: para imprimir a LMF de 19/12/11 a 16/01/2012:

- Pressionar a tecla SELEÇÃO 1 vez (preenche data inicial **1**0/00/00)
- Pressionar a tecla CONFIRMA (confirma data inicial **1**0/00/00)
- Pressionar a tecla SELEÇÃO 9 vezes (preenche data inicial 1**9**/00/00)
- Pressionar a tecla CONFIRMA (confirma data inicial 1**9**/00/00)
- Pressionar a tecla SELEÇÃO 1 vez (preenche data inicial 19/**1**0/00)
- Pressionar a tecla CONFIRMA (confirma data inicial 19/**1**0/00)
- Pressionar a tecla SELEÇÃO 2 vezes (preenche data inicial 19/1**2**/00)
- Pressionar a tecla CONFIRMA (confirma data inicial 19/1**2**/00)
- Pressionar a tecla SELEÇÃO 1 vez (preenche data inicial 19/12/**1**0)
- Pressionar a tecla CONFIRMA (confirma data inicial 19/12/**1**0)
- Pressionar a tecla SELEÇÃO 1 vez (preenche data inicial 19/12/1**1**)
- Pressionar a tecla CONFIRMA (confirma data inicial 19/12/1**1**)

 Neste momento, é impressa uma mensagem informando que agora serão preenchidos os dígitos da data final.

- Pressionar a tecla SELEÇÃO 1 vez (preenche data final **1**0/00/00)
- Pressionar a tecla CONFIRMA (confirma data final **1**0/00/00)
- Pressionar a tecla SELEÇÃO 6 vezes (preenche data final 1**6**/00/00)
- Pressionar a tecla CONFIRMA (confirma data final 1**6**/00/00)
- NÃO pressionar a tecla SELEÇÃO (preenche data final 16/**0**0/00)
- Pressionar a tecla CONFIRMA (confirma data final 16/**0**0/00)
- Pressionar a tecla SELEÇÃO 1 vez (preenche data final 16/0**1**/00)
- Pressionar a tecla CONFIRMA (confirma data final 16/0**1**/00)
- Pressionar a tecla SELEÇÃO 1 vez (preenche data final 16/01/**1**0)
- Pressionar a tecla CONFIRMA (confirma data final 16/01/**1**0)
- Pressionar a tecla SELEÇÃO 2 vezes (preenche data final 16/01/1**2**)
- Pressionar a tecla CONFIRMA (confirma data final 16/01/1**2**)
- $\triangleright$  Neste momento, a LMF é impressa.

Para LMF por CRZ (Contador de Reduções Z), pressione uma vez a tecla SELEÇÃO e uma vez a tecla CONFIRMA. Será impresso:

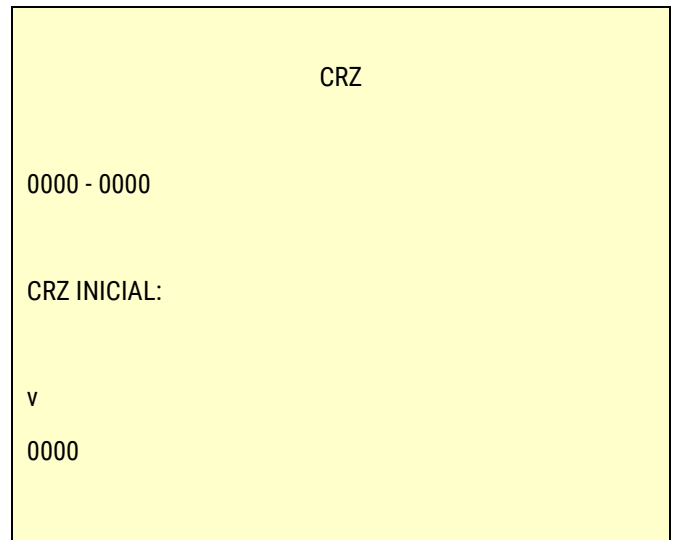

Esses CRZs são preenchidos da esquerda para a direita da seguinte maneira:

Para preencher o primeiro dígito (a unidade de milhar do CRZ inicial, indicada pela seta), pressione a tecla SELEÇÃO quantas vezes forem necessárias (de zero a nove vezes) e a tecla CONFIRMA apenas uma vez.

> Por exemplo, se o CRZ inicial for 1087, deve-se pressionar a tecla SELEÇÃO uma vez – porque 1 é a unidade de milhar de 1087 (o CRZ inicial) – e a tecla CONFIRMA uma vez para confirmar que esse primeiro dígito é 1.

Ao pressionar a tecla CONFIRMA após pressionar a tecla SELEÇÃO, a impressora estará pronta para preencher o próximo dígito (a centena do CRZ inicial). O preenchimento desse dígito é feito da mesma maneira.

> Por exemplo, se o CRZ inicial for 1087, NÃO se deve pressionar a tecla SELEÇÃO – porque 0 é a centena de 1087 (o CRZ inicial) – e se deve pressionar a tecla CONFIRMA uma vez para confirmar que o segundo dígito é 0.

Ao pressionar a tecla CONFIRMA após pressionar a tecla SELEÇÃO, a impressora estará pronta para preencher o próximo dígito (a dezena do CRZ inicial). E assim por diante, todos os dígitos são preenchidos conforme explicado. A seta impressa acima do CRZ indica qual dígito está sendo preenchido.

Abaixo segue um exemplo de como preencher um intervalo de CRZ para a impressão de uma LMF.

#### **Exemplo**: para imprimir a LMF de 0001 a 1087:

- NÃO pressionar a tecla SELEÇÃO (preenche CRZ inicial **0**000);
- Pressionar a tecla CONFIRMA (confirma CRZ inicial **0**000);
- NÃO pressionar a tecla SELEÇÃO (preenche CRZ inicial 0**0**00);
- Pressionar a tecla CONFIRMA (confirma CRZ inicial 0**0**00);
- NÃO pressionar a tecla SELEÇÃO (preenche CRZ inicial 00**0**0);
- Pressionar a tecla CONFIRMA (confirma CRZ inicial 00**0**0);
- Pressionar a tecla SELEÇÃO 1 vez (preenche CRZ inicial 000**1**);
- Pressionar a tecla CONFIRMA (confirma CRZ inicial 000**1**);

 $\triangleright$  Neste momento, é impressa uma mensagem informando que agora serão preenchidos os dígitos do CRZ final.

- Pressionar a tecla SELEÇÃO 1 vez (preenche CRZ final **1**000);
- Pressionar a tecla CONFIRMA (confirma CRZ final **1**000);
- NÃO pressionar a tecla SELEÇÃO (preenche CRZ final 1**0**00);
- Pressionar a tecla CONFIRMA (confirma CRZ final 1**0**00);
- Pressionar a tecla SELEÇÃO 8 vezes (preenche CRZ final 10**8**0);
- Pressionar a tecla CONFIRMA (confirma CRZ final 10**8**0);
- Pressionar a tecla SELEÇÃO 7 vezes (preenche CRZ final 108**7**);
- Pressionar a tecla CONFIRMA (confirma CRZ final 108**7**);
- $\triangleright$  Neste momento, a LMF é impressa.

Para imprimir uma Leitura simplificada da MF, pressione três vezes a tecla SELEÇÃO e uma vez a tecla CONFIRMA. Será impressa a mensagem:

LEITURA SIMPLIFICADA DA MF

Intervalo de Data - 01 toque

Intervalo de CRZ - 02 toques

Para LMF por data, pressione uma vez a tecla SELEÇÃO e uma vez a tecla CONFIRMA. Será impresso:

**DATA** 

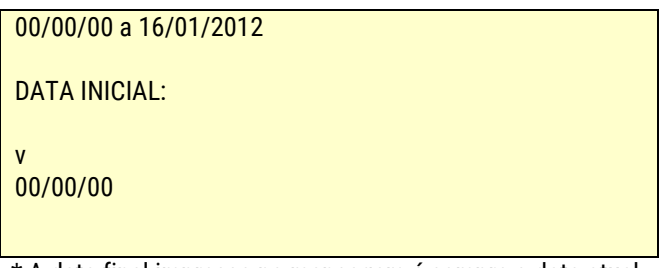

\* A data final impressa na mensagem é sempre a data atual.

No exemplo acima, a mensagem foi impressa no dia 16 de janeiro de 2012.

Essas datas são preenchidas da esquerda para a direita da mesma maneira como são preenchidas as datas do período para a impressão de uma Leitura completa da MF.

Para LMF por CRZ, pressione uma vez a tecla SELEÇÃO e uma vez a tecla CONFIRMA. Será impresso:

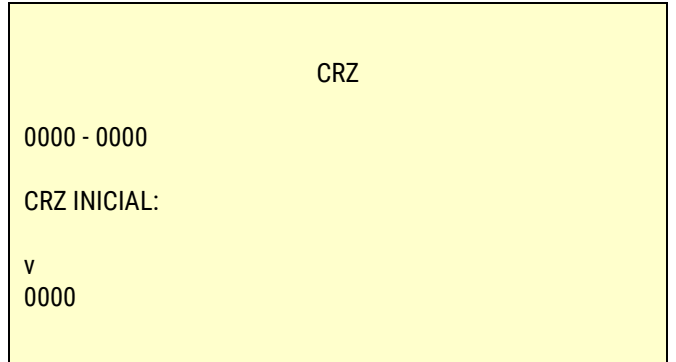

Esses CRZs são preenchidos da esquerda para a direita da mesma maneira como são preenchidos os CRZs do intervalo para a impressão de uma Leitura completa da MF.

Para imprimir uma Impressão de Fita Detalhe, pressione quatro vezes a tecla SELEÇÃO e uma vez a tecla CONFIRMA. Será impressa a mensagem:

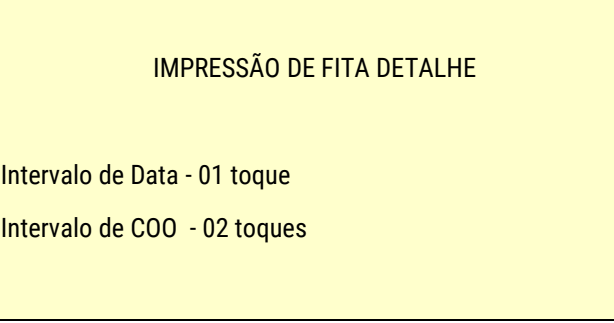

Para impressão de Fita Detalhe por data, pressione uma vez a tecla SELEÇÃO e uma vez a tecla CONFIRMA. Será impresso:

**DATA** 

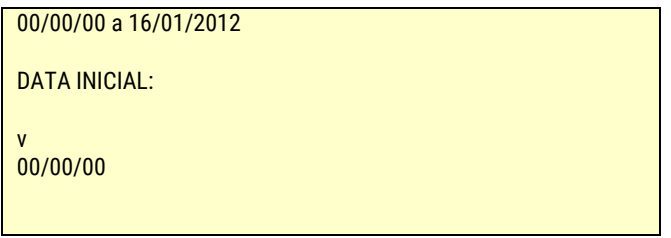

\* A data final impressa na mensagem é sempre a data atual.

No exemplo acima, a mensagem foi impressa no dia 16 de janeiro de 2012.

Essas datas são preenchidas da esquerda para a direita da mesma maneira como são preenchidas as datas do período para a impressão de uma Leitura da MF.

Para impressão de Fita Detalhe por COO, pressione uma vez a tecla SELEÇÃO e uma vez a tecla CONFIRMA. Será impresso:

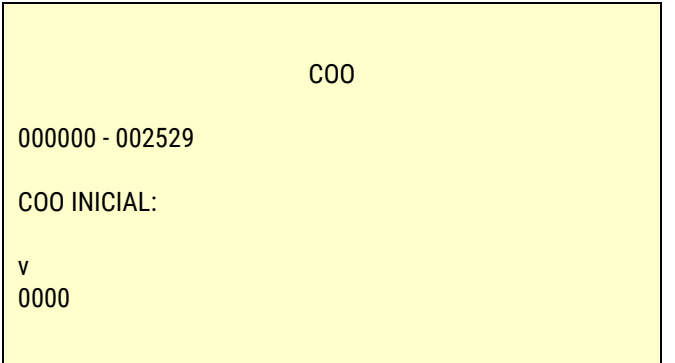

\* O COO final impresso na mensagem é sempre o último COO impresso pelo ECF.

No exemplo acima, o último COO impresso é o 002529.

Esses COOs são preenchidos da esquerda para a direita da mesma maneira como são preenchidos os CRZs do intervalo para a impressão de uma Leitura da MF, com a diferença de que, enquanto o CRZ tem apenas 4 dígitos, o COO deve ter 6 dígitos.

#### <span id="page-27-0"></span>3.3 Procedimentos para Exportação de Arquivos

A exportação dos arquivos binários do SB, da MF e MFD e de arquivos de chave pública deve ser realizada através dos procedimentos descritos abaixo. Para maiores informações sobre esse tipo de operação, favor consultar o site no Ministério da Fazenda:

[http://www.fazenda.gov.br/confaz/confaz/atos/atos\\_cotepe/2009/ac016\\_09.htm](http://www.fazenda.gov.br/confaz/confaz/atos/atos_cotepe/2009/ac016_09.htm)

Procedimento:

- 1. Desligar a alimentação do ECF;
- 2. Conectar dispositivo de armazenamento externo no conector específico (conforme item 2.8 do capítulo 2 deste manual);
- 3. Ligar a alimentação do ECF com a tecla "CONFIRMA" pressionada; durante a gravação, esta deverá ser indicada visualmente por dispositivo luminoso, podendo o dispositivo ser compartilhado com outras indicações;
- 4. Ao final da gravação deverá ser impressa a frase "Gravação concluída", exceto quando o ECF estiver em Modo de Bloqueio Temporário de que trata o item 3.4.3 do Ato Cotepe/ICMS ou em Modo de Bloqueio Definitivo de que trata o item 3.4.6 do Ato Cotepe/ICMS;
- 5. Os arquivos gravados no dispositivo de armazenamento externo devem receber nome conforme abaixo descrito, onde "xxxxxx" representa o número de fabricação do ECF, "aaaammdd" representa a data de geração do arquivo e "hhmmss" representa o horário de geração do arquivo:
	- a. xxxxxx aaaammdd hhmmss.MF, para o arquivo binário da Memória Fiscal;
	- b. xxxxxx\_aaaammdd\_hhmmss.MFD, para o arquivo binário da Memória de Fita Detalhe;
	- c. SBxxxxxx\_aaaammdd\_hhmmss.BIN, para o arquivo binário do Software Básico;
	- d. CPxxxxxx\_aaaammdd\_hhmmss.TXT, para o arquivo no formato estabelecido no Anexo IV contendo a identificação do ECF, do usuário e as chaves públicas do ECF;

O tempo máximo admitido para a realização da exportação dos arquivos é de 60 (sessenta) minutos.

Os arquivos relacionados no subitem "f" do item 3.5.2.1 do Ato Cotepe/ICMS devem ser assinados digitalmente utilizando a chave privada a que se refere o item 3.1.2 do Ato Cotepe/ICMS.

# <span id="page-29-0"></span>Capítulo 4 – Interfaces de Comunicação

## <span id="page-29-1"></span>4.1 Rede Ethernet – RJ45

Interface Ethernet utilizada para comunicação com o fisco.

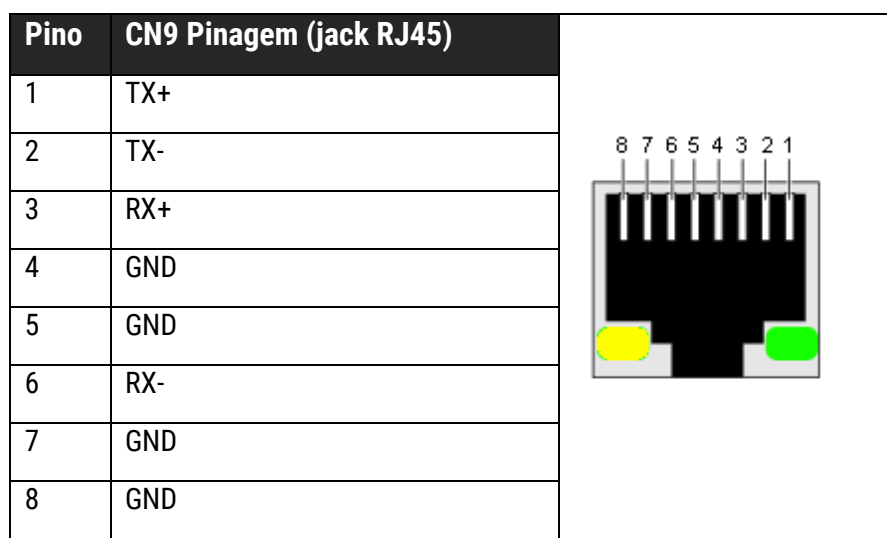

#### <span id="page-29-2"></span>4.2 USB Device

Interface USB de comunicação da impressora com o computador do usuário.

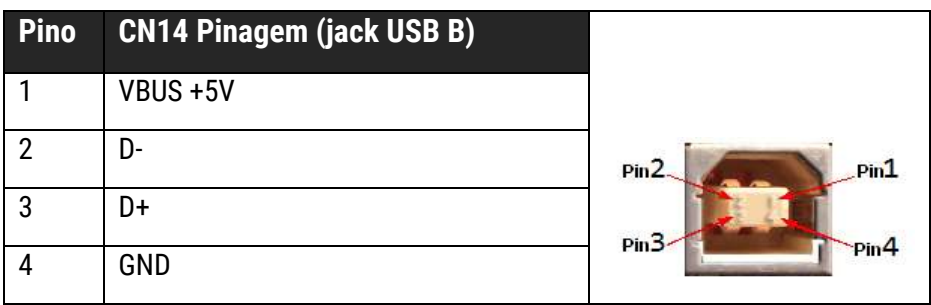

## <span id="page-30-0"></span>4.3 USB Host

Interface USB usada para conectar memória flash do tipo PenDrive para download de relatórios.

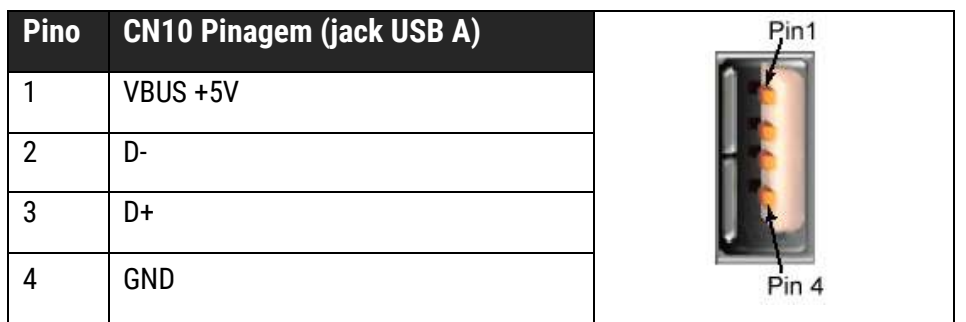

## <span id="page-30-1"></span>4.4 Interface de Acionamento Gaveta

Através desta interface a impressora é capaz de ativar o solenóide de abertura da gaveta de dinheiro. O comando para ativar o solenóide (gaveta) é feito através do software do usuário, que se comunica com a impressora pela interface USB.

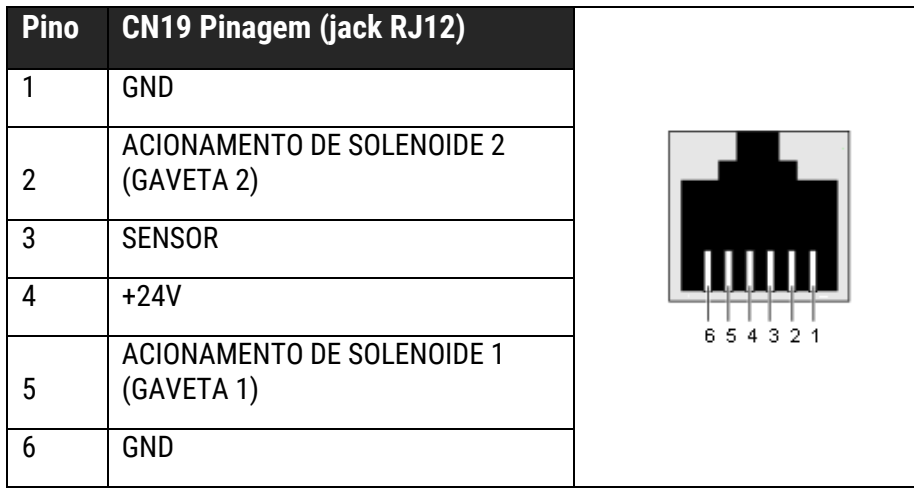

## <span id="page-30-2"></span>4.5 Fonte de Alimentação

Entrada da fonte de alimentação 24V, 2,5A.

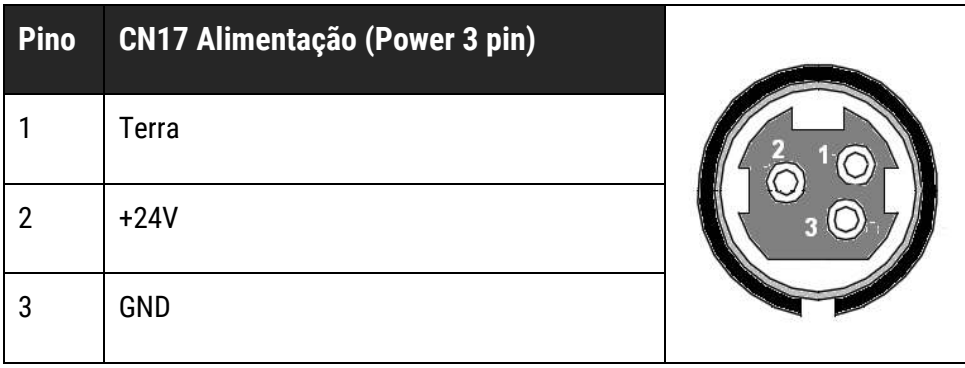

## <span id="page-31-0"></span>Capítulo 5 – Compatibilidade

A Bematech fornece aos desenvolvedores de software, através do programa Bematech Software Partners, as informações e ferramentas necessárias para a compatibilização dos Programas Aplicativos Fiscais (PAF-ECF) com a MP-4200 TH FI II, homologada segundo o Convênio ICMS 09/09.

Para mais informações acesse http://partners.bematech.com.br/suporte-recursos/

## Capítulo 6 – Procedimentos

#### <span id="page-32-1"></span><span id="page-32-0"></span>6.1 Procedimentos de Testes

Para verificar o correto funcionamento da impressora fiscal, siga os passos a seguir:

- 1 Após instalar a impressora fiscal, ligue-a utilizando a chave Liga/Desliga, situada na lateral do equipamento. Para mais detalhes sobre a instalação da impressora, consulte o capítulo 2 deste manual.
- 2 Verifique se os LEDs Power e Info acenderam na cor verde. Isso indica o funcionamento normal da impressora. Caso algum LED não acendeu ou permanece piscando, consulte o item 3.1 do capítulo 3 deste manual para verificar o status da impressora.
- 3 Imprima algum documento, como por exemplo uma Leitura X. Caso tenha dúvidas sobre como imprimi-la, consulte o item 3.2 do capítulo 3 deste manual.

4 Se o documento for impresso corretamente, configure a impressora utilizando o programa aplicativo fiscal, ou seja, o software utilizado em seu estabelecimento comercial. Através dele, imprima outra Leitura X, para verificar se essa configuração foi realizada corretamente.

Caso ocorra algum problema relacionado à configuração, entre em contato com a assistência técnica da Bematech (0800 644 2362) ou com a assistência técnica da empresa fornecedora do programa aplicativo fiscal.

## <span id="page-33-0"></span>Capítulo 7 – Cuidados Especiais

#### <span id="page-33-1"></span>7.1 Local de Uso

A impressora MP-4200 TH FI II deve operar acomodada sobre uma superfície plana. Evite instalála em locais úmidos, sujeitos à poeira ou à ação do calor, como luz solar e aquecedores.

### <span id="page-33-2"></span>7.2 Limpeza Externa

Limpar o gabinete externo com um pano macio umedecido em água ou detergente neutro. Nunca use estopa quimicamente tratada ou substâncias químicas como álcool ou solventes similares. O uso destes produtos pode fazer com que o gabinete mude de cor ou se deforme.

#### <span id="page-33-3"></span>7.3 Cabeçote de Impressão

#### **ATENÇÃO**

O cabeçote de impressão pode estar quente logo após a impressão. Não toque no cabeçote de impressão; deixe-o esfriar antes de tocá-lo para limpar. Como os elementos térmicos do cabeçote de impressão são frágeis, evite tocá-lo com objetos de metal ou materiais abrasivos.

Durante a operação normal, algumas partículas de tinta do papel térmico ficarão aderidas à superfície da cabeça térmica de impressão. Portanto, recomenda-se limpar a cabeça depois de 5km de comprimento de papel impresso ou se a qualidade da impressão estiver degradada. Desligue a impressora antes de limpá-la. Limpe a cabeça de impressão com um pedaço de algodão embebido em álcool isopropanol. Não limpar o cabeçote de impressão com objetos duros, abrasivos ou com os dedos uma vez que isso pode causar danos à sua superfície delicada. Limpe o rolete do cilindro (rolete de borracha) com o algodão para remover partículas de pó.

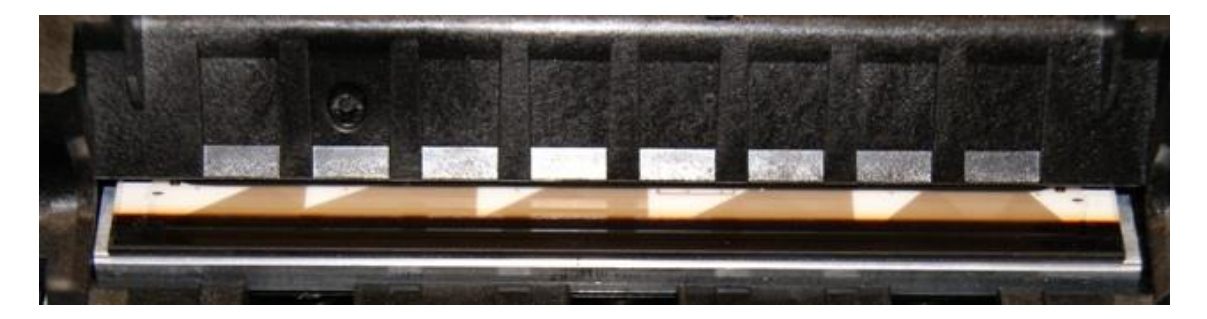

## <span id="page-34-0"></span>7.4 Guilhotina

A guilhotina é fabricada com aço endurecido para máxima resistência ao desgaste. É normal que haja algum acúmulo de pó nas lâminas e isso não afetará o desempenho da guilhotina.

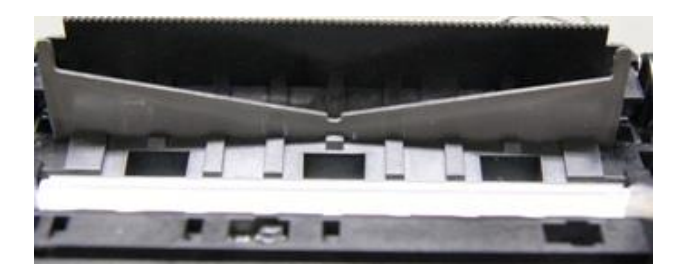

Nunca introduza objeto ou ferramentas na impressora

#### <span id="page-34-1"></span>7.5 Sensores

Durante a operação normal, partículas de papel ficarão acumuladas dentro da impressora. Isso é normal, mas pó e partículas de papel podem impedir o funcionamento adequado dos sensores. Para evitar isso, verifique uma vez por ano, ou quando se fizer necessário, se as superfícies do sensor estão desobstruídas. Para remover pequenas partículas de pó e papel dos sensores, utilize uma pequena escova macia. Não usar líquidos para limpar os sensores a fim de evitar danos.

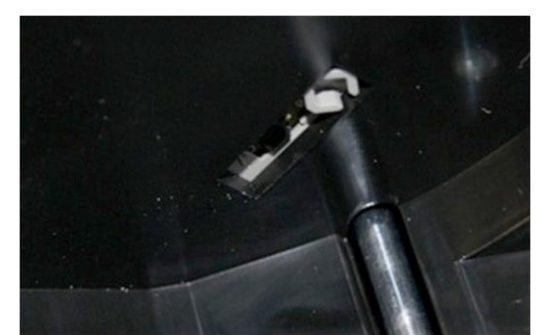

Sensor de pouco papel Sensor de fim de papel

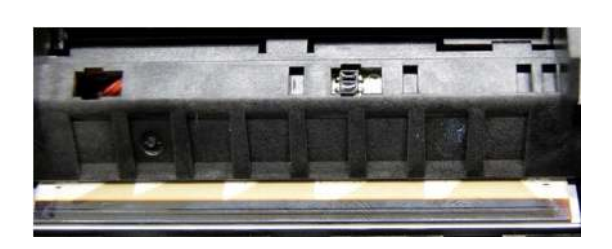

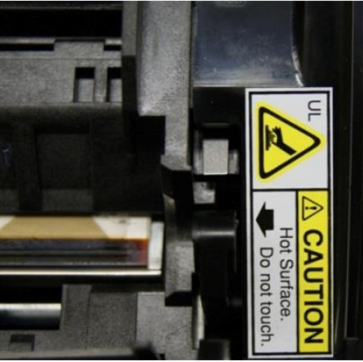

Sensor de tampa aberta

## <span id="page-35-0"></span>Capítulo 8 – Resolução de Problemas

A seguir estão descritos alguns problemas que podem ocorrer durante o funcionamento da impressora e suas possíveis soluções.

Se os problemas persistirem, procure uma revenda mais próxima ou entre em contato com nosso suporte técnico:

#### **Problema Possível Causa Procedimento**  A impressora não liga. O cabo de força não está bem conectado à impressora e/ou à tomada. Verifique se o cabo de força está bem conectado à impressora e à tomada. Não há energia na tomada. Verifique se há uma chave central para o ambiente. Conecte outros equipamentos à tomada para verificar sua operação. O cabo de força está rompido. Verifique a continuidade do cabo de força e, se necessário, substitua-o. A comunicação tem falhas. O cabo de comunicação tem uma ou mais linhas com conexões falhas / cabos rompidos. Verifique se há uma boa conexão entre a impressora e o computador e, se necessário, substitua o cabo de comunicação. A pinagem não segue o protocolo correto. Verifique se a pinagem adotada está de acordo com o protocolo utilizado para a transmissão de dados. A impressora não responde aos comandos. O cabo de comunicação tem uma ou mais linhas com conexões falhas / fios rompidos. Verifique se há uma boa conexão entre a impressora e o computador e, se necessário, substitua o cabo de comunicação. As sequências de programação estão erradas. Coloque a impressora em modo dump\* e execute seu aplicativo novamente para que ela mostre os códigos hexadecimal e ASCII\*\* de todos os bytes recebidos do host. Os LEDs estão piscando. A impressora está informando seu status. Verifique a tabela do LED INFO deste manual. A impressão está ruim. Há partículas de pó e/ou resíduos de papel no cabeçote da impressora. Limpe o cabeçote de impressão como descrito no capítulo de Cuidados Especiais deste manual. O papel não sai da impressora. Não há papel na impressora. Coloque uma bobina de papel térmico na impressora, conforme descrito no item 2.5 deste manual. O papel está mal posicionado dentro da impressora. Abra a impressora e arrume a bobina de papel, destacando a parte amassada, se necessário. A lâmina da guilhotina está Há objeto(s) bloqueando a lâmina. Desligue e abra a impressora, retire o(s) objeto(s) que estiverem bloqueando a lâmina, ligue a impressora, aguarde a lâmina retornar à sua posição

bloqueada.

#### 0800 644 2362 (BEMA)

normal, feche a impressora e aguarde três

segundos.
# Capítulo 9 – Especificações Técnicas

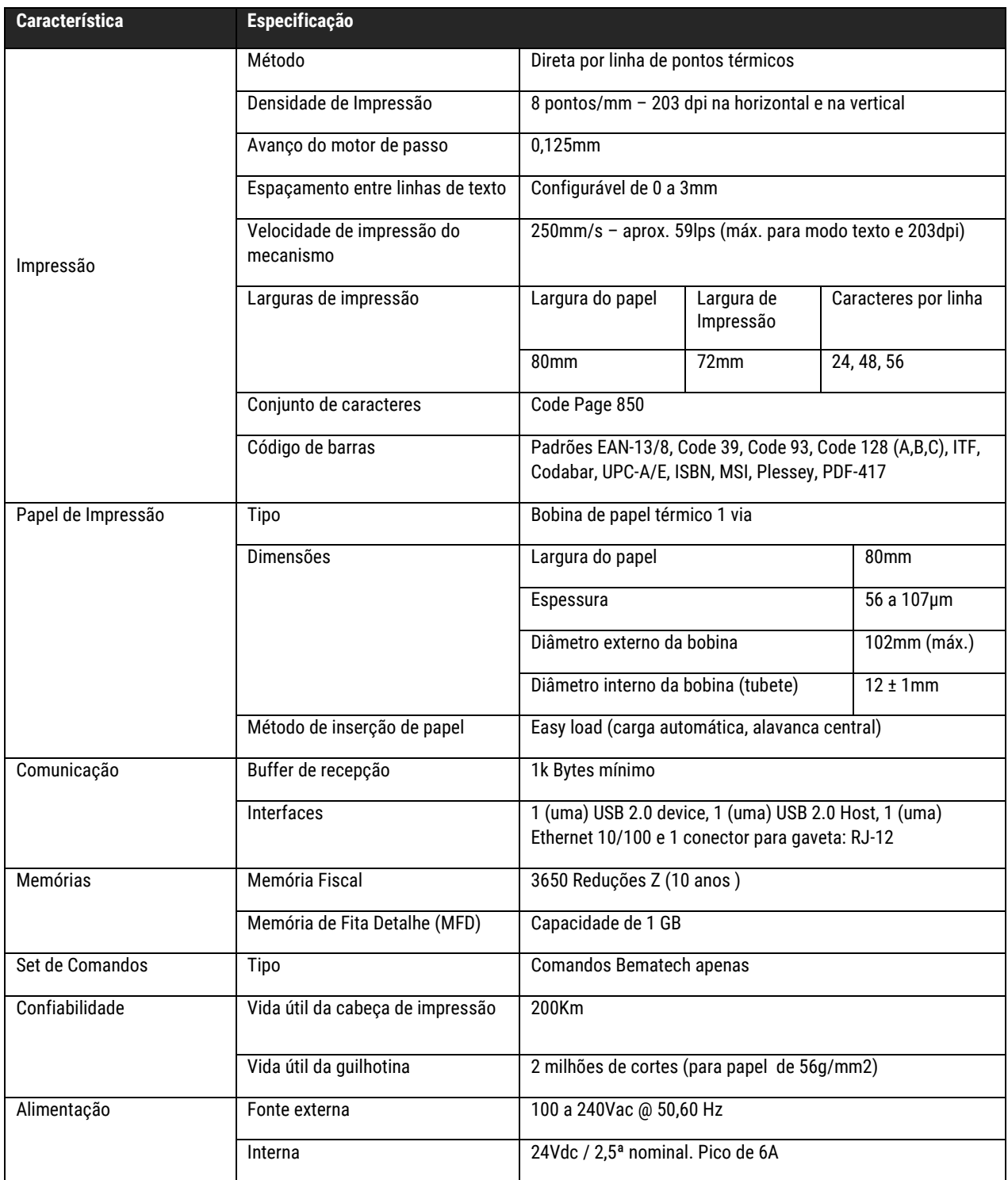

A capacidade de armazenamento de uma memória não corresponde à garantia ou a vida útil do produto. O produto pode falhar, inclusive sem possibilidade de acesso aos dados previamente armazenados, em qualquer momento do período de garantia (12 meses) e fora de garantia (acima de 12 meses). A Bematech não garante que o produto vai operar sem falhas dentro de tempo ou número de reduções Z máximas.

# Capítulo 10 – Comandos Fiscais

Antes de mostrarmos a operação de sua impressora fiscal no modo fiscal, vamos detalhar todos os documentos fiscais emitidos pelo equipamento para que a apresentação dos comandos seja mais bem compreendida. Os demais cupons/relatórios serão descritos nos comandos.

Cupom fiscal é definido como sendo o documento emitido por um equipamento eletromecânico em substituição à nota fiscal. Tem a mesma validade da nota fiscal, mas possui algumas características diferentes. Abaixo detalhamos estas características.

Lembramos que as explicações a seguir constam no Ato Cotepe/ICMS/ICMS, que é o documento oficial que regulamenta impressoras fiscais, como a impressora fiscal.

1 – Inscrição "CUPOM FISCAL";

2 – Razão social, endereço e números de CNPJ, Inscr. Estadual e Inscr. Municipal da empresa emitente do cupom;

- 3 Dia, mês e ano, hora de início e término da emissão do cupom;
- 4 CNPJ/CPF, nome completo e endereço do Consumidor (opcional);
- 5 Contador de Cupom Fiscal (CCF);
- 6 Número sequencial de cada cupom (COO);
- 7 Número sequencial do equipamento, atribuído pela empresa (número do caixa (ECF) e loja (LJ));
- 8 Indicação da tributação de cada item vendido;
- 9 Símbolos identificadores dos totalizadores (os mesmos usados nas máquinas registradoras):
	- Tnn Tributado (sujeito ao ICMS)
	- ISnn Tributado (sujeito ao ISS)
	- F Substituição Tributária
	- I Isenção
	- N Não incidência
- 10 Discriminação, código, quantidade e valor unitário do produto ou serviço;
- 11 Valor total da venda;
- 12 Mensagem promocional;
- 13 Denominação do ECF;
- 14 Versão do Software Básico;
- 15 Número de Série do ECF;
- 16 Grande Total codificado;
- 17 Logotipo Fiscal (BR estilizado);
- 18 Caracteres Criptografados dos documentos.

## **OBSERVAÇÃO**

Os itens de um cupom fiscal têm seu preenchimento realizado pelos comandos específicos (Ex: Abertura de Cupom Fiscal, Registro de item, Efetua Pagamento, Dados do Consumido). Em um único cupom fiscal, é possível ser registrado no máximo, 999 itens.

## 10.1 Leitura X

A Leitura X é um relatório emitido por sua impressora fiscal, que deve ser executado no início de cada dia de trabalho. A função principal deste relatório é fornecer os dados atuais do movimento diário da impressora no momento em que o mesmo foi emitido. Este relatório deve ser mantido junto à impressora durante o decorrer do dia, para exibição aos fiscais. Contém as seguintes informações:

1 – Inscrição LEITURA X;

2 – Razão social, endereço e números de CNPJ, Inscr. Estadual e Inscr. Municipal da empresa emitente do cupom;

- 3 Valores acumulados em cada totalizador parcial de operação separadamente;
- 4 Versão do programa fiscal utilizado;
- 5 Logotipo Fiscal (BR estilizado);
- 6 Dia, Mês e Ano;
- 7 Hora;
- $8 COO;$
- 9 CRZ;
- $10 CRO:$
- $11 CCD$ ;
- 12 CFC;
- 13 Comprovantes Não Emitidos;
- 14 Tempo emitindo doc. Fiscal e Tempo Operacional;
- 15 Número de Reduções Restantes;
- 16 Número de Série do ECF;
- 17 Denominação do ECF;
- 18 Versão do Software Básico;
- 19 GT codificado;
- 20 Caracteres Criptografados do documento.

## **OBSERVAÇÃO**

As informações acima são impressas logo após o envio do comando de emissão da Leitura "X". Sendo assim, nenhuma destas informações pode ser programável.

Este cupom tem o mesmo formato da redução "Z", porém não grava dados na memória fiscal.

# 10.2 Redução Z

A Redução Z é um relatório emitido pela impressora fiscal que, quando executado, envia o conteúdo do Grande Total para a Memória Fiscal e zera todos os totalizadores parciais.

Este relatório deve ser mantido à disposição dos fiscais, junto ao estabelecimento por 5 anos. Após a redução "Z" a impressora fiscal não permite mais operações fiscais, como abertura de cupons fiscais, até que seja alterada a data de seu relógio interno (que é automático), ou seja até o dia seguinte. Contém as seguintes informações:

1 – Inscrição REDUÇÃO Z;

2 – Razão social, endereço e números de CNPJ, Inscr. Estadual e Inscr. Municipal da empresa emitente do cupom;

3 – Dia, mês, ano e hora da emissão do relatório;

4 – Número indicado no Contador de Ordem de Operação (COO) e do Contador Geral de Comprovante Não Fiscal (GNF) (números gravados na memória do equipamento);

5 – Número seqüencial do equipamento, atribuído pela empresa (número do caixa (ECF) e loja (LJ));

- 6 Número seqüencial do relatório ( número indicado no Contador de Reduções);
- 7 Do Totalizador Geral:
- a Valor acumulado no final do dia e
- b Diferença entre os valores do acumulado no final do dia e no final do dia anterior (venda bruta).
- 8 Valor acumulado no totalizador parcial de cancelamento;
- 9 Valor acumulado no totalizador parcial de desconto;

10 – Diferença entre o item 7b e a soma dos itens 8 e 9 [resultado = 7b - (8+9)], isto é, venda líquida;

11 – Valores acumulados nos totalizadores parciais de operações;

- a Com substituição tributária;
- b Isentas;
- c Não tributadas e;
- d Tributadas.

12 – Valores em que incide o ICMS, o montante e as alíquotas incidentes em cada um, do correspondente imposto debitado;

13 – Totalizadores Parciais e contadores de operações não sujeitas ao ICMS;

- 14 Versão do programa fiscal utilizado;
- 15 Logotipo Fiscal (BR estilizado);
- 16 Caracteres Criptografados do documento.

## OBSERVAÇÃO

A Redução Z deve ser executada diariamente, quando houver movimento no dia – por movimento entende-se emissão de cupom fiscal ou recebimentos não sujeitos ao ICMS. A impressora possui uma tolerância para a emissão deste relatório até as 2:00 horas do dia seguinte à data do movimento. Caso ela esteja ligada às 2:00 horas e ainda não tenha sido efetuada a Redução Z relativa ao movimento do dia anterior, efetuará automaticamente o fechamento do cupom em andamento (se houver), seguido de seu cancelamento, e emitirá uma Redução Z automaticamente, se ela estiver programada para executar essa função automaticamente. Caso contrário, aguardará o envio do comando pelo aplicativo.

# 10.3 Leitura da Memória Fiscal

A Leitura da Memória Fiscal é um relatório que deve ser emitido ao final de cada período de apuração fiscal. Ele contém as seguintes informações:

- Inscrição "Leitura da Memória Fiscal";
- Número de série do equipamento (FAB);
- Número do CNPJ, Inscrição Estadual e Inscrição Municipal do usuário atual e dos anteriores,

se existirem, com a respectiva data e hora de gravação, em ordem, no início de cada cupom;

- Logotipo Fiscal (BR estilizado);
- Valor total da venda bruta diária, data e hora em que o total foi gravado;
- Soma das vendas brutas diárias do período relativo à leitura solicitada;
- Número do Contador de Reduções;
- Contador de Reinicio de Operação com a data da intervenção;
- Contador de Ordem de Operação;
- Número sequencial do equipamento, atribuído pela empresa (número do caixa e loja);
- Dia, mês, ano e hora da emissão da leitura;
- Versão do programa fiscal;
- Valor acumulado nos Totalizadores e Alíquotas;
- Caracteres Criptografados do documento.

## **OBSERVAÇÕES**

As informações acima são impressas logo após o envio do comando de emissão da Leitura da Memória Fiscal. Sendo assim, nenhuma destas informações pode ser programável.

Após o último dia do mês, conforme legislação, deve ser impressa automaticamente uma Leitura da Memória Fiscal referente ao mês findado.

# Capítulo 11 – Comandos

A seguir apresentamos todos os comandos fiscais de sua impressora fiscal. Com eles você poderá operá-la. Os comandos são classificados segundo os seguintes grupos:

- Comandos de Inicialização
- Comandos do Cupom Fiscal
- Comandos de Relatórios Fiscais
- Comprovantes Não Fiscais
- Comprovantes de Crédito ou Débito
- Relatórios Gerenciais
- Comandos da Gaveta de Dinheiro
- **Programação**
- **Intervenção**
- **Fisco Acesso Remoto**
- Comandos de Retorno
- Exportação de Dados

#### **IMPORTANTE!**

O Tamanho de Retorno que está sendo descrito junto aos comandos pode variar de acordo com a forma de programação.

# 11.1 Comandos de Inicialização

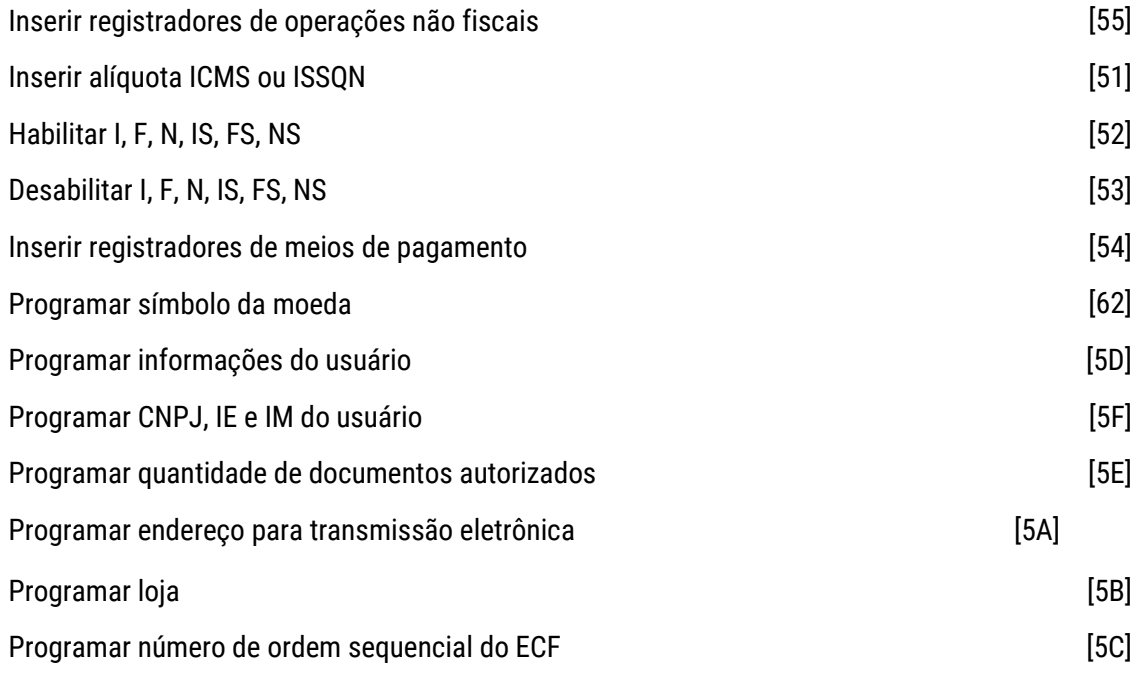

## **Inserir registradores de operações não fiscais**

Programa totalizador não fiscal. Comando do Protocolo ESC-ECF: Comando 85 (0x55) Modo de funcionamento: MO / MIL (vide observações) Parâmetros:

- Índice: 1 ou 2 caracteres ASCII
- Nome: de 4 a 15 caracteres ASCII
- Entrada/saída: 1 caractere ASCII

Exemplo:

85 2|Conta de Luz|E| (Inserir o registrador não fiscal de índice 2, nome Conta de Luz, representando entrada de valor no caixa)

Tamanho de retorno: 3 bytes (status)

Observação: Em modo de operação (MO), o comando somente poderá ser executado se o respectivo acumulador não estiver programado. Caso o acumulador esteja programado, o comando para sua alteração será executado somente em modo de intervenção lógica (MIL).

## **Inserir alíquota ICMS ou ISSQN**

Programa alíquota de ICMS ou ISS.

Comando do Protocolo ESC-ECF: Comando 81 (0x51)

Modo de funcionamento: MO / MIL (vide observações)

Parâmetros:

- Índice: 1 ou 2 caracteres ASCII
- Imposto: 1 caractere ASCII
- Valor da alíquota: 4 caracteres ASCII

Exemplo:

81 1|T|0840|

(Insere alíquota T08,40 no índice 1)

Tamanho de retorno: 3 bytes (status)

#### Observações:

- 1. Em modo de operação (MO), o comando somente poderá ser executado se o totalizador não estiver programado. Caso o totalizador esteja programado, o comando para sua alteração será executado somente em modo de intervenção lógica (MIL).
- 2. O comando não poderá ser executado para inserir alíquota de ICMS se não houver IE de usuário gravada (vide subitem 6 do item 3.10.3.4.54 do Ato Cotepe/ICMS).
- 3. O comando não poderá ser executado para inserir alíquota de ISSQN se não houver IM de usuário gravada (vide subitem 7 do item 3.10.3.4.54 do Ato Cotepe/ICMS).

## **Habilitar I, F, N, IS, FS, NS**

Habilita os totalizadores I, F, N, IS, FS e NS selecionados. Comando do Protocolo ESC-ECF: Comando 82 (0x52) Modo de funcionamento: MO / MIL Parâmetros:

- Subst. Tributária ICMS: até 1 caractere ASCII
- Isento ICMS: até 1 caractere ASCII
- Não incidência ICMS: até 1 caractere ASCII
- Subst. Tributária ISSQN: até 1 caractere ASCII
- Isento ISSQN: até 1 caractere ASCII
- Não incidência ISSQN: até 1 caractere ASCII

Exemplo:

82 2||2|||2| (Habilita os totalizadores F2, N2, NS2) Tamanho de retorno: 3 bytes (status) Observações:

- 1. Comando não poderá ser executado para habilitar os totalizadores F2, F3, I2, I3, N2 e N3 (ICMS) se não houver IE de usuário gravada (vide subitem 6 do item 3.10.3.4.54 do Ato Cotepe/ICMS).
- 2. Comando não poderá ser executado para habilitar os totalizadores FS2, FS3, IS2, IS3, Ns2 e NS3 (ISSQN) se não houver IM de usuário gravada (vide subitem 7 do item 3.10.3.4.54 do Ato Cotepe/ICMS).

#### **Desabilitar I, F, N, IS, FS, NS**

Desabilita os totalizadores I, F, N, IS, FS e NS selecionados. Comando do Protocolo ESC-ECF: Comando 83 (0x53) Modo de funcionamento: MIL Parâmetros:

- Subst. Tributária ICMS: até 1 caractere ASCII
- Isento ICMS: até 1 caractere ASCII
- Não incidência ICMS: até 1 caractere ASCII
- Subst. Tributária ISSQN: até 1 caractere ASCII
- Isento ISSQN: até 1 caractere ASCII
- Não incidência ISSQN: até 1 caractere ASCII

Exemplo:

83 2||2|||2|

(Desabilita os totalizadores F2, N2, NS2)

Tamanho de retorno: 3 bytes (status)

#### Observações:

- 1. Os totalizadores F1, I1 e N1 devem ser automaticamente desabilitados na ausência de gravação do número de Inscrição Estadual do estabelecimento usuário (vide subitem 6 do item 3.10.3.4.54 do Ato Cotepe/ICMS).
- 2. Os totalizadores FS1, IS1 e NS1 devem ser automaticamente desabilitados na ausência de gravação do número de Inscrição Municipal do estabelecimento usuário (vide subitem 7 do item 3.10.3.4.54 do Ato Cotepe/ICMS).

#### **Inserir registradores de meios de pagamento**

Programa totalizador de meio de pagamento. Comando do Protocolo ESC-ECF: Comando 84 (0x54) Modo de funcionamento: MO / MIL (vide observações) Parâmetros:

- Índice: 1 ou 2 caracteres ASCII
- Nome: de 4 a 15 caracteres ASCII
- Vinculado CCD: 1 caractere ASCII

Exemplo: 84 2|Cartão Crédito|1| (Inserir o meio de pagamento de índice 2 com o nome Cartão Crédito, com CCD) Tamanho de retorno: 3 bytes (status)

Observação: Em modo de operação (MO), o comando somente poderá ser executado se o respectivo acumulador não estiver programado. Caso o acumulador esteja programado, o comando para sua alteração será executado somente em modo de intervenção lógica (MIL).

## **Programar símbolo da moeda**

Programa símbolo da moeda. Comando do Protocolo ESC-ECF: Comando 98 (0x62) Modo de funcionamento: MIL Parâmetro:

Símbolo da moeda: de 2 a 4 caracteres ASCII

Exemplo:

98 R\$| Tamanho de retorno: 3 bytes (status)

## **Programar informações do usuário**

Programa ou altera informações do usuário. Comando do Protocolo ESC-ECF: Comando 93 (0x5D) Modo de funcionamento: MIL Parâmetros:

- Razão social: de 6 a 40 caracteres ASCII
- Nome fantasia: até 40 caracteres ASCII
- Endereço: de 4 a 120 caracteres ASCII

Exemplo:

93 Mercadinho do Sul| McSul| Rua Lavapés 120 | Tamanho de retorno: 3 bytes (status)

## **Programar CNPJ, IE e IM do usuário**

Programa CNPJ, IE e IM do usuário do ECF. Comando do Protocolo ESC-ECF: Comando 95 (0x5F) Modo de funcionamento: MNI / MIL Parâmetros:

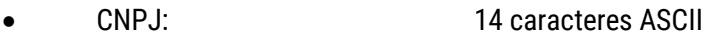

- IE: até 20 caracteres ASCII
- IM: até 20 caracteres ASCII
- UF do usuário: 2 caracteres ASCII
- Sigla do município do usuário: até 3 caracteres ASCII
- $\bullet$  Tipo de usuário: 1 caractere ASCII
- Assinatura digital: 256 caracteres ASCII

#### Exemplo:

95 99999999999999|11111111111|222222222|MG|CAM|0|assinaturadigital\_fabricante|

Tamanho de retorno: 3 bytes (status)

#### Observações:

- 1. Este comando somente poderá ser executado uma única vez em modo de intervenção lógica, podendo ser aceitas somente as seguintes alterações, ressalvado o disposto no subitem 4:
	- i. CNPJ não alterado e IE e IM alteradas simultaneamente;
	- ii. CNPJ e IE não alterados e IM alterada;
	- iii. CNPJ e IM não alterados e IE alterada;
	- iv. CNPJ alterado somente se IE não for alterada.
- 2 No caso de usuário cadastrado sem inscrição municipal, admite-se a gravação da inscrição municipal a qualquer momento.
- 3 No caso de usuário cadastrado sem inscrição estadual, admite-se a inclusão da inscrição estadual a qualquer momento.
- 4 No caso de não gravação do número de inscrição estadual, não poderão ser habilitados os totalizadores parciais referentes às operações e prestações tributadas pelo ICMS.
- 5 No caso de não gravação do número de inscrição municipal, não poderão ser habilitados os totalizadores parciais referentes às prestações tributadas pelo ISSQN.

## **Programar quantidade de documentos autorizados**

Programa limite de quantidade de documentos (COO) autorizados para emissão. Comando do Protocolo ESC-ECF: Comando 94 (0x5E) Modo de funcionamento: MO / MIL / MBT Parâmetro:

Parâmetros encriptados: 256 caracteres ASCII

Exemplo:

94 dados\_encriptados|

Tamanho de retorno: 3 bytes (status)

#### **Programar endereço para transmissão eletrônica**

Grava endereço eletrônico para transmissão do arquivo da redução Z. Comando do Protocolo ESC-ECF: Comando 90 (0x5A) Modo de funcionamento: MIL Parâmetro:

Endereço eletrônico: de 1 a 1.024 caracteres ASCII

Exemplo:

90 endereço\_eletronico.com.br|

Tamanho de retorno: 3 bytes (status)

#### **Programar loja**

Programa o número da Loja. Comando do Protocolo ESC-ECF: Comando 91 (0x5B) Modo de funcionamento: MO / MIL Parâmetro:

Identificação da loja: de 1 a 4 caracteres ASCII

Exemplo:

91 001|

Tamanho de retorno: 3 bytes (status)

#### **Programar número de ordem sequencial do ECF**

Programa o número de ordem seqüencial do ECF. Comando do Protocolo ESC-ECF: Comando 92 (0x5C) Modo de funcionamento: MIL Parâmetro:

Número de ordem sequencial do ECF: 3 caracteres ASCII

Exemplo:

92 001|

Tamanho de retorno: 3 bytes (status)

# 11.2 Comandos do Cupom Fiscal

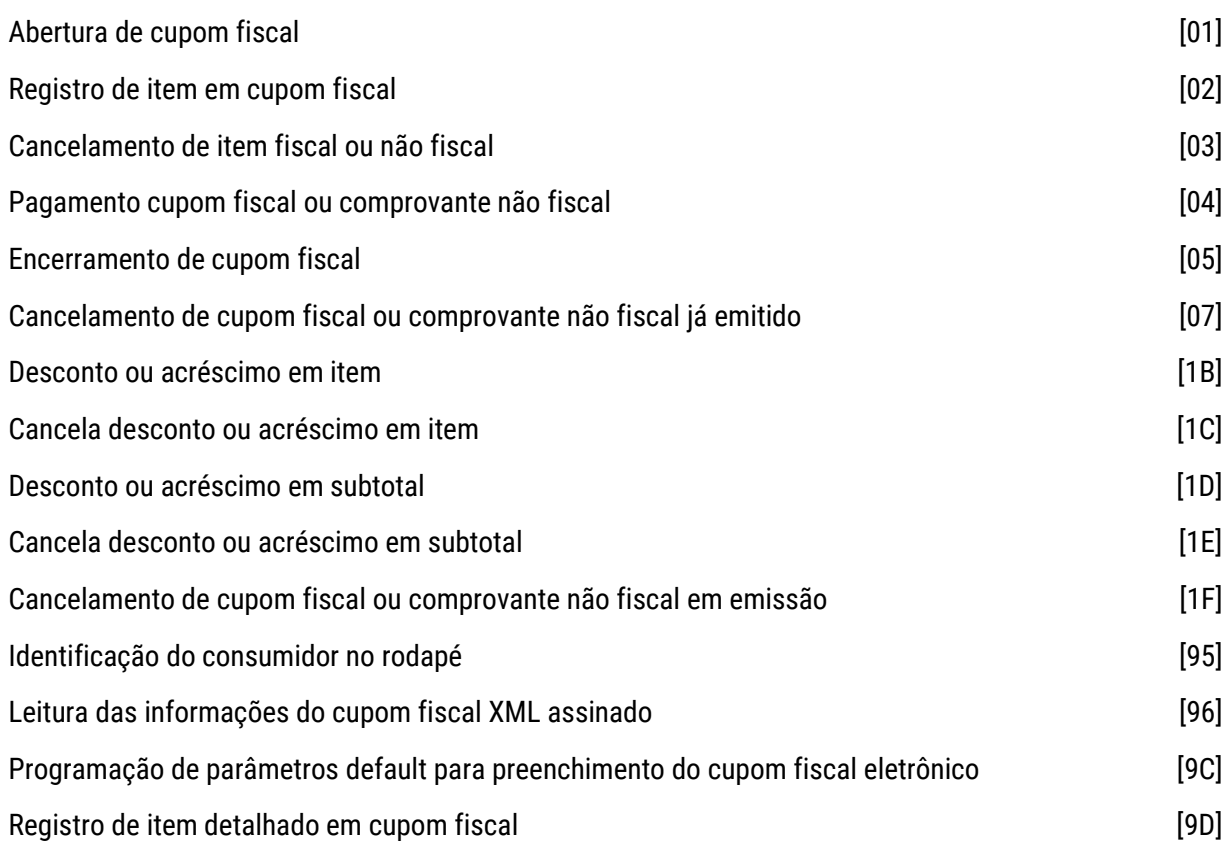

## **Abertura de Cupom Fiscal**

Inicia a emissão de um cupom fiscal. Comando do Protocolo ESC-ECF: Comando 1 (0x01) Modo de funcionamento: MO Parâmetros:

- CNPJ/CPF do consumidor: até 14 caracteres ASCII
- Nome do consumidor: até 30 caracteres ASCII
- Endereço do consumidor: até 79 caracteres ASCII

Exemplo:

1 99999999999999|MARLEI DA SILVA|AVENIDA BRASIL 123|

Tamanho de retorno: 3 bytes (status)

## **Registro de Item em Cupom Fiscal**

Registra um item em Cupom Fiscal aberto. Comando do Protocolo ESC-ECF: Comando 2 (0x02) Modo de funcionamento: MO Parâmetros:

- Código do produto: de 3 a 14 caracteres ASCII
- Descritivo: de 1 a 233 caracteres ASCII
- Situação tributária: de 1 a 2 caracteres ASCII
- Unidade de medida: de 1 a 3 caracteres ASCII
- Quantidade: de 1 a 7 caracteres ASCII
- Casas decimais da quantidade: 1 caractere ASCII
- Preço unitário: de 1 a 8 caracteres ASCII
- **•** Casas decimais do preço unitário: 1 caractere ASCII
- Indicador do tipo de cálculo: 1 caractere ASCII

## Exemplo:

2 78900012345678|SABAO EM PO|T1|UN|3000|2|4200|2|A

Tamanho de retorno: 3 bytes (status)

## **Cancelamento de Item Fiscal ou Não Fiscal**

Cancela item em cupom fiscal, cupom fiscal bilhete de passagem ou em comprovante não fiscal. Comando do Protocolo ESC-ECF: Comando 3 (0x03) Modo de funcionamento: MO Parâmetro:

Número de sequência do item: de 1 a 3 caracteres ASCII

Exemplo:

3 2|

(Cancela item número 2)

Tamanho de retorno: 3 bytes (status)

Observação: Caso tenha sido aplicado desconto ou acréscimo sobre o item cancelado, o desconto ou acréscimo também deverá ser cancelado.

## **Pagamento Cupom Fiscal ou Comprovante Não Fiscal**

Registra pagamento em Cupom Fiscal, Cupom Fiscal Bilhete de Passagem ou Comprovante Não Fiscal. Comando do Protocolo ESC-ECF: Comando 4 (0x04) Modo de funcionamento: MO Parâmetros:

Índice do pagamento: 1 ou 2 caracteres ASCII

- Valor: de 1 a 13 caracteres ASCII
- Número de parcelas: 1 ou 2 caracteres ASCII
- Informações adicionais: até 84 caracteres ASCII
- Código do meio de pagamento: até 2 caracteres ASCII

#### Exemplo:

4 02|1000|2|Parcelado pelo cartão|

Tamanho de retorno: 3 bytes (status)

#### Observações:

- 1. A execução desta função somente deve ser considerada concluída quando e somente quando o valor total dos meios de pagamento utilizados no documento em emissão igualar ou exceder o valor total do documento.
- 2. Caso o valor total do documento for igual a 0 (zero), o documento deverá ser automaticamente cancelado mediante a execução do comando especificado na função prevista no item 3.10.3.4.7 (Cancelamento de CF ou CNF em emissão – Caso 2 para CF ou Caso 4 para CNF) do Ato Cotepe/ICMS.
- 3. Este comando não deve ser executado em comprovante não fiscal de sangria ou de fundo de troco emitido pela função especificada no item 3.10.3.4.23 do Ato Cotepe/ICMS.

## **Encerramento de Cupom Fiscal**

Encerra a emissão de Cupom Fiscal ou Cupom Fiscal Bilhete de Passagem. Comando do Protocolo ESC-ECF: Comando 5 (0x05) Modo de funcionamento: MO Parâmetros:

- Imprime cupom adicional: 1 caractere ASCII
- Aciona guilhotina: 1 caractere ASCII
- Mensagem promocional.

Exemplo:

5 0|1|Mensagem Promocional|

Tamanho de retorno: 3 bytes (status)

## **Cancelamento de Cupom Fiscal ou Comprovante Não Fiscal já Emitido**

Cancela um cupom fiscal, cupom fiscal bilhete de passagem ou comprovante não fiscal já emitido. Comando do Protocolo ESC-ECF: Comando 7 (0x07) Modo de funcionamento: MO Parâmetro:

COO do CF ou CNF a ser cancelado: 6 caracteres ASCII

Exemplo:

#### 7 023405|123123123000101

(Cancela o CF ou CNF de COO 023405 com CNPJ 123.123.123/0001-01)

Tamanho de retorno: 3 bytes (status)

#### **Desconto ou Acréscimo em Item**

Registra desconto ou acréscimo em valor ou percentual aplicado sobre item de CF, CF-BP ou CNF. Comando do Protocolo ESC-ECF: Comando 27 (0x1B) Modo de funcionamento: MO Parâmetros:

- Operação: 1 caractere ASCII
- Tipo: 1 caractere ASCII
- Valor: de 1 a 13 caracteres ASCII
- Número do item: de 1 a 3 caracteres ASCII

Exemplo:

27 0|1|130||

(Aplica um desconto de R\$ 1,30 ao último registro efetuado)

Tamanho de retorno: 3 bytes (status)

Observações:

- 1. Desconto ou acréscimo em valor ou percentual aplicado sobre item de cupom fiscal:
	- a. Quando o desconto for expresso em percentual, deverá ser maior que 0 (zero) e inferior a 100% (cem por cento) e, quando for expresso em valor absoluto, deverá ser maior que 0 (zero) e inferior ao valor sobre o qual incida.
	- b. O valor de acréscimo não poderá ser nulo, devendo ser maior que zero.
	- c. É vedado mais de um registro de desconto ou de acréscimo para o mesmo item.
	- d. É vedado o registro de desconto sobre item quando houver registro de acréscimo sobre o mesmo item.
	- e. É vedado o registro de acréscimo sobre item quando houver registro de desconto sobre o mesmo item.
- 2 Desconto ou acréscimo em valor ou percentual aplicado sobre item de comprovante não fiscal:
	- a. Quando o desconto for expresso em percentual, deverá ser maior que 0 (zero) e inferior a 100% (cem por cento) e, quando for expresso em valor absoluto, deverá ser maior que 0 (zero) e inferior ao valor sobre o qual incida.
	- b. O valor de acréscimo não poderá ser nulo, devendo ser maior que zero.
	- c. É vedado mais de um registro de desconto ou de acréscimo para o mesmo item.
- d. É vedado o registro de desconto sobre item quando houver registro de acréscimo sobre o mesmo item.
- e. É vedado o registro de acréscimo sobre item quando houver registro de desconto sobre o mesmo item.
- f. Este comando não deve ser executado em comprovante não fiscal de sangria ou de fundo de troco emitido pela função especificada no item 3.10.3.4.23 do Ato Cotepe/ICMS.

## **Cancela desconto ou acréscimo em item**

Cancela desconto ou acréscimo em item de CF, CF-BP ou CNF. Comando do Protocolo ESC-ECF: Comando 28 (0x1C) Modo de funcionamento: MO Parâmetros:

- Operação: 1 caractere ASCII
- Número do item: de 1 a 3 caracteres ASCII

Exemplo:

28 0|12|

(Cancela desconto no item 12)

Tamanho de retorno: 3 bytes (status)

#### Observações:

1. Este comando não dever executado, se:

a. No caso de cancelamento de desconto, tiver sido aplicado acréscimo sobre o mesmo item após o desconto;

b. No caso de cancelamento de acréscimo, tiver sido aplicado desconto sobre o mesmo item após o acréscimo.

#### **Desconto ou Acréscimo em Subtotal**

Registra desconto ou acréscimo sobre subtotal de CF, CF-BP ou CNF. Comando do Protocolo ESC-ECF: Comando 29 (0x1D) Modo de funcionamento: MO Parâmetros:

- Operação: 1 caractere ASCII
- Tipo: 1 caractere ASCII
- Valor: de 1 a 13 caracteres ASCII

Exemplo:

## 29 0|1|120|

(Aplica um desconto de R\$ 1,20 ao subtotal do cupom)

## Tamanho de retorno: 3 bytes (status)

#### Observações:

1. Desconto ou acréscimo sobre subtotal de cupom fiscal:

- a. É vedado mais de um registro de desconto sobre subtotal no mesmo documento.
- b. É vedado mais de um registro de acréscimo sobre subtotal no mesmo documento.

c. É vedada a operação de desconto em subtotal quando houver registro de acréscimo em subtotal.

d. É vedada a operação de acréscimo em subtotal quando houver registro de desconto em subtotal.

e. Quando o desconto for expresso em percentual, deverá ser maior que 0 (zero) e inferior a 100% (cem por cento) e, quando for expresso em valor absoluto, deverá ser maior que 0 (zero) e inferior ao valor sobre o qual incida.

- f. O valor de acréscimo não poderá ser nulo, devendo ser maior que zero.
- 2. Desconto ou acréscimo sobre subtotal de comprovante não fiscal:
	- a. É vedado mais de um registro de desconto sobre subtotal no mesmo documento.
	- b. É vedado mais de um registro de acréscimo sobre subtotal no mesmo documento.
	- c. É vedada a operação de desconto em subtotal quando houver registro de acréscimo em subtotal.

d. É vedada a operação de acréscimo em subtotal quando houver registro de desconto em subtotal.

e. Quando o desconto for expresso em percentual, deverá ser maior que 0 (zero) e inferior a 100% (cem por cento) e, quando for expresso em valor absoluto, deverá ser maior que 0 (zero) e inferior ao valor sobre o qual incida.

f. O valor de acréscimo não poderá ser nulo, devendo ser maior que zero.

g. Este comando não deve ser executado em Comprovante Não Fiscal de Sangria ou de Fundo de Troco emitido pela função especificada no item 3.10.3.4.23 do Ato Cotepe/ICMS.

## **Cancela desconto ou acréscimo em subtotal**

Cancela desconto ou acréscimo em subtotal de CF, CF-BP ou CNF.

Comando do Protocolo ESC-ECF: Comando 30 (0x1E)

Modo de funcionamento: MO

Parâmetro:

**•** Operação: 1 caractere ASCII

Exemplo:

30 0|120|

(Cancela um desconto de R\$ 1,20 no subtotal do Cupom Fiscal ou do Comprovante Não Fiscal)

Tamanho de retorno: 3 bytes (status)

Observações:

- 1. Este comando não dever executado, se:
	- a. No caso de cancelamento de desconto, tiver sido aplicado acréscimo após o desconto;
	- b. No caso de cancelamento de acréscimo, tiver sido aplicado desconto após o acréscimo.

## **Cancelamento de Cupom Fiscal ou Comprovante Não Fiscal em Emissão**

Cancela um Cupom Fiscal, Cupom Fiscal Bilhete de Passagem ou Comprovante Não Fiscal em emissão. Comando do Protocolo ESC-ECF: Comando 31 (0x1F) Modo de funcionamento: MO

## Exemplo:

31

Tamanho de retorno: 3 bytes (status)

## **Identificação do Consumidor no Rodapé**

Programa informações do consumidor a serem impressas no rodapé do documento emitido. Comando do Protocolo ESC-ECF: Comando 149 (0x95) Modo de funcionamento: MO Parâmetros:

- CPF ou CNPJ do consumidor: até 14 caracteres ASCII
- Nome do consumidor: até 30 caracteres ASCII
- Endereço do consumidor: até 79 caracteres ASCII

## Exemplo:

150 99999999999|João da Silva|Rua do Ouvidor, 28|

Tamanho de retorno: 3 bytes (status)

## **Leitura das Informações do Cupom Fiscal XML Assinado**

Efetua leitura do XML de um ou mais cupons fiscais eletrônicos. Comando do Protocolo ESC-ECF: Comando 150 (0x96) Modo de funcionamento: MO / MIL / MIT / MBT Parâmetros:

- Modo: 1 caractere ASCII
- Referência inicial: de 6 a 44 caracteres ASCII
- Referência final: até 8 caracteres ASCII

Exemplos:

149 2|000200|000300

(Exporta o arquivo XML de Cupons Fiscais do COO 200 até COO 300)

149 5|00251234567890123456785333350101200066677710

[Exporta o arquivo XML do Cupom Fiscal (CCF 533335) por meio da chave de busca número: "00251234567890123456785333350101200066677710"]

Tamanho de retorno: 3 bytes (status)

## **Programação de Parâmetros Default para Preenchimento do Cupom Fiscal Eletrônico**

Programação de parâmetros default para preenchimento do cupom fiscal eletrônico.

Comando do Protocolo ESC-ECF: Comando 156 (0x9C)

Modo de funcionamento: MIL

Parâmetros:

- CRT (Código de Regime Tributário): 1 caractere ASCII
- CRegTribISSQN (Regime Especial de Tributação do ISSQN): 1 caractere ASCII
- **•** Orig: **1 caractere ASCII**
- CST ICMS: 2 caracteres ASCII
- CSOSN: 3 caracteres ASCII
- cMUNFG: 7 caracteres ASCII
- cListServ: 5 caracteres ASCII
- cServTribMun: 20 caracteres ASCII
- cNatOp: 2 caracteres ASCII
- indIncFisc: 1 caractere ASCII

Exemplo:

#### 81 1|T|0840|

(Insere alíquota T08,40 no índice 1)

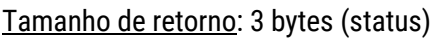

## **Registro de Item Detalhado em Cupom Fiscal**

Registro detalhado de um item em cupom fiscal aberto. Comando do Protocolo ESC-ECF: Comando 157 (0x9D) Modo de funcionamento: MO Parâmetros:

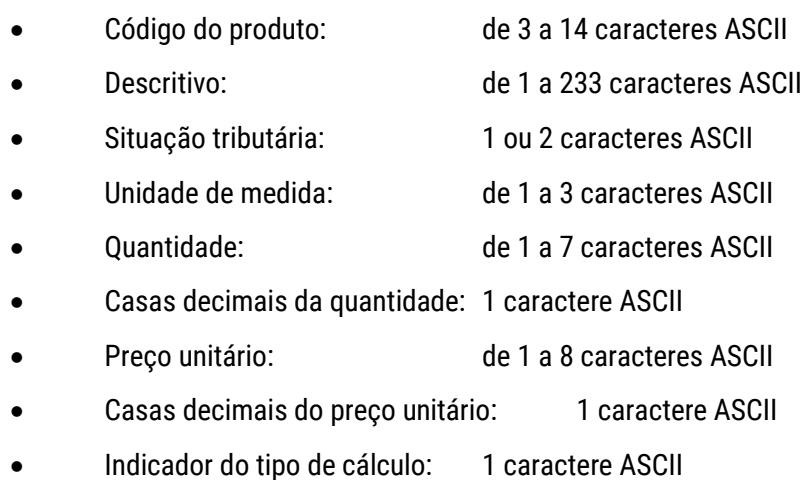

#### Parâmetros CF-e-ECF:

- Código EAN 13: até 14 caracteres ASCII
- NCM: nenhum ou de 2 a 8 caracteres ASCII
- CFOP: nenhum ou 4 caracteres ASCII
- infAdProd: até 500 caracteres ASCII
- Orig: nenhum ou 1 caractere ASCII
- CST ICMS: nenhum ou 2 caracteres ASCII
- CSOSN: nenhum ou 3 caracteres ASCII
- cMUNFG: nenhum ou 7 caracteres ASCII
- cListServ: nenhum ou 5 caracteres ASCII
- cServTribMun: nenhum ou 20 caracteres ASCII
- cNatOp: nenhum ou 2 caracteres ASCII
- indIncFisc: nenhum ou 1 caractere ASCII

## Exemplo:

2 78900012345678|SABAO EM PO|T1|UN|3000|2|4200|2|A

Tamanho de retorno: 3 bytes (status)

## 11.3 Comandos de Relatórios Fiscais

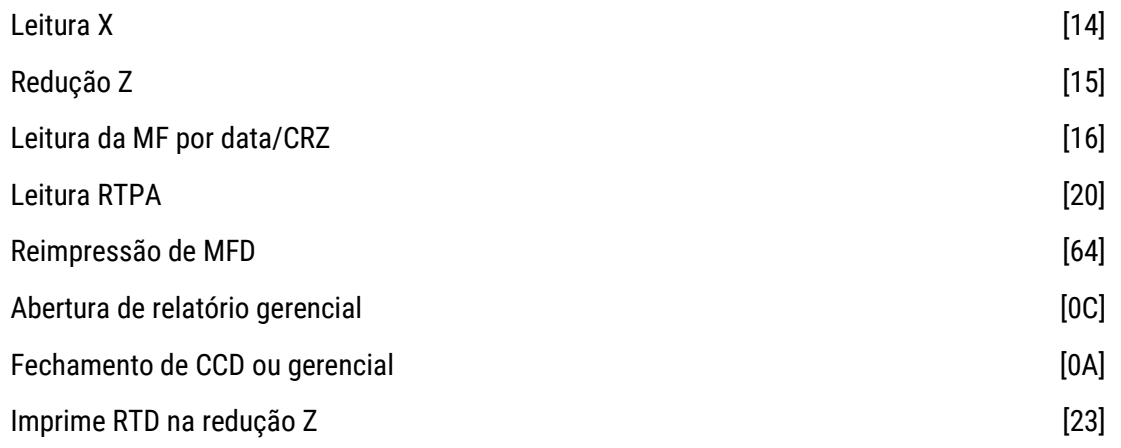

## **Leitura X**

Emite Leitura X. Comando do Protocolo ESC-ECF: Comando 20 (0x14) Modo de funcionamento: MNI / MO / MIL / MIT / MBT

#### Parâmetro:

Mídia: 1 caractere ASCII

Exemplo:

20 0|

Tamanho de retorno: 3 bytes (status)

## **Redução Z**

```
Emite Redução Z. 
Comando do Protocolo ESC-ECF: Comando 21 (0x15) 
Modo de funcionamento: MO 
Parâmetros:
```
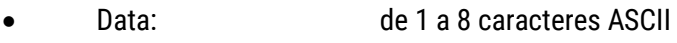

- Hora: de 1 a 6 caracteres ASCII
- Transmite dados RZ: 1 caractere ASCII

Exemplo:

21 19042008|104000|1|

(Emissão de RZ com transmissão de dados)

Tamanho de retorno: 3 bytes (status)

## **Leitura da MF por Data/CRZ**

Emite Leitura da Memória Fiscal. Comando do Protocolo ESC-ECF: Comando 22 (0x16) Modo de funcionamento: MNI / MO / MIL / MIT / MBT Parâmetros:

- Mídia: 1 caractere ASCII
- Tipo: 1 caractere ASCII
- Modo: 1 caractere ASCII
- Referência inicial: de 1 a 8 caracteres ASCII
- Referência final: de 1 a 8 caracteres ASCII

Exemplo:

22 0|1|2|20|32|

Tamanho de retorno: 3 bytes (status)

## **Leitura RTPA**

Emite Leitura da RTPA.

Comando do Protocolo ESC-ECF: Comando 32 (0x20) Modo de funcionamento: MO / MIL / MIT / MBT Parâmetro:

Mídia: 1 caractere ASCII

Exemplo:

32 0|

Tamanho de retorno: 3 bytes (status)

## **Reimpressão de MFD**

Emite a fita detalhe contendo os documentos gravados na MFD. Comando do Protocolo ESC-ECF: Comando 100 (0x64) Modo de funcionamento: MO / MIL / MIT / MBT Parâmetros:

- Tipo: 1 caractere ASCII
- Referência inicial: de 1 a 8 caracteres ASCII
- Referência final: de 1 a 8 caracteres ASCII

Exemplo:

100 2|1125|1230|

(Reimpressão de COOi = 1125 a COOf = 1230)

Tamanho de retorno: 3 bytes (status)

## **Abertura de Relatório Gerencial**

Inicia a emissão de Relatório Gerencial Específico. Comando do Protocolo ESC-ECF: Comando 12 (0x0C) Modo de funcionamento: MO (para RG de qualquer indice) / MIL (somente para RG de índice "1") Parâmetro:

Índice de relatório gerencial: 1 ou 2 caracteres ASCII

Exemplo:

12 5| Emissão do Relatório Gerencial de índice 5

Tamanho de retorno: 3 bytes (status)

## **Fechamento de CCD ou Gerencial**

Encerra a emissão de CCD ou RG.

Comando do Protocolo ESC-ECF: Comando 10 (0x0A) Modo de funcionamento: MO (para CCD e RG de qualquer índice) / MIL (somente para RG de índice "1") Parâmetro:

Aciona guilhotina: 1 caractere ASCII

Exemplo:

10 1| Fecha o documento e aciona guilhotina

Tamanho de retorno: 3 bytes (status)

## **Imprime RTD na redução Z**

Imprime texto do RTD na Redução Z em emissão. Comando do Protocolo ESC-ECF: Comando 35 (0x23) Modo de funcionamento: MO Parâmetro:

Mensagem: tamanho limitado ao tamanho do buffer de comando

Exemplo:

35 RTD HQXytr87 jed...|

Tamanho de retorno: 3 bytes (status)

## 11.4 Comprovantes Não Fiscais

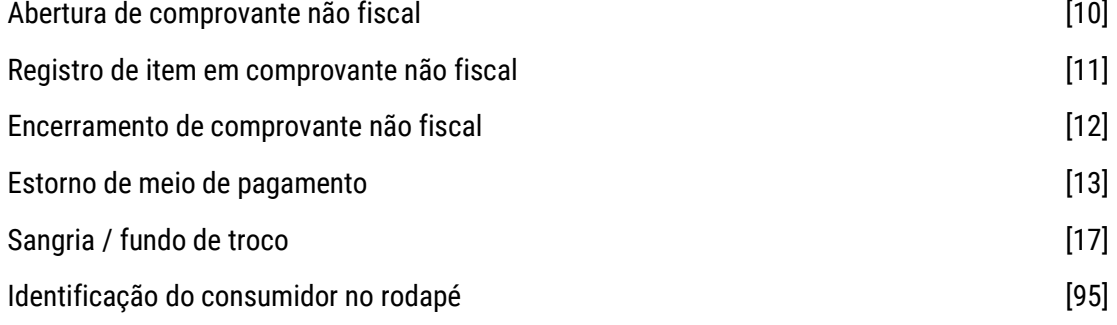

## **Abertura de Comprovante Não Fiscal**

Inicia a emissão de um comprovante não fiscal. Comando do Protocolo ESC-ECF: Comando 16 (0x10) Modo de funcionamento: MO Parâmetros:

- CNPJ/CPF: até 14 caracteres ASCII
- Nome: até 30 caracteres ASCII
- Endereço: até 79 caracteres ASCII

Exemplo:

16 123.123.123/001-01|Maria da Silva|Rua do Ouvidor, 128|

Tamanho de retorno: 3 bytes (status)

## **Registro de Item em Comprovante Não Fiscal**

Registra um item em comprovante não fiscal. Comando do Protocolo ESC-ECF: Comando 17 (0x11) Modo de funcionamento: MO Parâmetros:

- Índice do totalizador não fiscal: 1 ou 2 caracteres ASCII
- Valor: de 1 a 13 caracteres ASCII

Exemplo:

17 3|1000|

Tamanho de retorno: 3 bytes (status)

## **Encerramento de Comprovante Não Fiscal**

Encerra a emissão de comprovante não fiscal. Comando do Protocolo ESC-ECF: Comando 18 (0x12) Modo de funcionamento: MO Parâmetros:

- Aciona guilhotina: 1 caractere ASCII
- Mensagem promocional: opcional

Exemplo:

18 1|Mensagem Promocional|

Tamanho de retorno: 3 bytes (status)

## **Estorno de Meio de Pagamento**

Emite CNF de Estorno de Meio de Pagamento. Comando do Protocolo ESC-ECF: Comando 19 (0x13) Modo de funcionamento: MO Parâmetros:

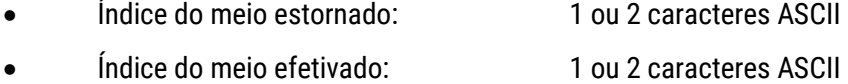

- Valor: de 1 a 13 caracteres ASCII
- Número de parcelas efetivado: 1 ou 2 caracteres ASCII

Mensagem: opcional

Exemplo:

19 1|2|1000|3|Mensagem |

(Estorno do meio de pagamento índice um, soma no meio de pagamento índice 2, no valor de R\$10,00)

Tamanho de retorno: 3 bytes (status)

## **Sangria / Fundo de Troco**

Emite CNF de Sangria ou Fundo de Troco. Comando do Protocolo ESC-ECF: Comando 23 (0x17) Modo de funcionamento: MO Parâmetros:

- Tipo: 1 caractere ASCII
- Valor: de 1 a 13 caracteres ASCII
- Mensagem suplementar: opcional

Exemplo:

23 0|10000| Mensagem suplementar |

(Sangria de 100,00)

Tamanho de retorno: 3 bytes (status)

## **Identificação do Consumidor no Rodapé**

Programa informações do consumidor a serem impressas no rodapé do documento emitido.

Comando do Protocolo ESC-ECF: Comando 149 (0x95) Modo de funcionamento: MO Parâmetros:

- CPF ou CNPJ do consumidor: até 14 caracteres ASCII
- Nome do consumidor: até 30 caracteres ASCII
- Endereço do consumidor: até 79 caracteres ASCII

## Exemplo:

150 99999999999|João da Silva|Rua do Ouvidor, 28|

Tamanho de retorno: 3 bytes (status)

## 11.5 Comprovantes de Crédito ou Débito

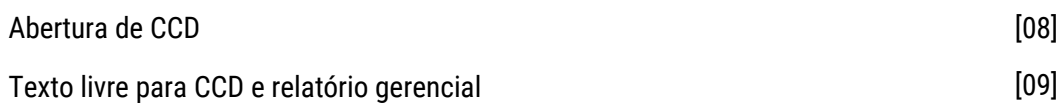

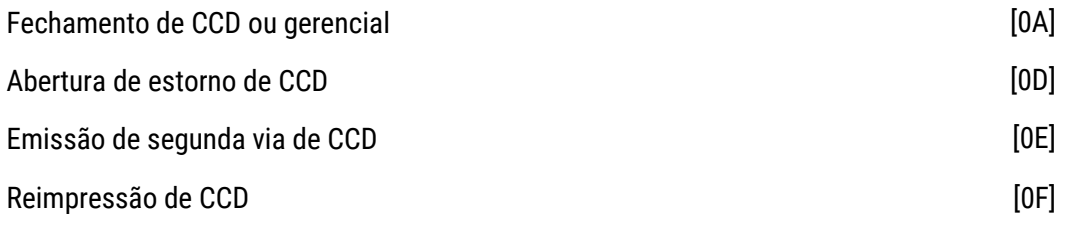

## **Abertura de CCD**

Inicia a emissão de um Comprovante de Crédito ou Débito. Comando do Protocolo ESC-ECF: Comando 8 (0x08) Modo de funcionamento: MO Parâmetros:

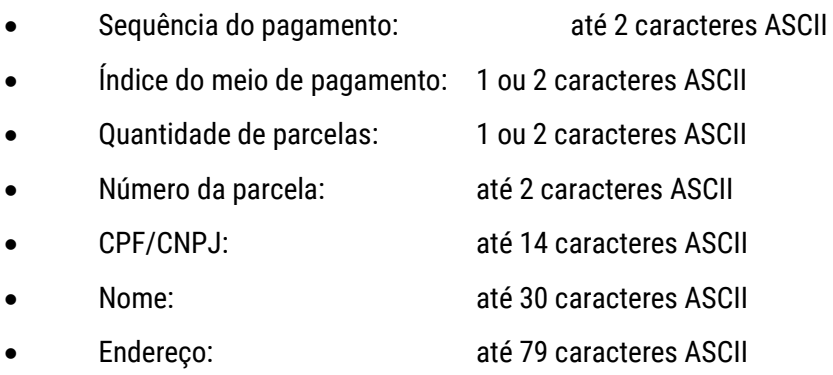

Exemplo:

## 8 1|4|1|123123123000101|MARIA DA SILVA|AVENIDA BRASIL 123|

[CCD de seqüência 1 (um) do pagamento, meio de pagamento 4, parcela 1 (um)]

Tamanho de retorno: 3 bytes (status)

## **Texto Livre para CCD e Relatório Gerencial**

Imprime texto livre em CCD ou RG. Comando do Protocolo ESC-ECF: Comando 9 (0x09) Modo de funcionamento: MO (para CCD e RG de qualquer índice) / MIL (somente para RG de índice "1") Parâmetro:

Mensagem: tamanho limitado ao tamanho do buffer de comando

Exemplo:

9 Texto da Operadora|

Tamanho de retorno: 3 bytes (status)

## **Fechamento de CCD ou Gerencial**

Encerra a emissão de CCD ou RG. Comando do Protocolo ESC-ECF: Comando 10 (0x0A) Modo de funcionamento: MO (para CCD e RG de qualquer índice) / MIL (somente para RG de índice "1") Parâmetro:

Aciona guilhotina: 1 caractere ASCII

Exemplo:

10 1| Fecha o documento e aciona guilhotina

Tamanho de retorno: 3 bytes (status)

## **Abertura de Estorno de CCD**

Inicia a emissão de Estorno de CCD. Comando do Protocolo ESC-ECF: Comando 13 (0x0D) Modo de funcionamento: MO Parâmetros:

- COO: de 1 a 6 caracteres ASCII
- CPF/CNPJ: até 20 caracteres ASCII
- Nome: até 30 caracteres ASCII
- Endereço: até 70 caracteres ASCII

Exemplo:

13 123|123.123.123/0001-01|Marlei da Silva |Rua do Ouvidor, 128|

Tamanho de retorno: 3 bytes (status)

## **Emissão de Segunda Via de CCD**

Imprime a segunda via de CCD ou de estorno de CCD. Comando do Protocolo ESC-ECF: Comando 14 (0x0E) Modo de funcionamento: MO Exemplo:

14

Tamanho de retorno: 3 bytes (status)

## **Reimpressão de CCD**

Reimprime CCD ou estorno de CCD. Comando do Protocolo ESC-ECF: Comando 15 (0x0F) Modo de funcionamento: MO Exemplo:

15

Tamanho de retorno: 3 bytes (status)

## 11.6 Relatórios Gerenciais

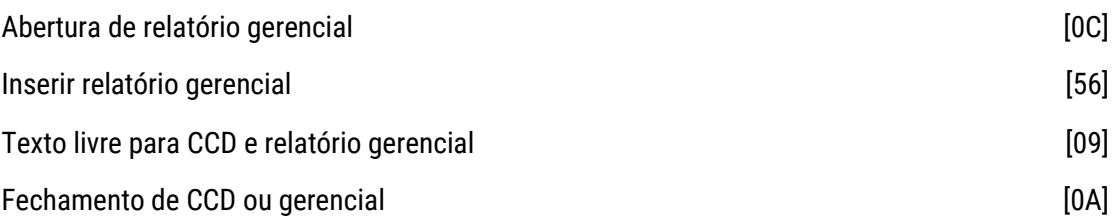

## **Abertura de Relatório Gerencial**

Inicia a emissão de Relatório Gerencial Específico. Comando do Protocolo ESC-ECF: Comando 12 (0x0C) Modo de funcionamento: MO (para RG de qualquer indice) / MIL (somente para RG de índice "1") Parâmetro:

Índice de relatório gerencial: 1 ou 2 caracteres ASCII

Exemplo:

12 5| Emissão do Relatório Gerencial de índice 5

Tamanho de retorno: 3 bytes (status)

## **Inserir relatório gerencial**

Programa relatório gerencial específico. Comando do Protocolo ESC-ECF: Comando 86 (0x56) Modo de funcionamento: MO / MIL (vide observações) Parâmetros:

- Índice: 1 ou 2 caracteres ASCII
- Nome: de 4 a 15 caracteres ASCII

Exemplo:

86 2| Média de Venda/Hora |

(Inserir o Relatório Gerencial de índice 2 com o nome "Média de Venda/Hora")

Tamanho de retorno: 3 bytes (status)

Observação: Em modo de operação (MO), o comando somente poderá ser executado se o respectivo acumulador não estiver programado. Caso o acumulador esteja programado, o comando para sua alteração será executado somente em modo de intervenção lógica (MIL).

## **Texto Livre para CCD e Relatório Gerencial**

Imprime texto livre em CCD ou RG. Comando do Protocolo ESC-ECF: Comando 9 (0x09) Modo de funcionamento: MO (para CCD e RG de qualquer índice) / MIL (somente para RG de índice "1") Parâmetro:

Mensagem: tamanho limitado ao tamanho do buffer de comando

Exemplo:

9 Texto da Operadora|

Tamanho de retorno: 3 bytes (status)

## **Fechamento de CCD ou Gerencial**

Encerra a emissão de CCD ou RG. Comando do Protocolo ESC-ECF: Comando 10 (0x0A) Modo de funcionamento: MO (para CCD e RG de qualquer índice) / MIL (somente para RG de índice "1") Parâmetro:

Aciona guilhotina: 1 caractere ASCII

Exemplo:

10 1| Fecha o documento e aciona guilhotina

Tamanho de retorno: 3 bytes (status)

## 11.7 Comandos da Gaveta de Dinheiro

Abertura de gaveta [06]

## **Abertura de Gaveta**

Abre a gaveta do caixa. Comando do Protocolo ESC-ECF: Comando 6 (0x06) Modo de funcionamento: MO / MIL / MIT / MBT Exemplo:

6

Tamanho de retorno: 3 bytes (status)

## 11.8 Programação

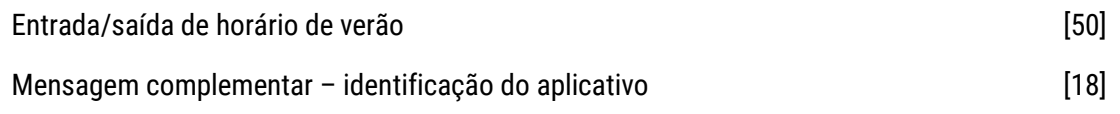

Entrada/Saída de Horário de Verão Programa Entrada ou Saída de Horário de Verão. Comando do Protocolo ESC-ECF: Comando 80 (0x50) Modo de funcionamento: MO / MIL / MBT Parâmetro:

Modo: 1 caractere ASCII

Exemplo:

80 0|

(Saída do horário de verão)

Tamanho de retorno: 3 bytes (status)

Observação: Em Modo de Operação (MO), o comando somente poderá ser executado após a emissão do documento redução Z e antes da emissão de qualquer documento.

## **Mensagem Complementar – Identificação do Aplicativo**

Programa informação complementar a ser impressa em documentos. Comando do Protocolo ESC-ECF: Comando 24 (0x18) Modo de funcionamento: MO / MIL Parâmetro:

Texto: de 1 a 84 caracteres ASCII

Exemplo:

24 Texto da mensagem complementar|

Tamanho de retorno: 3 bytes (status)

## 11.9 Intervenção

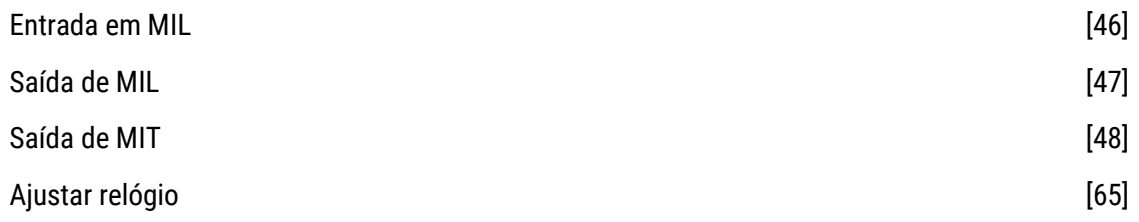

## **Entrada em MIL**

Coloca o ECF em modo de intervenção lógica. Comando do Protocolo ESC-ECF: Comando 70 (0x46) Modo de funcionamento: MO / MBT Parâmetros:

- Data: 8 caracteres ASCII
- Hora: 6 caracteres ASCII
- Flag de horário de verão: 1 caractere ASCII
- Assinatura digital: 256 caracteres ASCII

Exemplo:

70 22122006|104000|V|assinatura digital |

Tamanho de retorno: 3 bytes (status)

#### **Saída de MIL**

Retorna o ECF ao modo de operação. Comando do Protocolo ESC-ECF: Comando 71 (0x47) Modo de funcionamento: MIL Exemplo:

71

Tamanho de retorno: 3 bytes (status)

## **Saída de MIT**

Retorna o ECF ao modo de operação. Comando do Protocolo ESC-ECF: Comando 72 (0x48) Modo de funcionamento: MIT Parâmetros:

- Hora: 6 caracteres ASCII
- Flag de horário de verão: 1 caractere ASCII
- Data: 8 caracteres ASCII
- Nfab: 20 caracteres ASCII
- CRO: de 1 a 3 caracteres ASCII
- Assinatura digital: 256 caracteres ASCII

#### Exemplo:

72 123506|V|12052008|12345678912345678900|005|assinatura |

#### Tamanho de retorno: 3 bytes (status)

## **Ajustar relógio**

Atualiza data e hora do relógio interno do ECF. Comando do Protocolo ESC-ECF: Comando 101 (0x65) Modo de funcionamento: MNI / MIL Parâmetros:

- Data: 8 caracteres ASCII
- Hora: 6 caracteres ASCII
- Flag de horário de verão: 1 caractere ASCII

Exemplo:

#### 101 22122006|104000|V|

#### Tamanho de retorno: 3 bytes (status)

#### Observações:

- 1. O Comando somente deve ser aceito e executado se a data e hora informadas como parâmetro forem válidas.
- 2. A data e a hora a serem programadas não poderão ser anteriores às do último documento gravado na memória de fita detalhe.

## 11.10 Fisco – Acesso Remoto

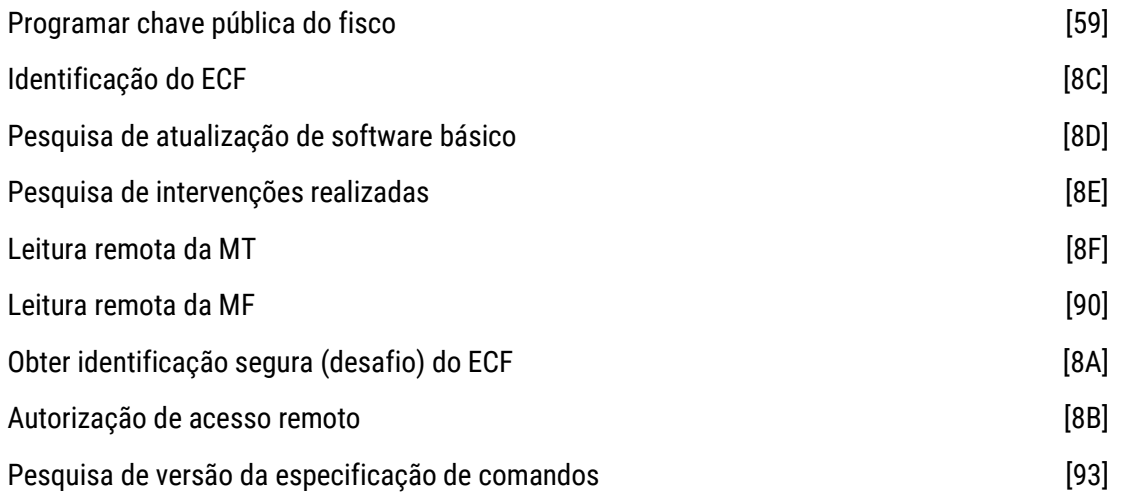

## **Programar chave pública do fisco**

Grava chave pública da assinatura digital do fisco. Comando do Protocolo ESC-ECF: Comando 89 (0x59) Modo de funcionamento: MIL Parâmetros:

- Módulo: de 1 a 256 caracteres ASCII
- Expoente: de 1 a 256 caracteres ASCII

Exemplo:

89 módulo\_publico|expoente\_publico|

Tamanho de retorno: 3 bytes (status)

## **Identificação do ECF**

Gera o registro do tipo E01 e EAD. Comando do Protocolo ESC-ECF: Comando 140 (0x8C) Modo de funcionamento: MO / MIL / MBT Parâmetro:

Número do ECF: até 3 caracteres ASCII

Exemplo:

140 10|

Tamanho de retorno: 3 bytes (status)

## **Pesquisa de Atualização de Software Básico**

Gera os registros do tipo E01, E02, E07 e EAD. Comando do Protocolo ESC-ECF: Comando 141 (0x8D) Modo de funcionamento: MO / MIL / MBT Parâmetro:

Número do ECF: até 3 caracteres ASCII

Exemplo:

141 11|

Tamanho de retorno: 3 bytes (status)

## **Pesquisa de Intervenções Realizadas**

Gera os registros do tipo E01, E02, E09 e EAD. Comando do Protocolo ESC-ECF: Comando 142 (0x8E) Modo de funcionamento: MO / MIL / MBT Parâmetro:

Número do ECF: até 3 caracteres ASCII

Exemplo:

142 12|

Tamanho de retorno: 3 bytes (status)

## **Leitura Remota da MT**

Gera os registros do tipo E01, E02, E11 e EAD. Comando do Protocolo ESC-ECF: Comando 143 (0x8F) Modo de funcionamento: MO / MIL / MBT Parâmetro:

Número do ECF: até 3 caracteres ASCII

Exemplo:

143 13|

Tamanho de retorno: 3 bytes (status)

## **Leitura Remota da MF**

Gera os registros do tipo E01, E02, E12, E13 e EAD. Comando do Protocolo ESC-ECF: Comando 144 (0x90) Modo de funcionamento: MO / MIL / MBT Parâmetros:

- Número do ECF: até 3 caracteres ASCII
- Número de reduções: 1 ou 2 caracteres ASCII

Exemplo:

144 14| 10|

Tamanho de retorno: 3 bytes (status)

## **Obter identificação segura (desafio) do ECF**

Autoriza a consulta de informações via modem ou recurso adicional de acesso remoto. Comando do Protocolo ESC-ECF: Comando 138 (0x8A) Modo de funcionamento: MO / MIL / MBT

Exemplo:

138|

Tamanho de retorno: 3 bytes (status)

## **Autorização de Acesso Remoto**

Autoriza a consulta de informações via acesso remoto. Comando do Protocolo ESC-ECF: Comando 139 (0x8B) Modo de funcionamento: MO / MIL / MBT Parâmetro:

Login do fisco: 256 caracteres ASCII

Exemplo:

139 desafio\_do\_ecf\_codificado\_com\_a\_chave\_privada\_do\_fisco |

Tamanho de retorno: 3 bytes (status)

## **Pesquisa de Versão da Especificação de Comandos**

Envia a versão da especificação de comandos implementada no software básico. Comando do Protocolo ESC-ECF: Comando 147 (0x93) Modo de funcionamento: MO / MIL / MBT Parâmetro:

Número do ECF: até 3 caracteres ASCII

Exemplo:

147 17|

Tamanho de retorno: 3 bytes (status)

## 11.11 Comandos de Retorno

Captura eletrônica de dados

## **Captura Eletrônica de Dados**

Realiza a leitura de totalizadores, contadores e demais parâmetros do ECF, enviando os dados via conector de comunicação com PAF-ECF e via conector para linha telefônica.

Comando do Protocolo ESC-ECF: Comando 26 (0x1A)

Modo de funcionamento: MNI / MO / MIL / MIT / MBT

Parâmetros:

- Grupo: conforme tabela abaixo
- Índice: conforme tabela abaixo
- Retorno do comando: conforme tabela abaixo

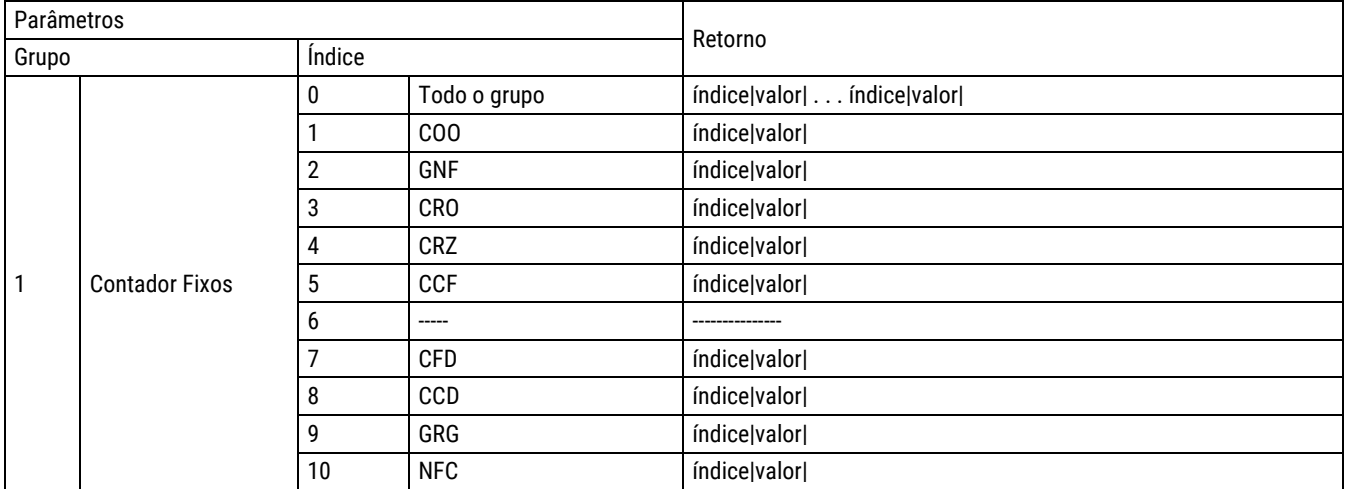
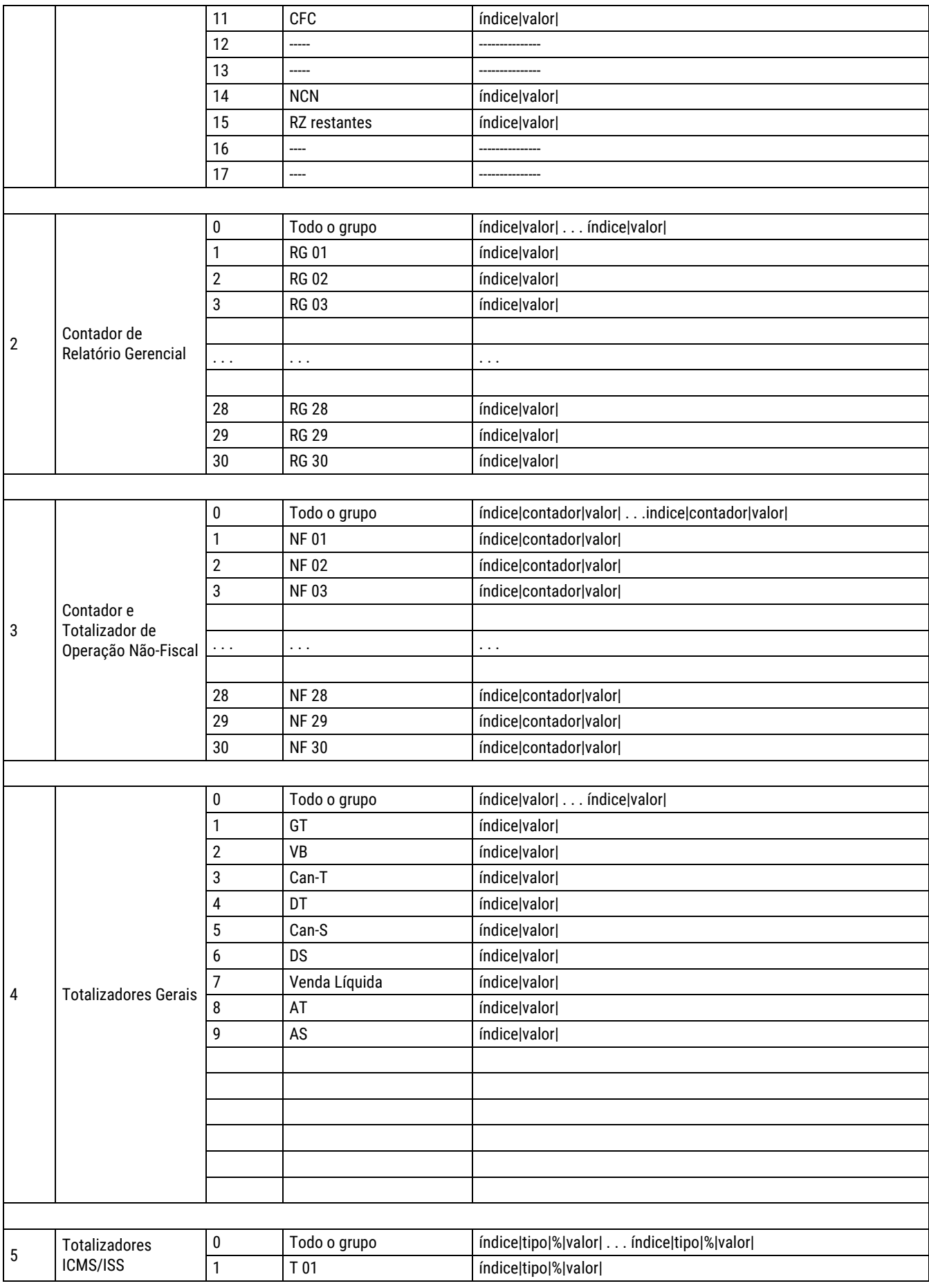

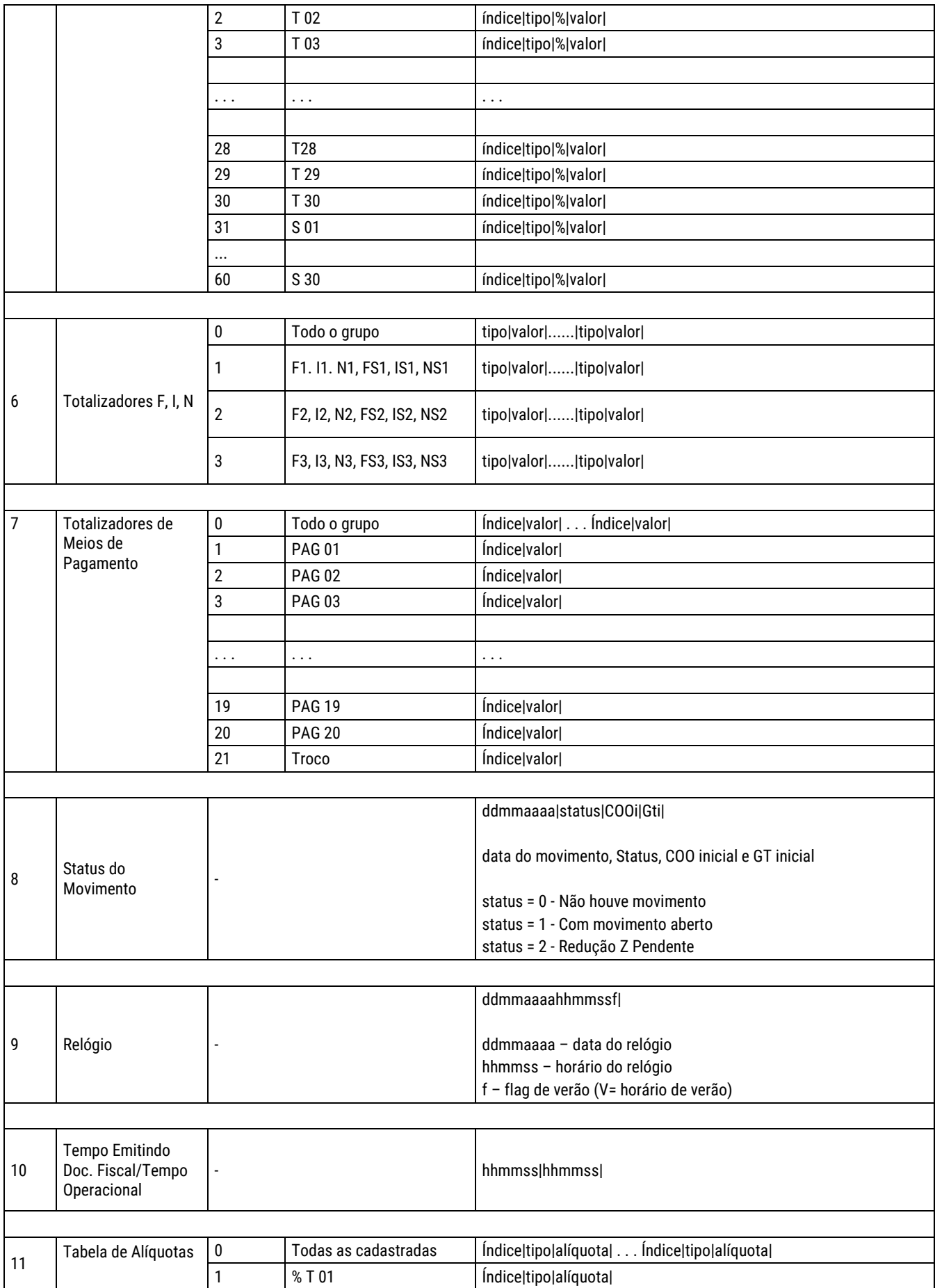

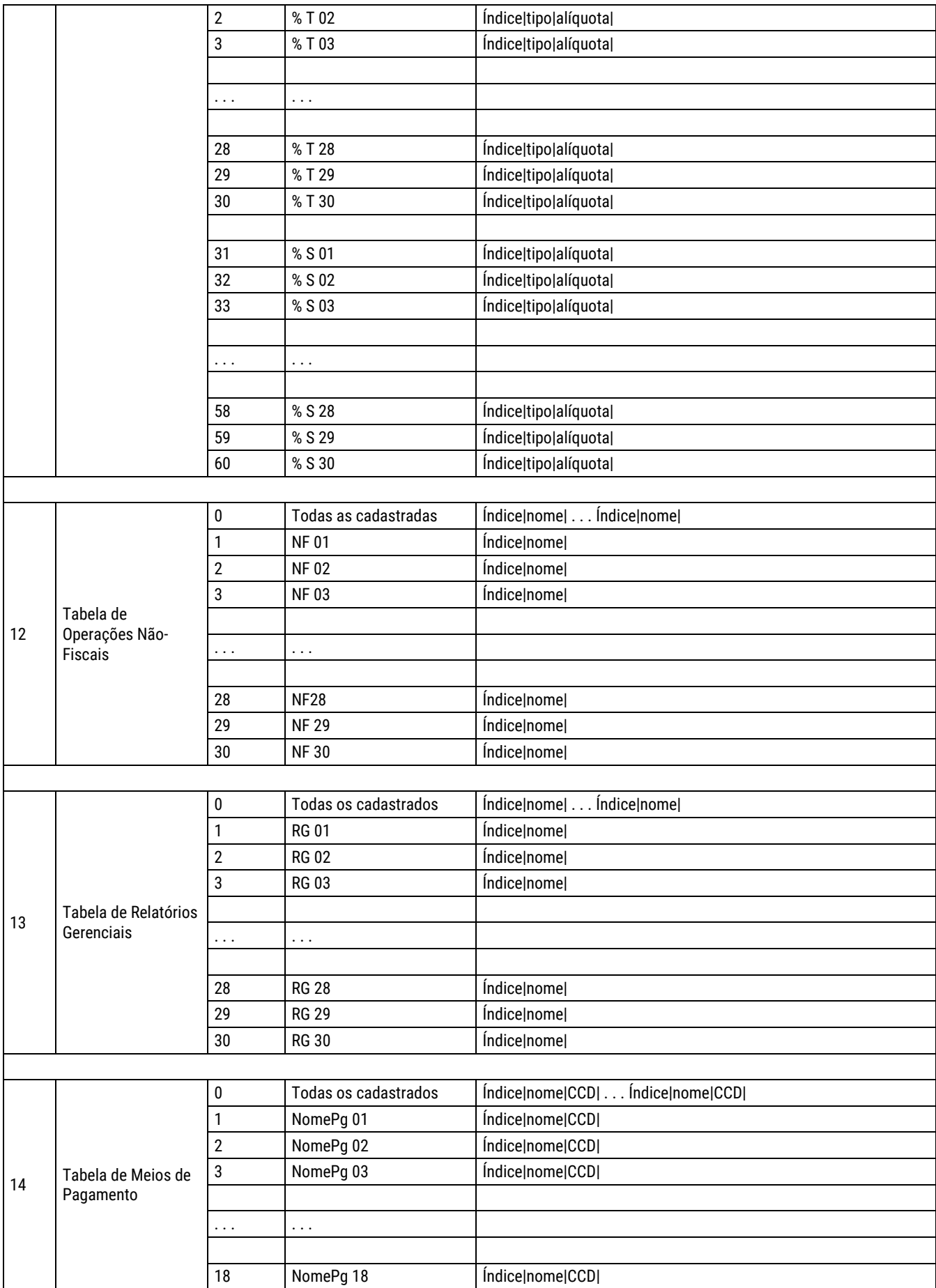

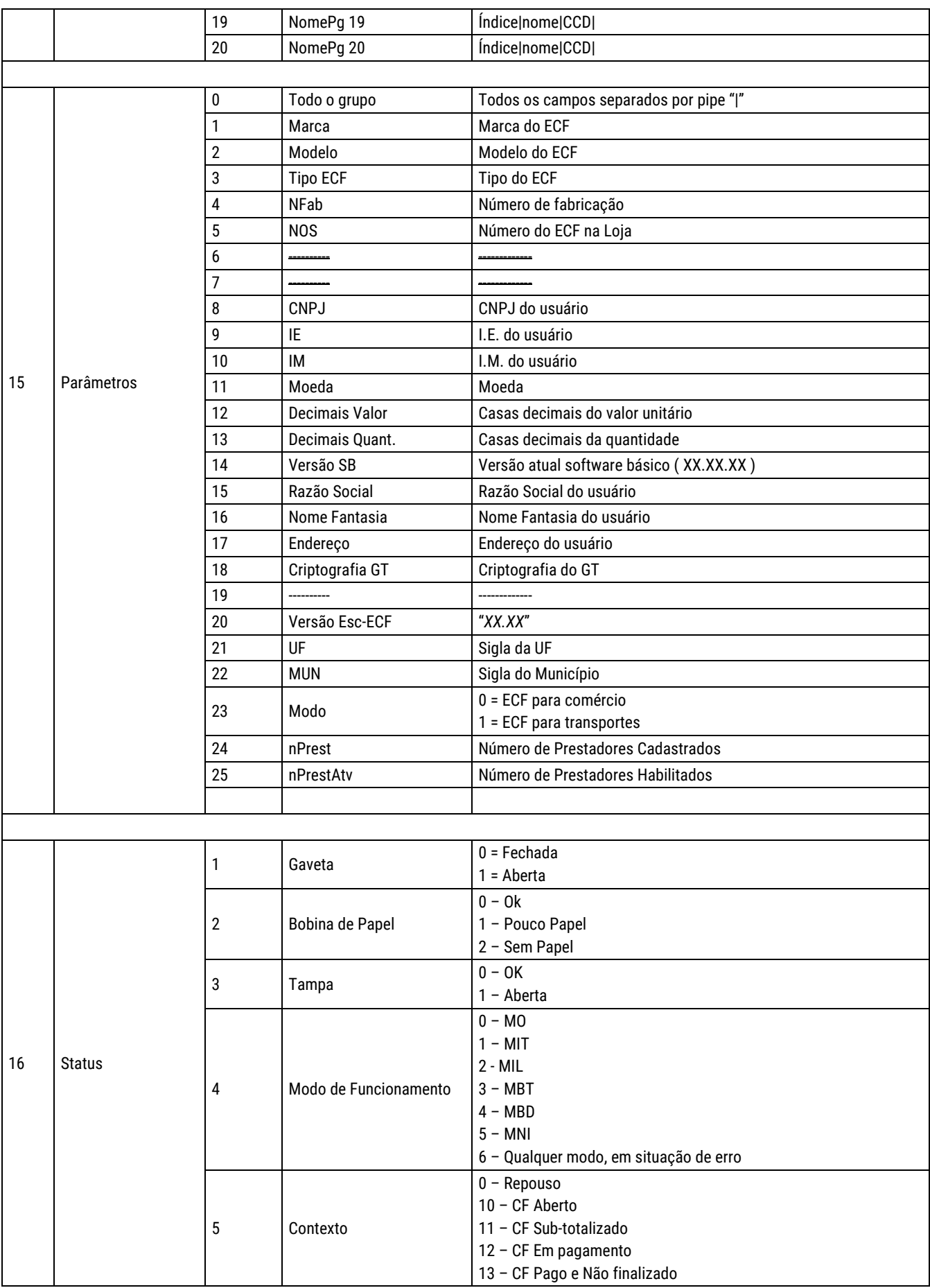

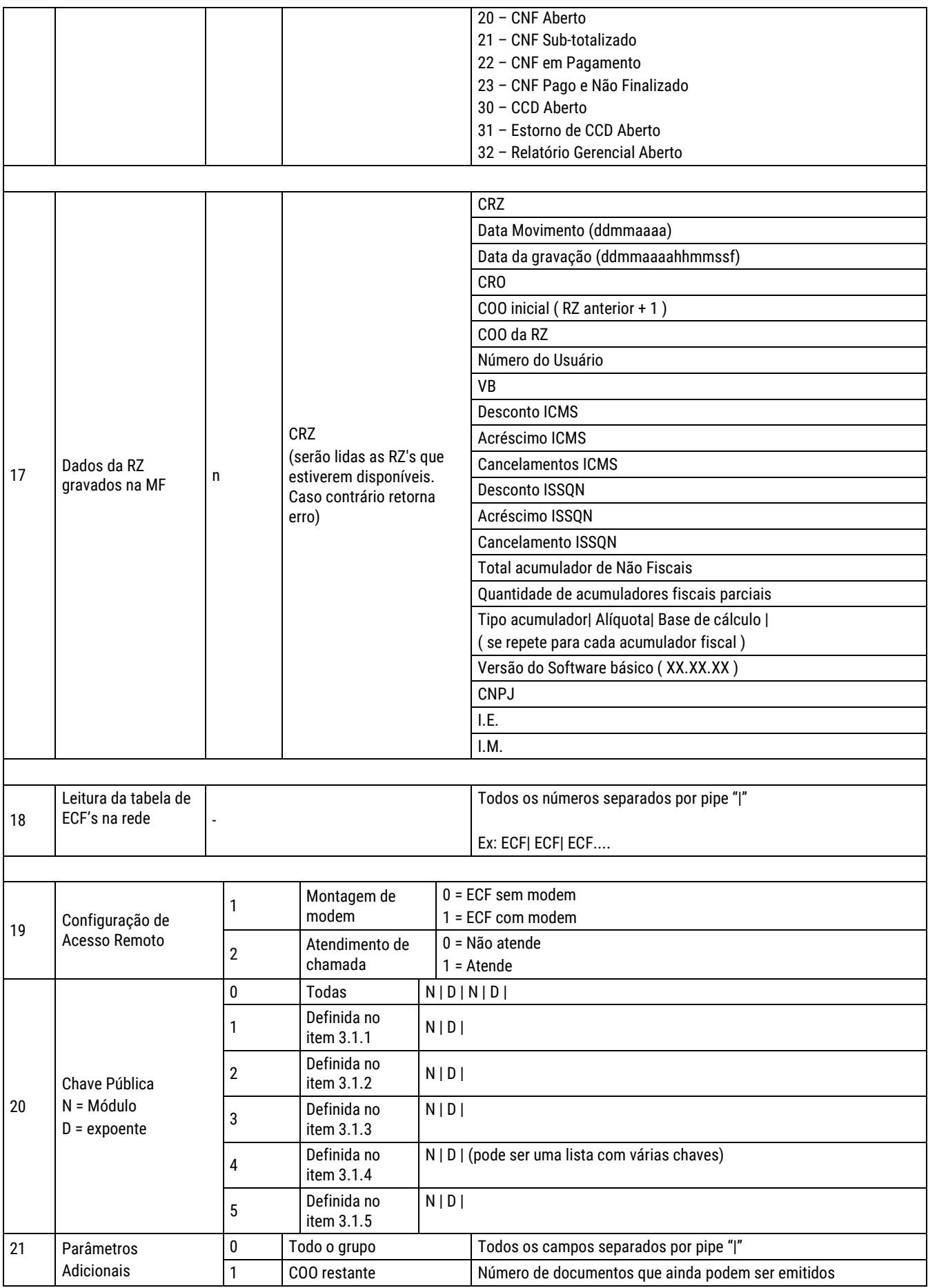

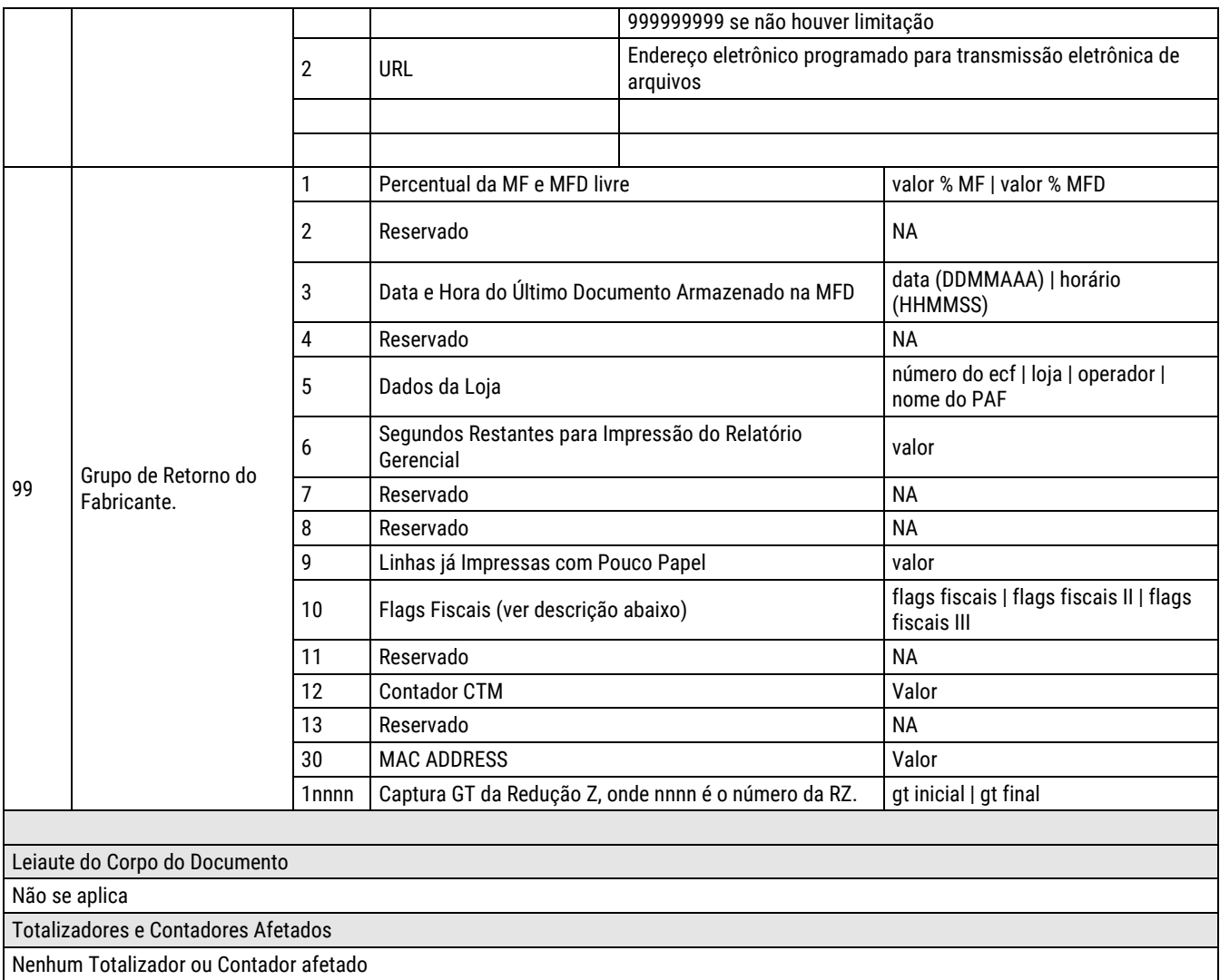

Segue abaixo a discriminação do byte de retorno Flags Fiscais.

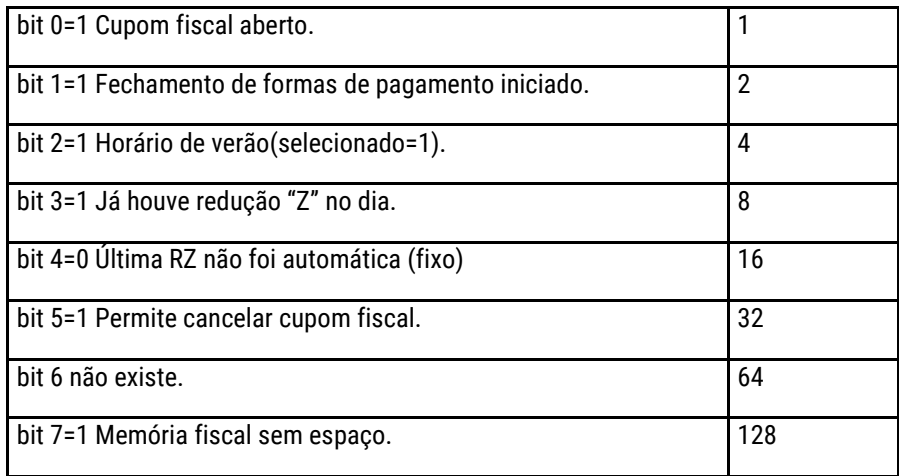

## Segue abaixo a discriminação do byte de retorno Flags Fiscais II

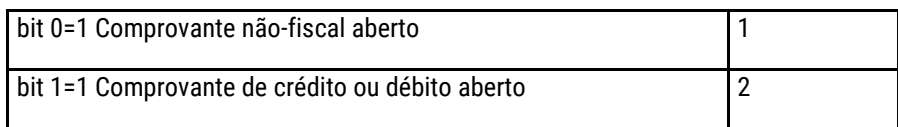

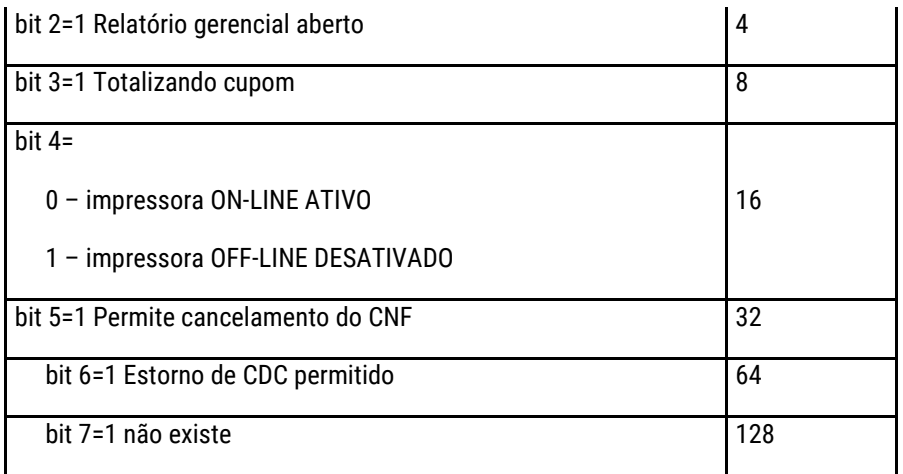

Segue abaixo a discriminação do byte de retorno Flags Fiscais III:

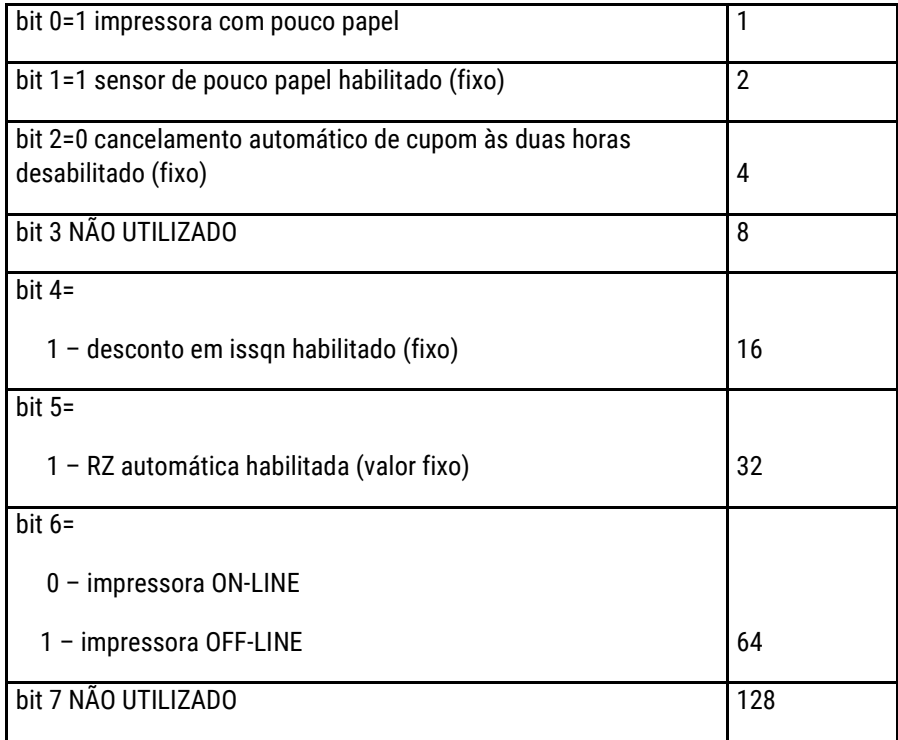

Exemplo da execução do comando:

26 1|0|

(Leitura de todo o grupo de contadores fixos)

Tamanho de retorno: 3 bytes (status)

Observação: A tabela está organizada de forma a conter grupos de leituras agregados por funcionalidade. Cada grupo possui índices para endereçar informações específicas.

## 11.12 Exportação de Dados

Exportar arquivo binário do SB [66]

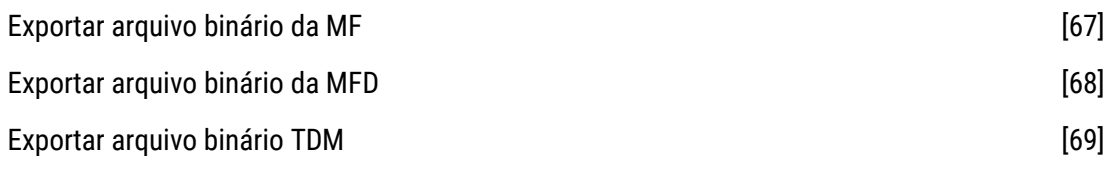

### **Exportar arquivo binário do SB**

Exporta arquivo em formato binário do SB. Comando do Protocolo ESC-ECF: Comando 102 (0x66) Modo de funcionamento: MO / MIL / MIT / MBT

Exemplo: 102

Tamanho de retorno: 3 bytes (status)

### **Exportar arquivo binário da MF**

Exporta arquivo em formato binário da MF. Comando do Protocolo ESC-ECF: Comando 103 (0x67) Modo de funcionamento: MO / MIL / MIT / MBT Parâmetros:

- Modo: 1 caractere ASCII
- Referência inicial: até 8 caracteres ASCII
- Referência final: até 8 caracteres ASCII

Exemplo:

102 2|00000100|00000500

(Exporta arquivo binário da MF da CRZ 100 até CRZ 500)

Tamanho de retorno: 3 bytes (status)

### **Exportar arquivo binário da MFD**

Exporta arquivo em formato binário da MFD. Comando do Protocolo ESC-ECF: Comando 104 (0x68) Modo de funcionamento: MO / MIL / MIT / MBT Parâmetros:

- Modo: 1 caractere ASCII
- Referência inicial: até 8 caracteres ASCII
- Referência final: até 8 caracteres ASCII

Exemplo:

#### 104 3|00000200|00000300

(Exporta arquivo binário da MFD do COO 200 até COO 300)

Tamanho de retorno: 3 bytes (status)

### **Exportar arquivo binário TDM**

Exporta arquivo em formato binário TDM (MF+MFD+MT). Comando do Protocolo ESC-ECF: Comando 105 (0x69) Modo de funcionamento: MO / MIL / MIT / MBT Parâmetros:

- Modo: 1 caractere ASCII
- Referência inicial: até 8 caracteres ASCII
- Referência final: até 8 caracteres ASCII

Exemplo:

105 3|

(Exporta arquivo binário TDM total)

Tamanho de retorno: 3 bytes (status)

### 11.13 Especiais

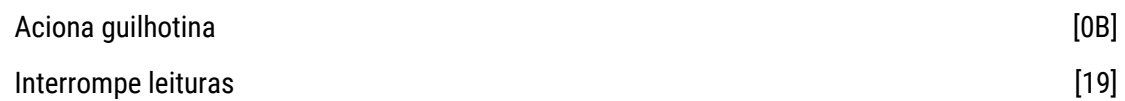

### **Aciona guilhotina**

Aciona a lâmina de corte de papel. Comando do Protocolo ESC-ECF: Comando 11 (0x0B) Modo de funcionamento: MO / MIL

Exemplo: 11

Tamanho de retorno: 3 bytes (status)

### **Interrompe leituras**

Interrompe leitura serial em andamento. Comando do Protocolo ESC-ECF: Comando 25 (0x19) Modo de funcionamento: MO / MIL / MIT / MBT

Exemplo: 25

Tamanho de retorno: 3 bytes (status)

### 11.14 Comandos Específicos do Fabricante

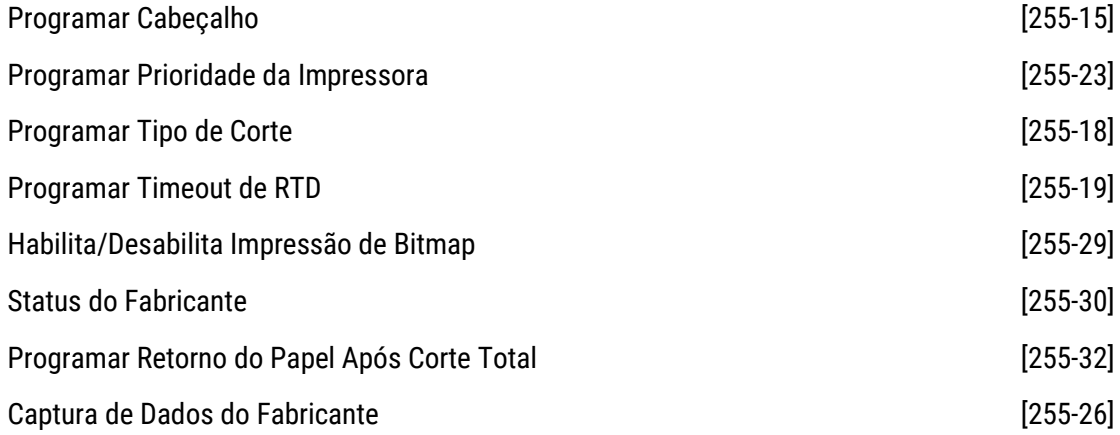

### **Programar Cabeçalho**

Programa o leiaute do cabeçalho Comando do Protocolo ESC-ECF: Comando 255 (15xFF) Modo de funcionamento: MIL

Exemplo:

15 255

Tamanho de retorno: 3 bytes (status)

### **Interrompe leituras**

Interrompe leitura serial em andamento. Comando do Protocolo ESC-ECF: Comando 25 (0x19) Modo de funcionamento: MO / MIL / MIT / MBT

Exemplo: 25

Tamanho de retorno: 3 bytes (status)

### **Aciona guilhotina**

Aciona a lâmina de corte de papel. Comando do Protocolo ESC-ECF: Comando 11 (0x0B) Modo de funcionamento: MO / MIL

Exemplo:

Tamanho de retorno: 3 bytes (status)

### **Interrompe leituras**

Interrompe leitura serial em andamento. Comando do Protocolo ESC-ECF: Comando 25 (0x19) Modo de funcionamento: MO / MIL / MIT / MBT

Exemplo: 25

Tamanho de retorno: 3 bytes (status)

# Capítulo 12 – Tabela de Caracteres

A leitura e o entendimento deste capítulo são recomendados aos usuários que possuam certo conhecimento na área de tecnologia da informação.

### 12.1 Tabela ASCII

ASCII é a sigla para American Standard Code for Information Interchange, que em inglês significa Código Padrão Americano para Intercâmbio de Informações. Como os computadores entendem somente números, a tabela ASCII é uma representação numérica de caracteres. Ela serve como uma codificação de caracteres que representam texto em computadores.

Os códigos de 00 a 7F (hex) são independentes do modo de programação que se esteja utilizando e serão sempre os caracteres indicados na tabela abaixo.

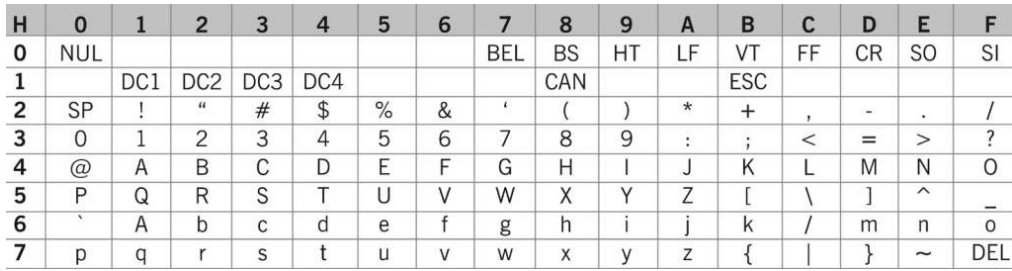

## 12.2 Tabela de Caracteres Code Page 850

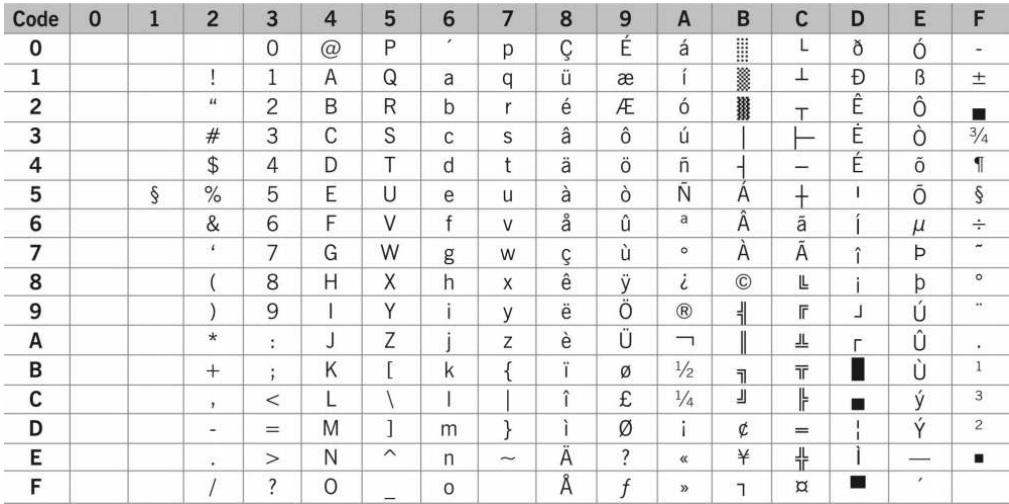

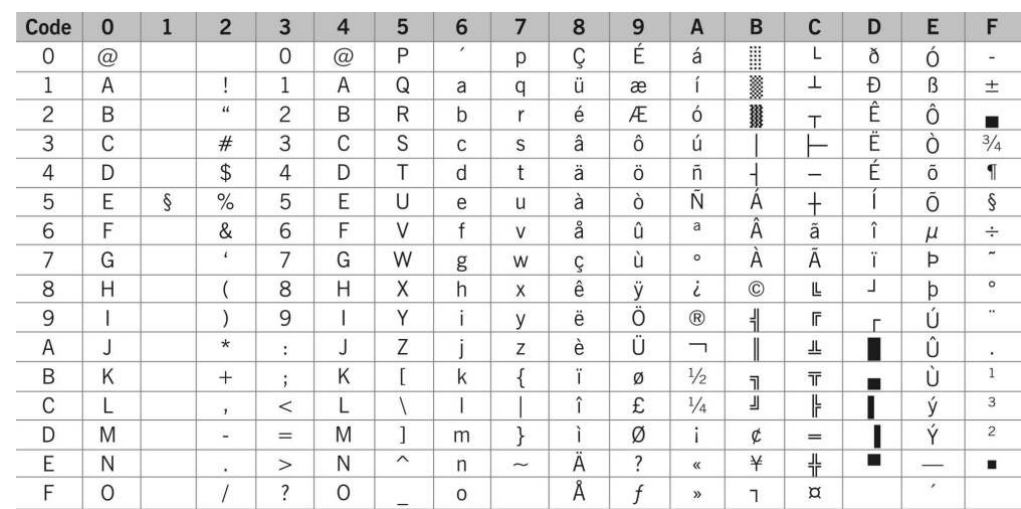

## 12.3 Tabela de Caracteres Code Page 437

# 12.4 Tabela de Caracteres Code Page 858

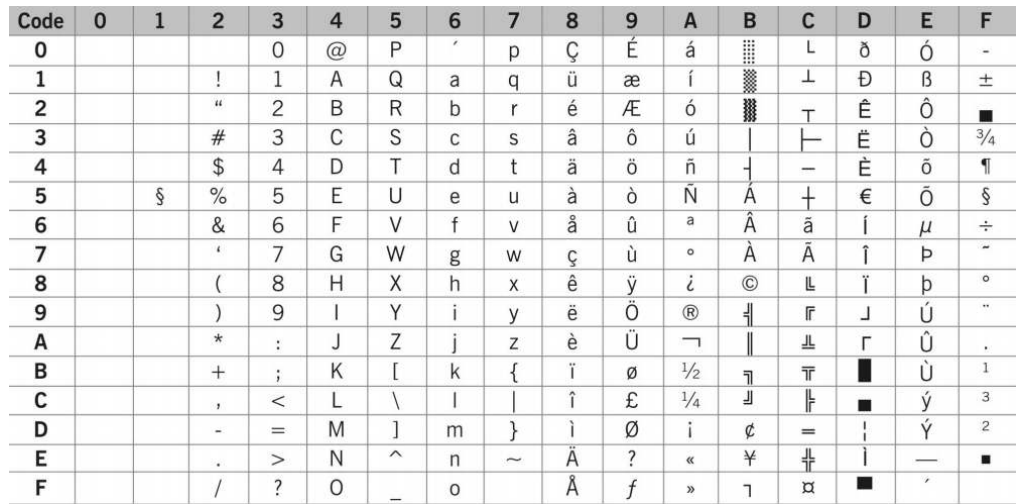

## 12.5 Tabela de Caracteres Code Page 860

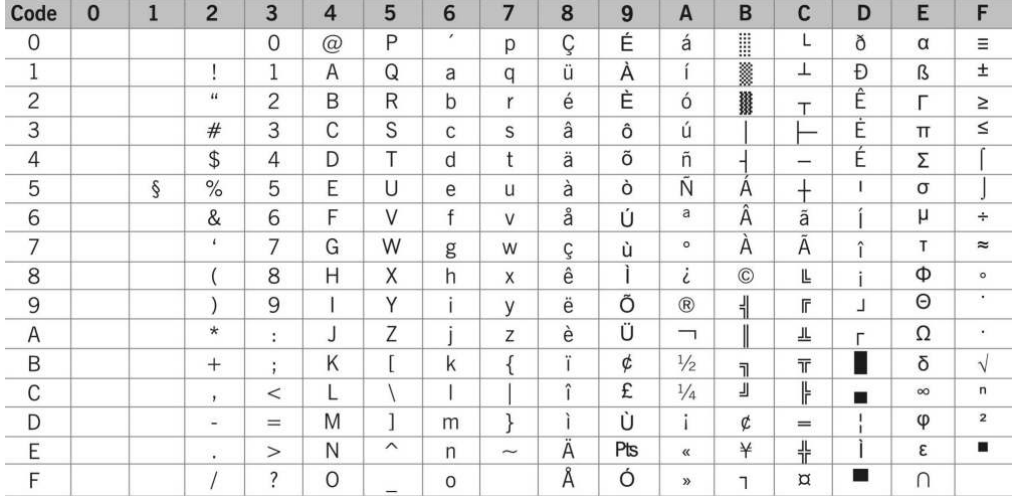

# Apêndice I – Glossário

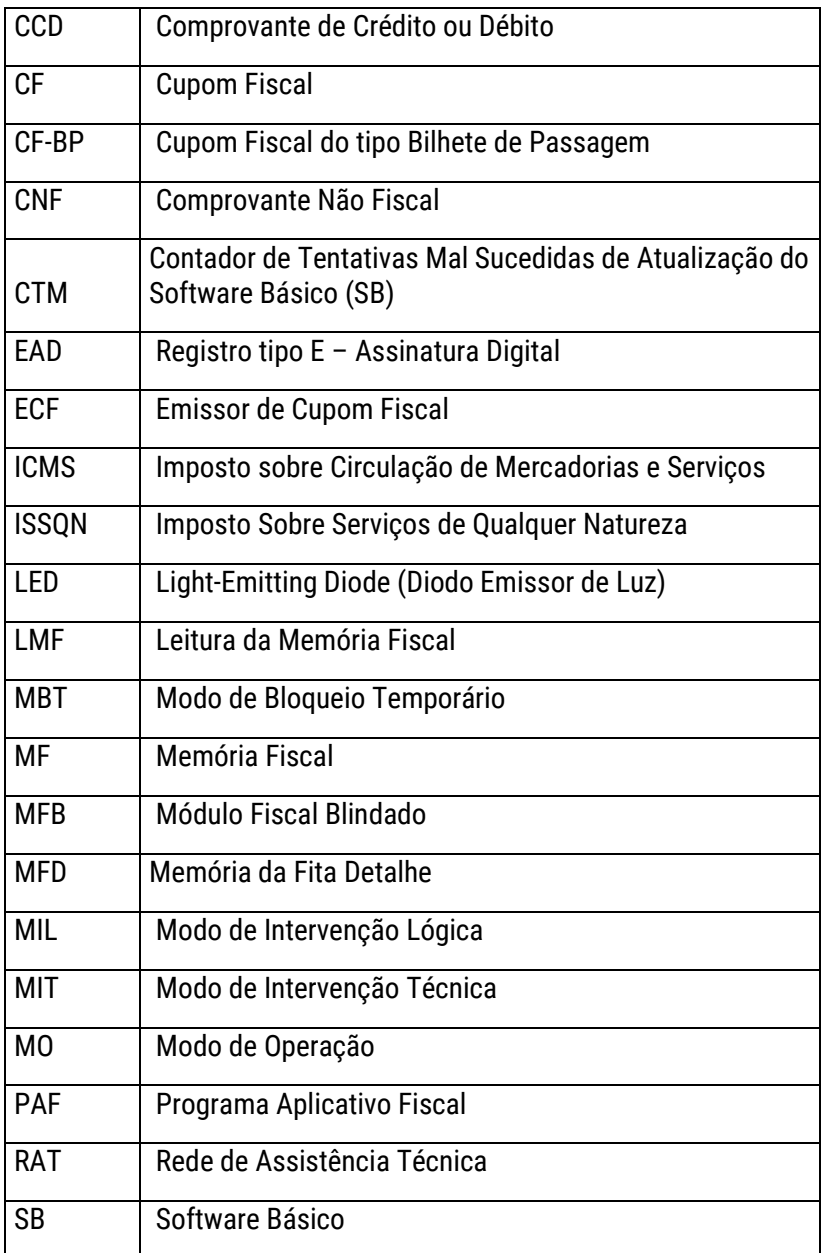

# Apêndice II – Capacidade dos Dígitos dos Contadores e Totalizadores

### **Tabela de Contadores, Totalizadores e Indicadores**

O Software Básico possui acumuladores para registro de valores indicativos das operações, prestações e eventos registrados no ECF. Os acumuladores são divididos em Totalizadores, Contadores e Indicadores, sendo os Totalizadores destinados ao acúmulo de valores monetários, os Contadores destinados ao acúmulo da quantidade de eventos ocorridos no ECF e os Indicadores destinados a gravação de identificações.

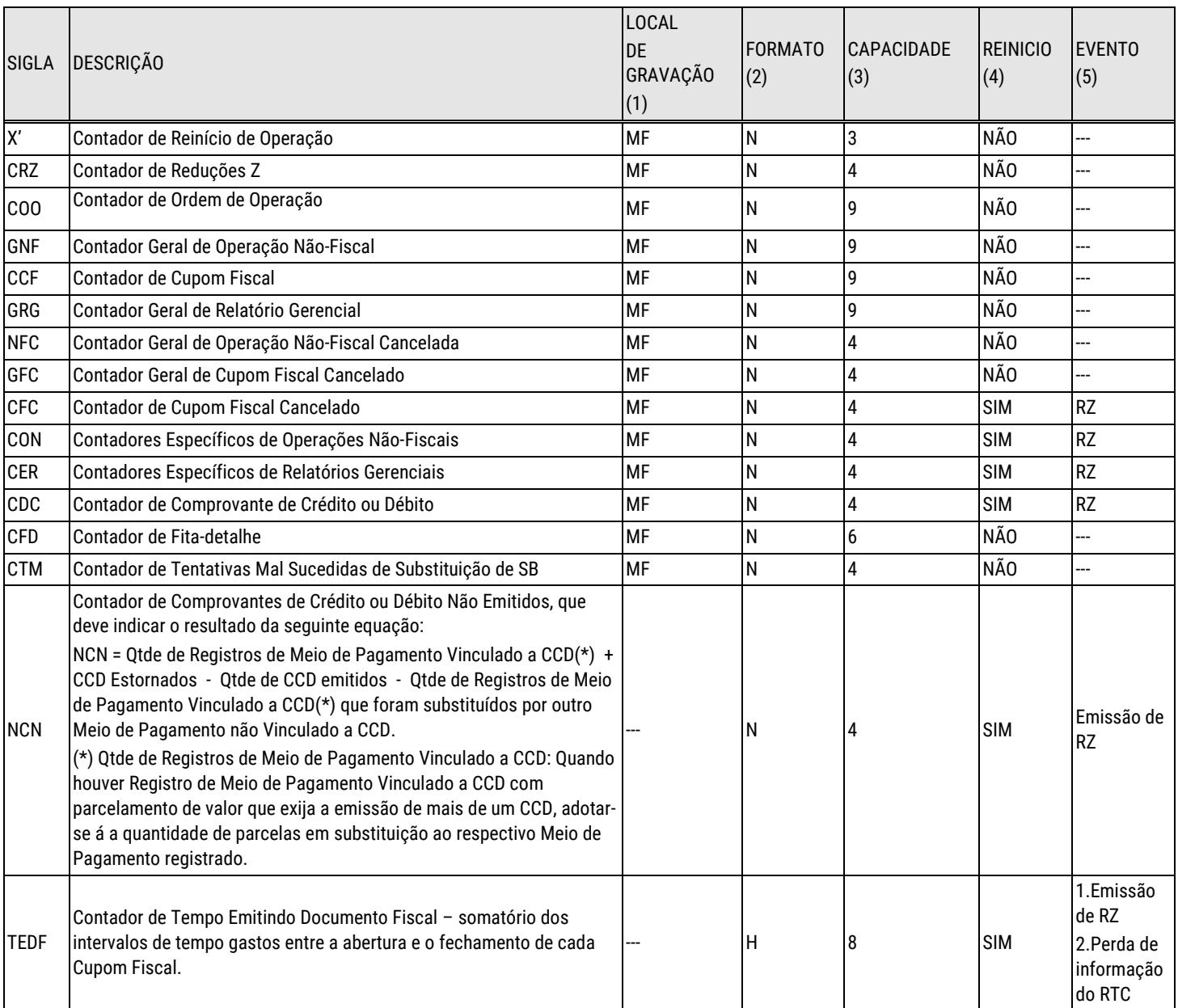

**Contadores:** 

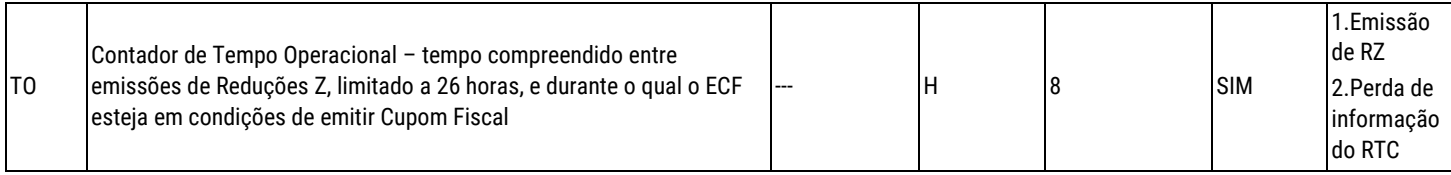

### **Legenda:**

(1) LOCAL DE GRAVAÇÃO: Dispositivo de memória onde o contador deve ser gravado e lido. (2) FORMATO: "N" para campo numérico, "A" para campo alfanumérico e "H" para formato

hh:mm:ss.

(3) CAPACIDADE: Capacidade em dígitos ou caracteres.

(4) REINICIO: "SIM" quando houver evento que deva provocar o reinicio (a partir de zero) do valor acumulado e "NÃO" quando não houver evento que deva provocar o reinicio do valor acumulado (vide item 3.4.6.2.3), considerando que todos os contadores podem ser reiniciados quando exceder a capacidade de dígitos.

(5) EVENTO: Indicação do evento que deva provocar o reinicio (a partir de zero) do valor acumulado.

Totalizadores:

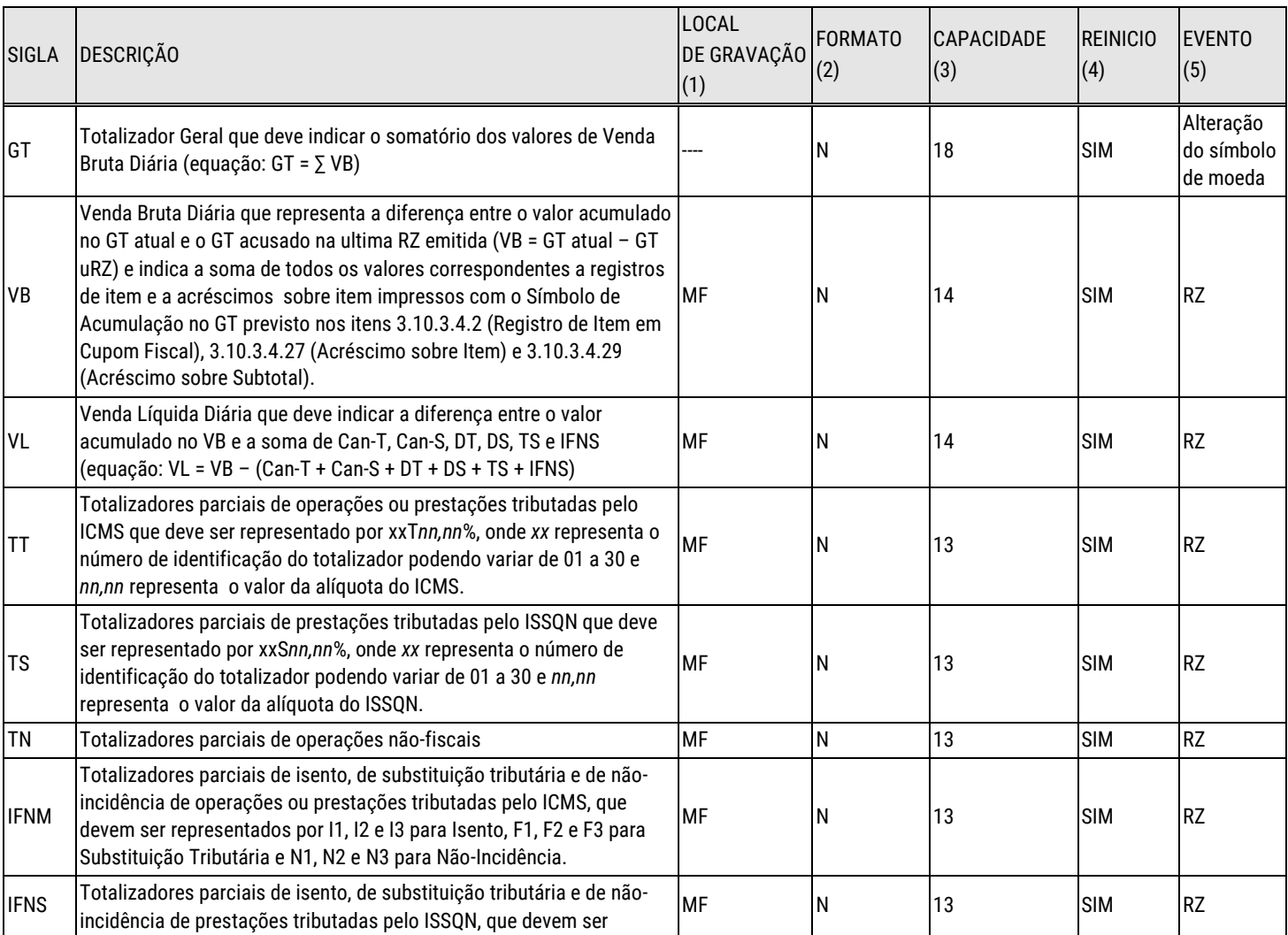

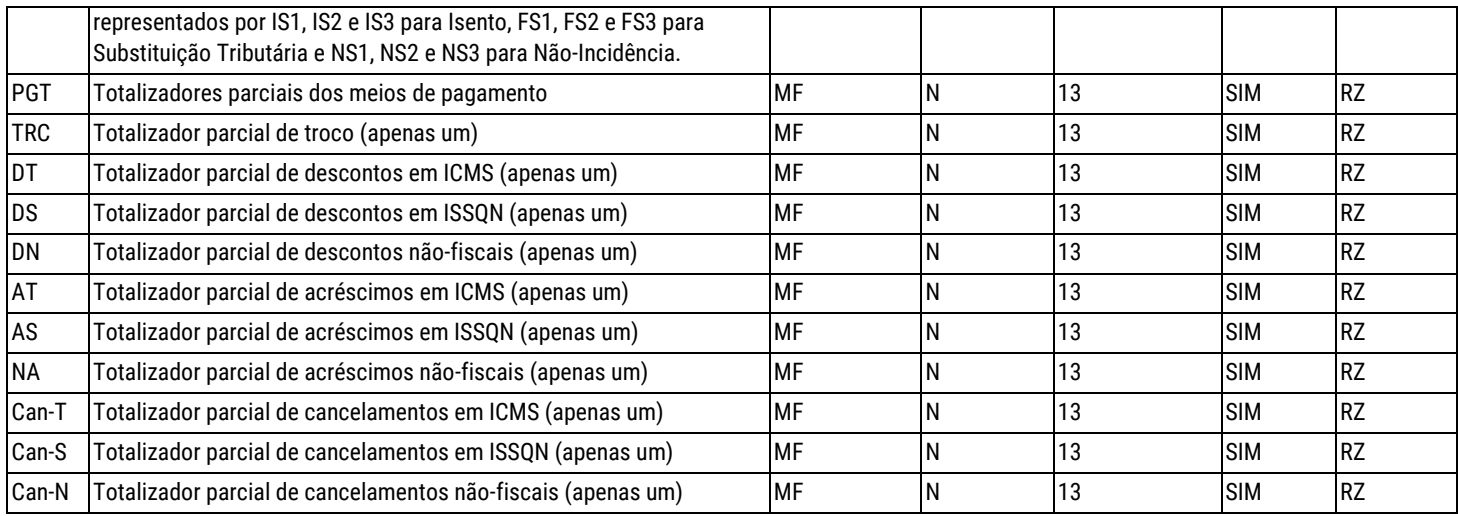

### **Legenda:**

(1) LOCAL DE GRAVAÇÃO: Dispositivo de memória onde o totalizador deve ser gravado e lido. (2) FORMATO: "N" para campo numérico, "A" para campo alfanumérico e "H" para formato hh:mm:ss.

(3) CAPACIDADE: Capacidade em dígitos ou caracteres.

(4) REINICIO: "SIM" quando houver evento que deva provocar o reinicio (a partir de zero) do valor acumulado e "NÃO" quando não houver evento que deva provocar o reinicio do valor acumulado. (5) EVENTO: Indicação do evento que deva provocar o reinicio (a partir de zero) do valor acumulado (vide item 3.4.6.2.3).

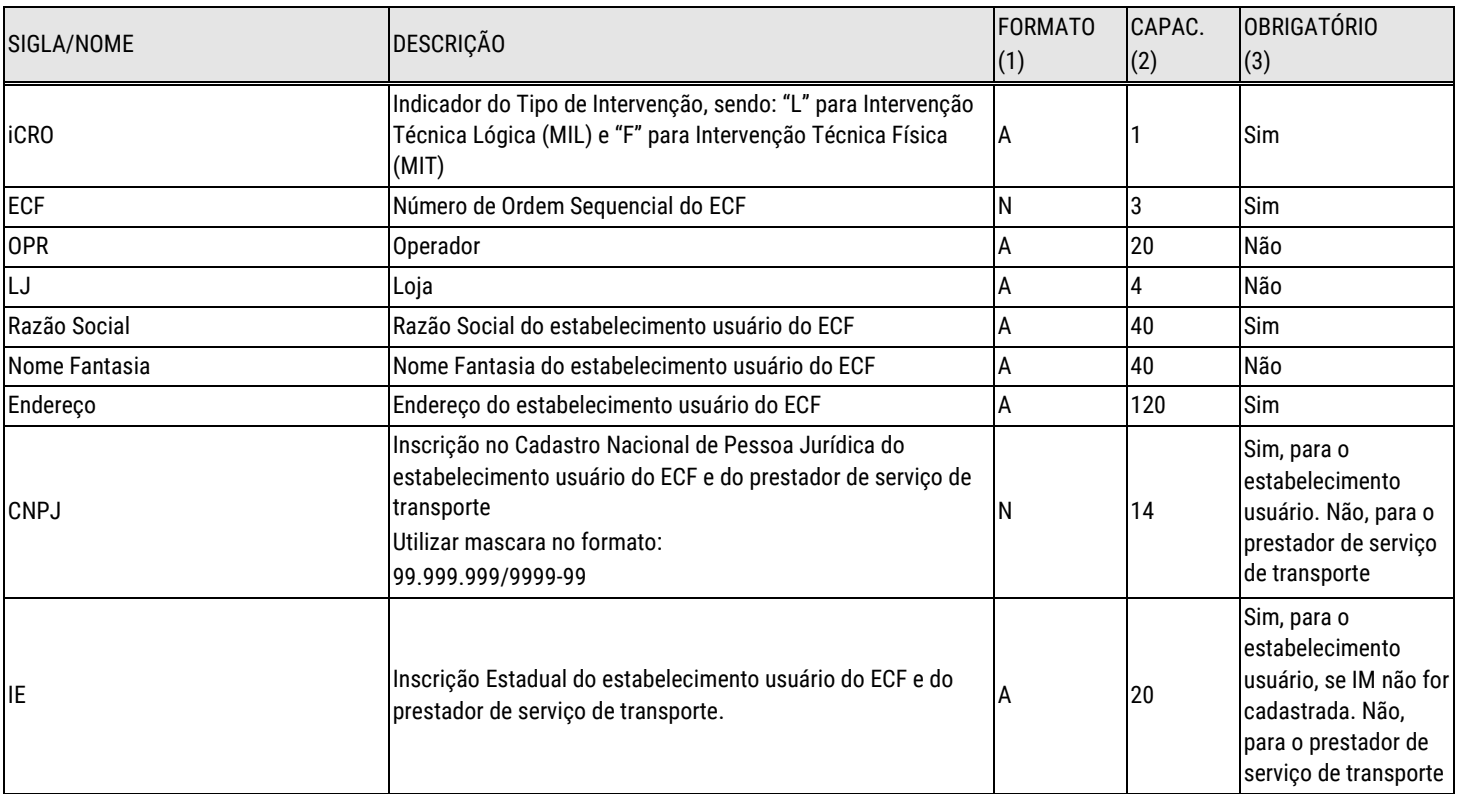

#### Indicadores:

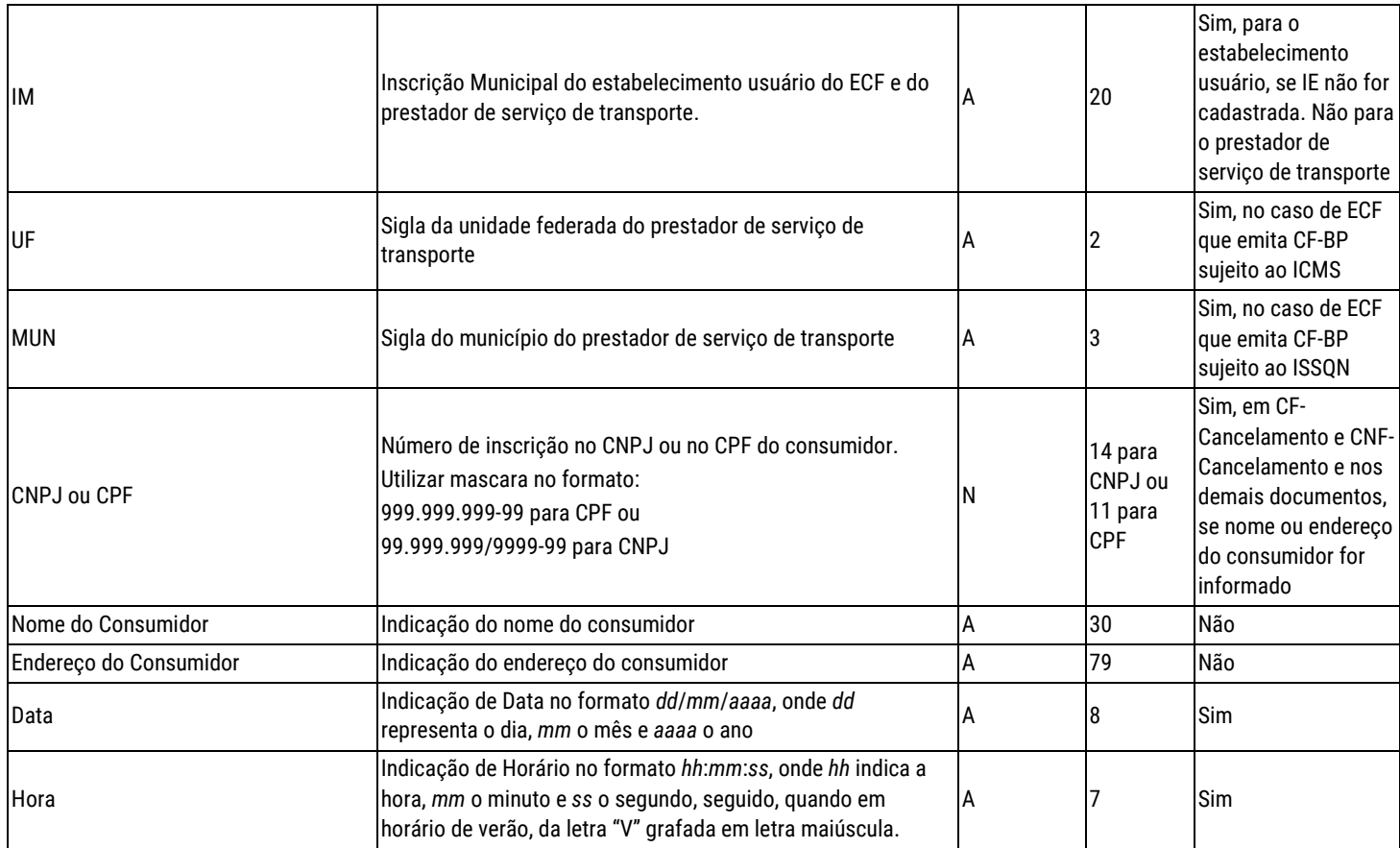

### **Legenda:**

(1) FORMATO: "N" para campo numérico e "A" para campo alfanumérico.

(2) CAPAC.: Capacidade em dígitos ou caracteres.

(3) OBRIGATÓRIO: Não pode conter todos os dígitos zero, se numérico, ou todos os caracteres em branco, se alfanumérico.

# Apêndice III – Comunicação Direta com a Impressora

### **Composição dos Pacotes**

A comunicação entre o ECF e o aplicativo ocorre mediante a troca de pacotes, ou seja, blocos de bytes, pela porta de comunicação.

Cada pacote é iniciado sempre por um caractere de controle que permitirá ao receptor identificar a natureza da requisição ou o tipo de informação nele contida, podendo ser seguido, ou não, de campos de dados.

Caracteres de controle:

Os caracteres de controle que devem ser utilizados, acompanhados dos respectivos significados, são:

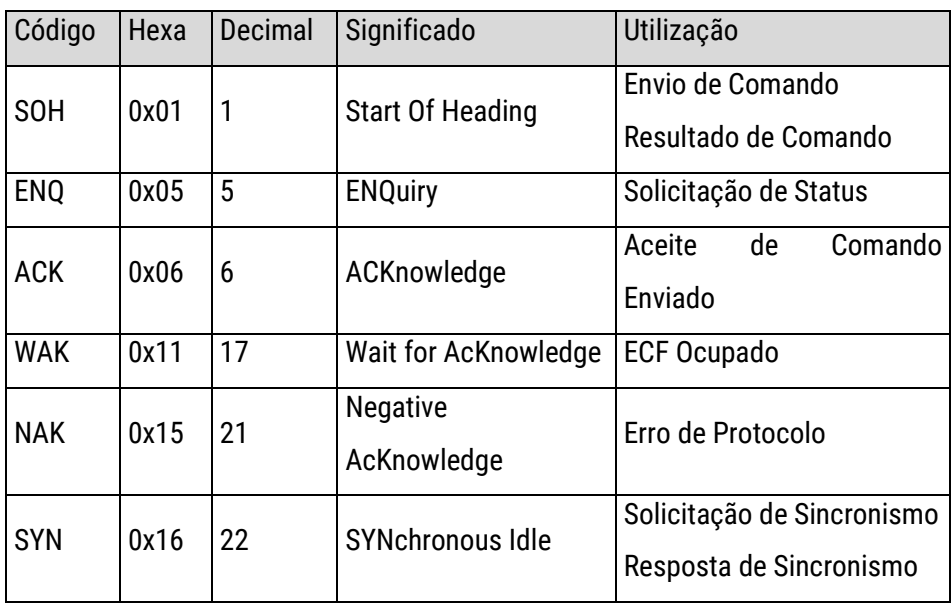

Campos de dados:

O caractere de controle de cada pacote pode ou não ser seguido de campos de dados. Nesses campos estarão representados os dados necessários à execução da requisição implícita no pacote.

Os campos de dados que devem ser utilizados são:

SEQ - Sequência do Pacote de Comando

O campo Sequência do Pacote de Comando possui o tamanho de um byte e seu conteúdo é binário contendo valores no intervalo de 0 (0x00) a 255 (0xFF).

O campo sequência deverá ser incrementado pelo aplicativo a cada pacote de comando enviado.

O ECF rebaterá seu conteúdo quando do envio do resultado ou de um erro na execução do comando.

### SPR - Sequência do Pacote de Resposta

O campo Sequência do Pacote de Resposta possui o tamanho de um byte e seu conteúdo é binário contendo valores no intervalo de 0 (0x00) a 255 (0xFF).

Esse campo será enviado no Pacote de Solicitação de Status e deverá ser iniciado com 0 (zero) após o envio de cada comando. Caso a resposta ao comando possua mais de um pacote, esse campo deverá ser incrementado de uma unidade a cada solicitação de um novo pacote de resposta.

Caso a resposta possua mais de 255 pacotes o número do pacote retorna a 0, continuando a incrementação enviando os demais pacotes na sequência.

### CMD - Código do Comando

O campo Código do Comando possui o tamanho de um byte e seu conteúdo é binário representando um código de comando válido (1 -255).

Esse campo deverá conter o código de comando a ser executado pelo ECF.

### EXT – Extensão de Comando

O campo Extensão de Comando possui o tamanho de um byte e seu conteúdo é binário representando um código de comando válido.

Esse campo representa a extensão do código de comando a ser executado pelo ECF quando o campo CMD contiver o valor 0xFF, para todos os outros valores de CMD esse campo deverá conter 0x00.

TBC - Tamanho do Buffer de Comando

O campo Tamanho do Buffer de Comando possui o tamanho de dois bytes e seu conteúdo é binário no formato LITTLE ENDIAN (Byte Low / Byte High).

Esse campo deverá conter o tamanho em bytes do campo Buffer existente no Pacote de Comando.

BCD - Buffer de Comando

O campo Buffer de Comando possui tamanho variável de 0 até 1024 bytes e seu conteúdo é ASCII.

Esse campo deverá conter os parâmetros necessários à execução do comando.

TBR - Tamanho do Buffer de Resposta

O campo Tamanho do Buffer de Resposta possui o tamanho de dois bytes e seu conteúdo é binário no formato LITTLE ENDIAN (Byte Low / Byte High).

Esse campo conterá o tamanho em bytes do campo Buffer de Resposta existente no pacote de Resultado de Comando.

BRS - Buffer de Resposta

O campo Buffer de Resposta possui tamanho variável de até 4096 bytes e seu conteúdo é ASCII.

Esse campo conterá os dados solicitados ao ECF quando houver Resultado de Comando.

CHK - Checksum

O campo Checksum possui o tamanho de um byte e seu conteúdo é binário.

O conteúdo desse campo deverá ser calculado através da soma, sem sinal módulo 256, de todos os bytes do pacote de comando ou de resposta, excetuando-se o caractere de controle inicial (SOH).

Na recepção de um pacote de Resultado de Comando esse campo deverá ser conferido pelo aplicativo para verificar se a transmissão do pacote terminou isenta de problemas.

Esse campo contém o código do erro retornado em um pacote de Resultado de Comando com Erro.

CAT – Categoria do Retorno

O campo Categoria possui o tamanho de um byte e seu conteúdo é binário.

Esse campo contém o Código da Categoria de Ocorrências retornado em um pacote de Resultado de Comando.

RET - Retorno

O campo Retorno possui o tamanho de 4 (quatro) bytes e seu conteúdo é binário.

Esse campo contém o Código do Retorno devolvido em um pacote de Resultado de Comando dependente do Código da Categoria de Ocorrências.

### **Especificação dos Pacotes**

Solicitação de sincronismo:

Solicita ao ECF a transmissão do último SEQ enviado pelo aplicativo e processado pelo ECF, com ou sem erro. Formato:

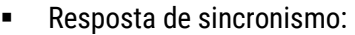

Envia ao aplicativo o último SEQ recebido e processado pelo ECF, com ou sem erro. Formato:

**SYN** 

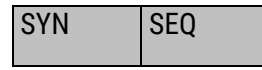

**Solicitação de status:** 

Solicita ao ECF o estado da execução do último comando enviado. Formato:

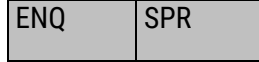

 $\blacksquare$  Envio de comando:

Envia ao ECF um comando para a execução de uma função ou de uma leitura de dados. Formato:

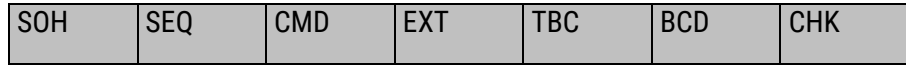

Aceite de comando enviado:

Informa ao aplicativo que o pacote de comando foi aceito pelo ECF. Formato:

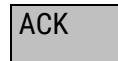

**Erro de protocolo:** 

Informa ao aplicativo que o pacote de comando foi recebido pelo ECF e não será executado em função de um erro de protocolo. Formato:

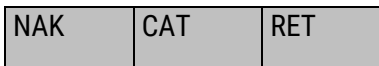

**ECF** ocupado:

Informa ao aplicativo que o ECF encontra-se ocupado executando algum comando.

Importante: A implementação desse recurso é obrigatória e o ECF deverá ser capaz de monitorar a porta de comunicação durante a execução de um comando ou rotina interna. Formato:

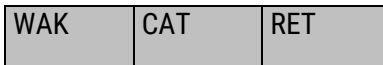

Resultado de comando:

.

Retorna ao aplicativo o status da execução do último comando aceito pelo ECF. Formato:

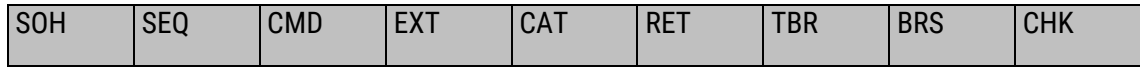

### **Fluxos de Comunicação**

#### Sincronismo:

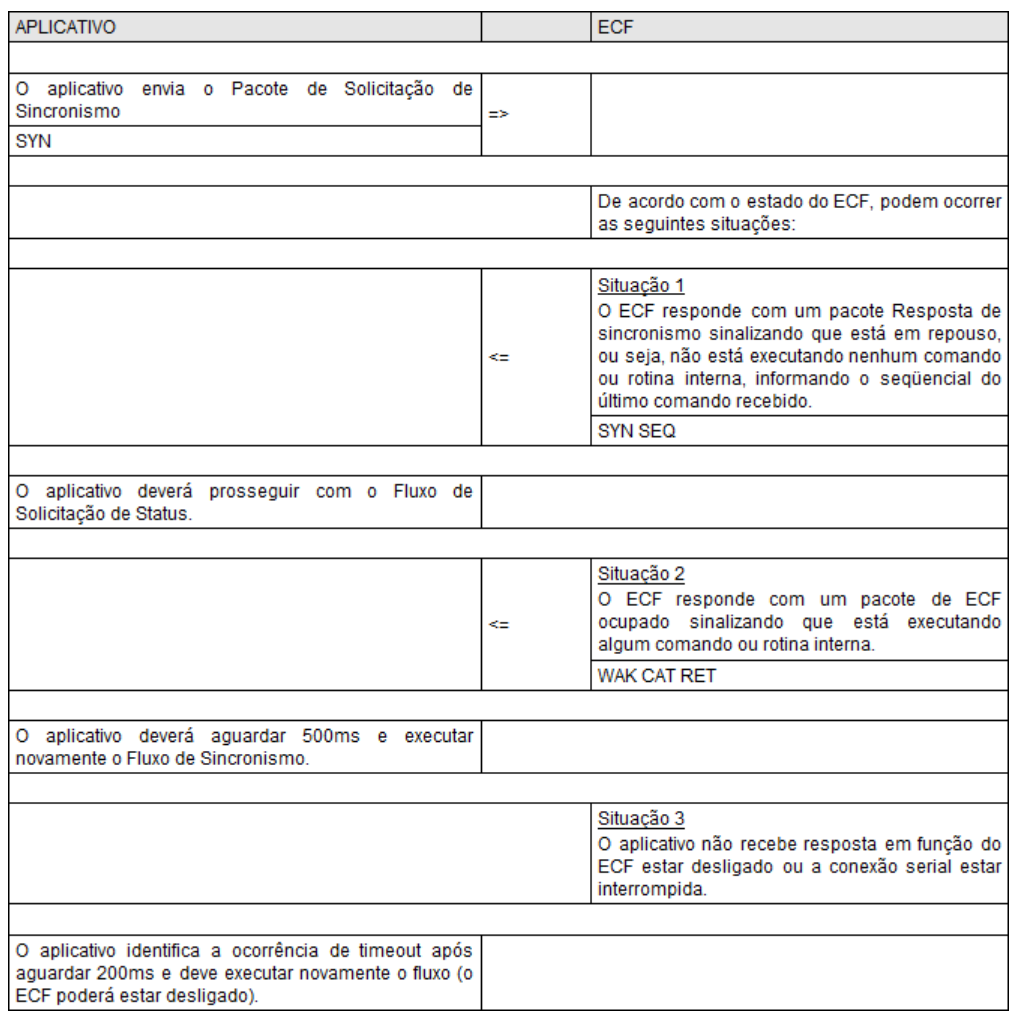

### **Envio de comandos:**

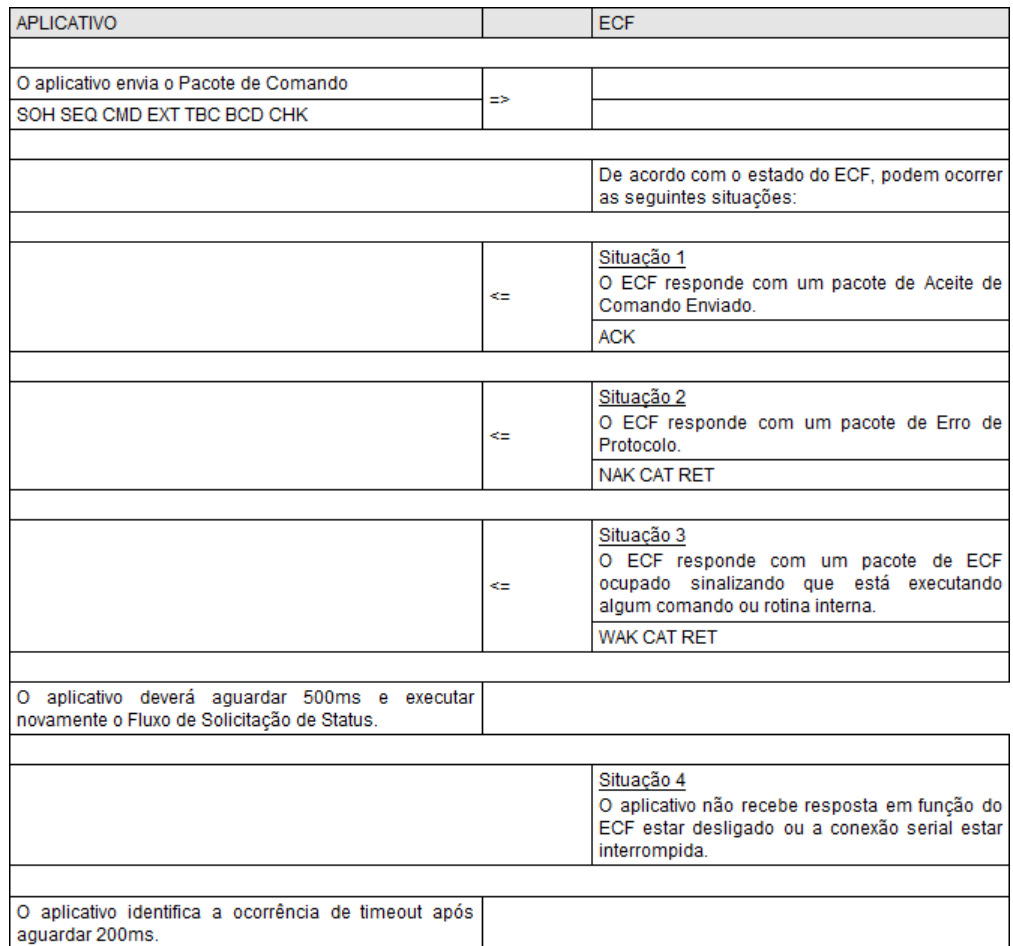

### Solicitação de status:

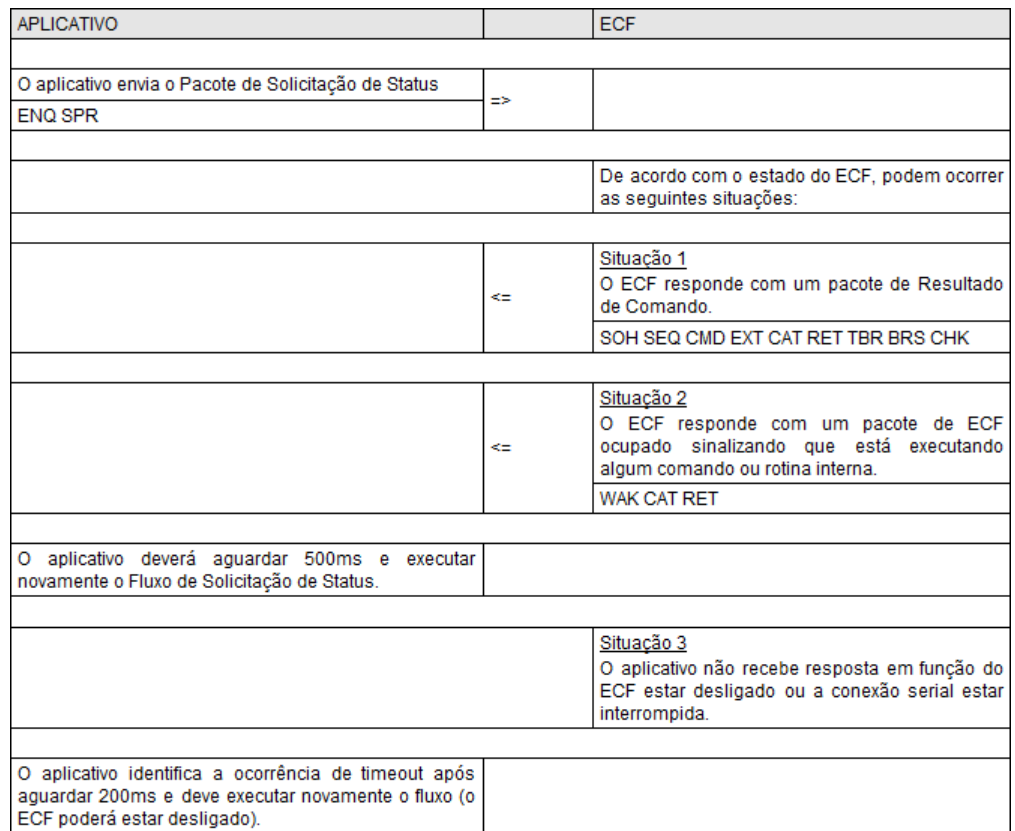

### **Retorno de Comandos**

Comando realizado com sucesso:

Categoria, CAT, 0 (0x00). Indica sucesso na execução do comando. Nessa categoria o Retorno (RET) está dividido em:

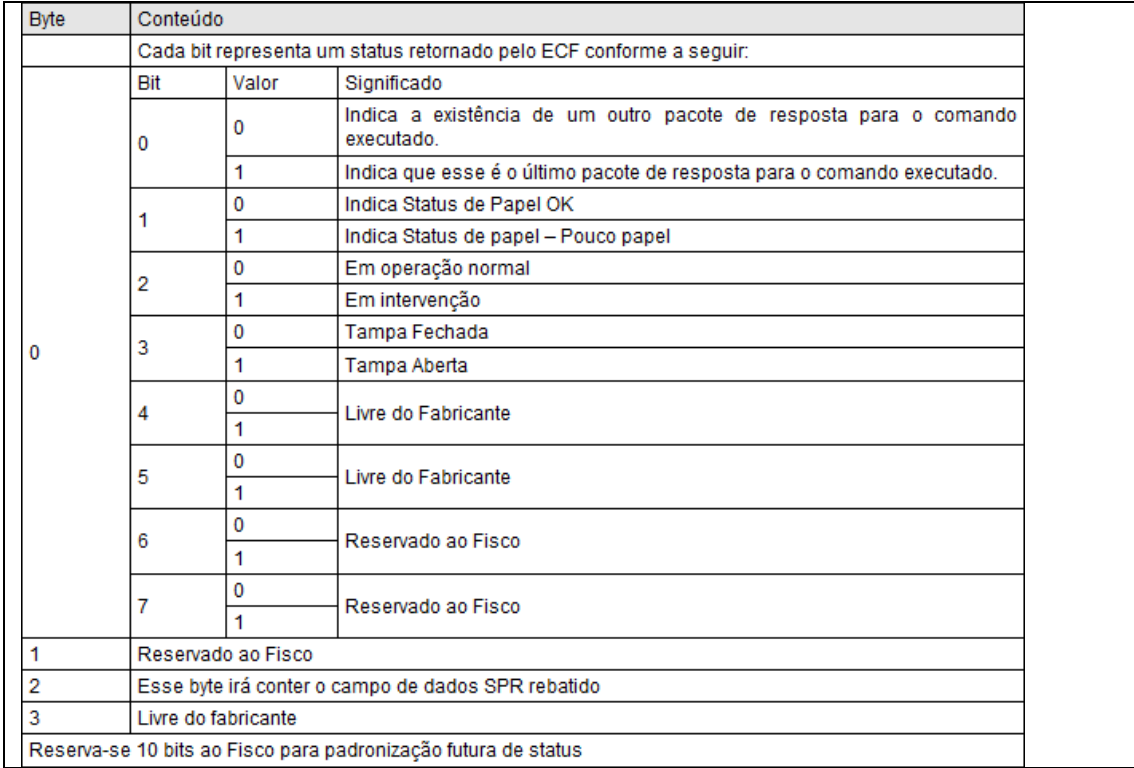

Comando com erro de execução:

Categoria, CAT, diferente de zero (0xYY). Indica erro na execução do comando. Nessa categoria o Retorno (RET) está dividido em:

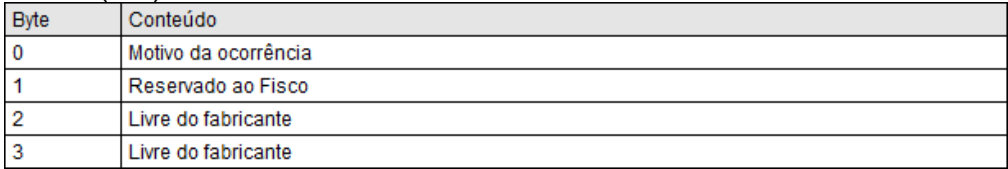

Categorias e códigos de retorno:

Os códigos de retorno estão agregados em categorias afins que possuem um descritivo do erro e os motivos que podem ocasionar o erro. O detalhamento do motivo da ocorrência do erro – terceira coluna da tabela abaixo – serão codificados em binário, em ordem crescente, no primeiro byte do campo RET. Detalhamento adicional, que não contemple nenhum motivo de ocorrência dos listados abaixo, serão opcionais do fabricante nos bytes 2 e 3, reservando-se ao Fisco a possibilidade de implementação desse ou qualquer outro detalhamento no primeiro ou segundo byte - bytes 0 e 1 do campo RET.

A categoria de retorno e o motivo da ocorrência são de implementações obrigatórias em conformidade com a tabela abaixo, entretanto a implementação de um detalhamento da categoria de retorno, campo RET, diferente das listadas acima é opcional, e seu conteúdo será especificado pelo fabricante no terceiro e quarto bytes - bytes 2 e 3 do campo RET. No caso de não implementação, o segundo, terceiro e quarto bytes deverão vir sempre com zero.

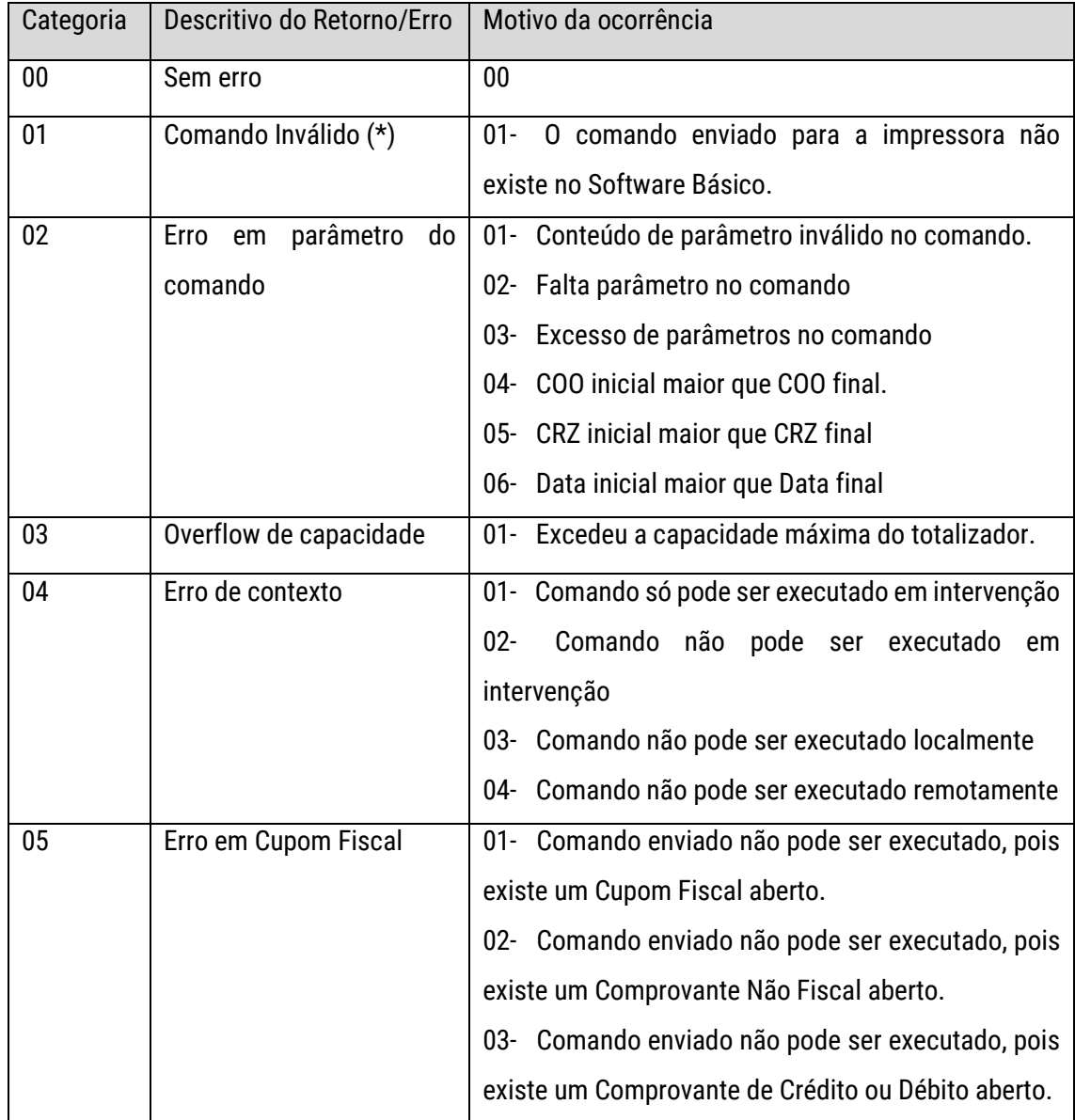

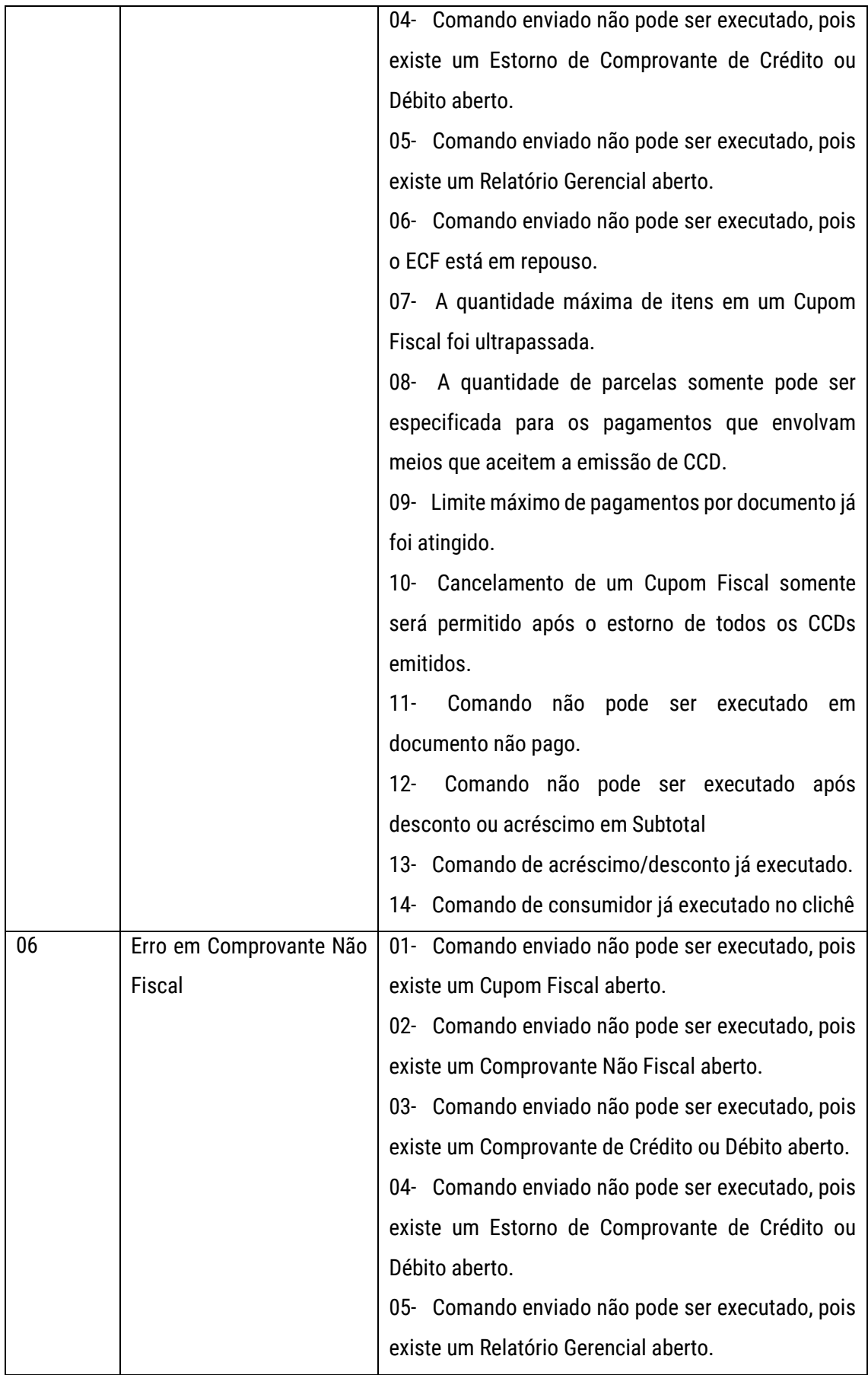

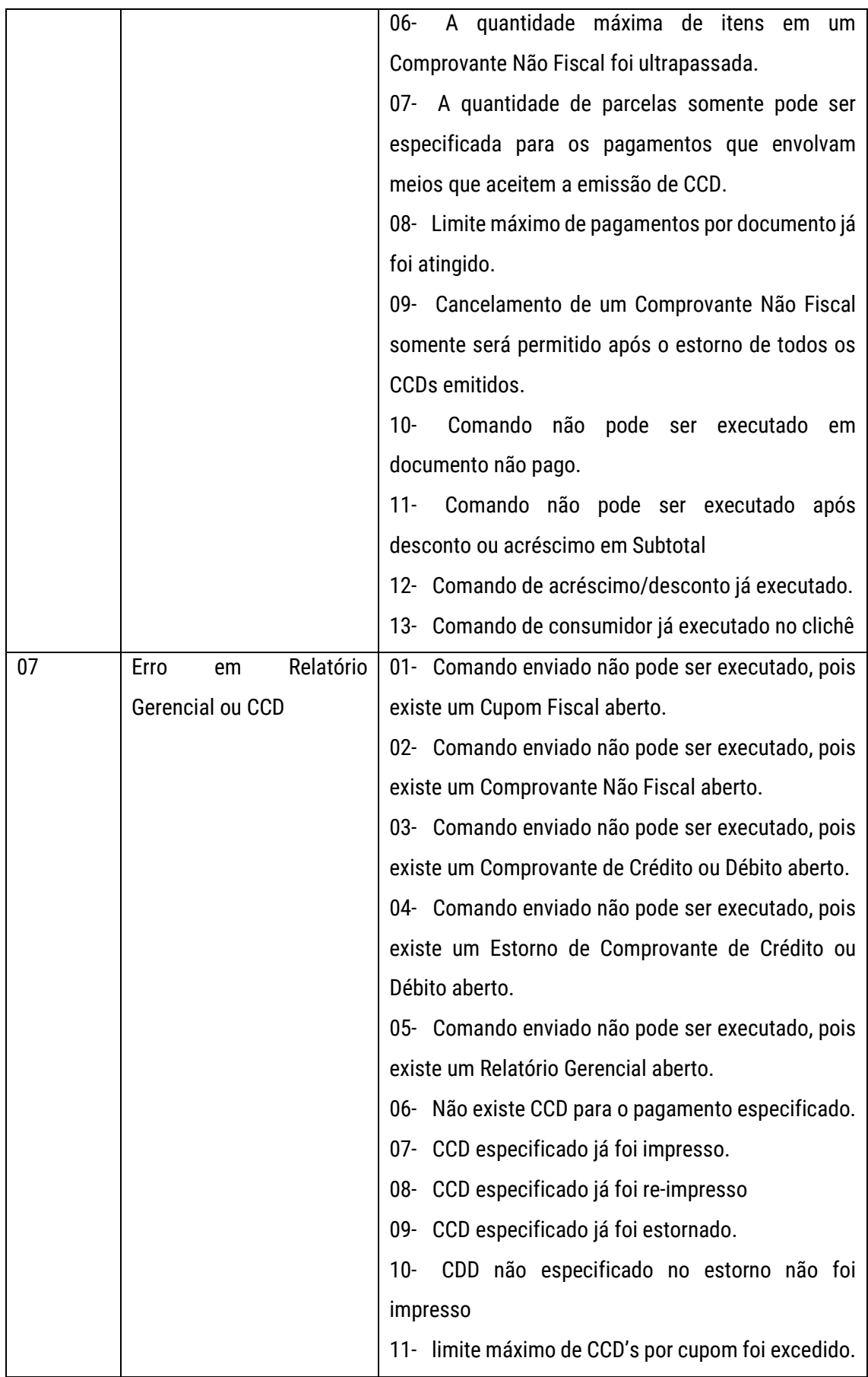

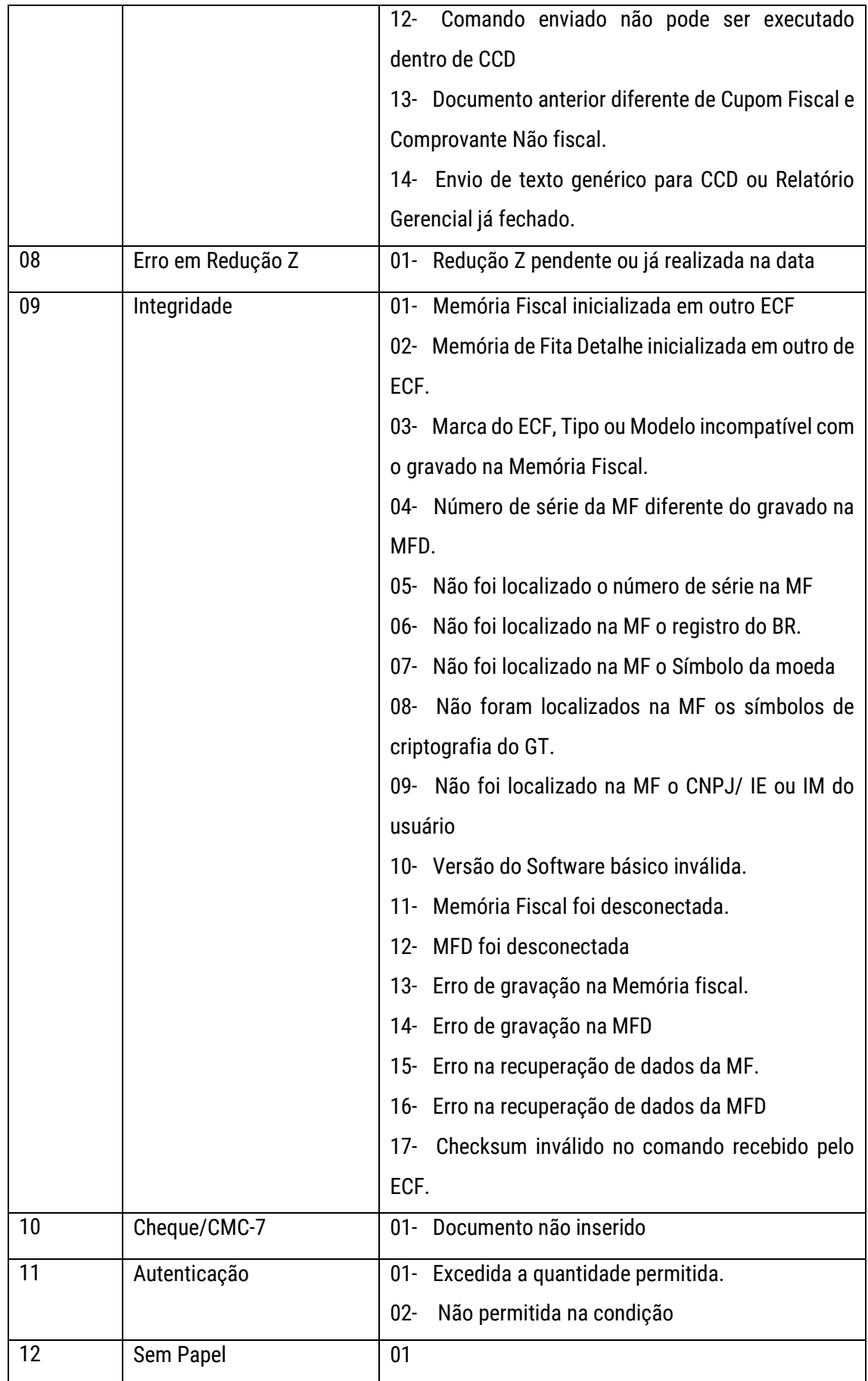

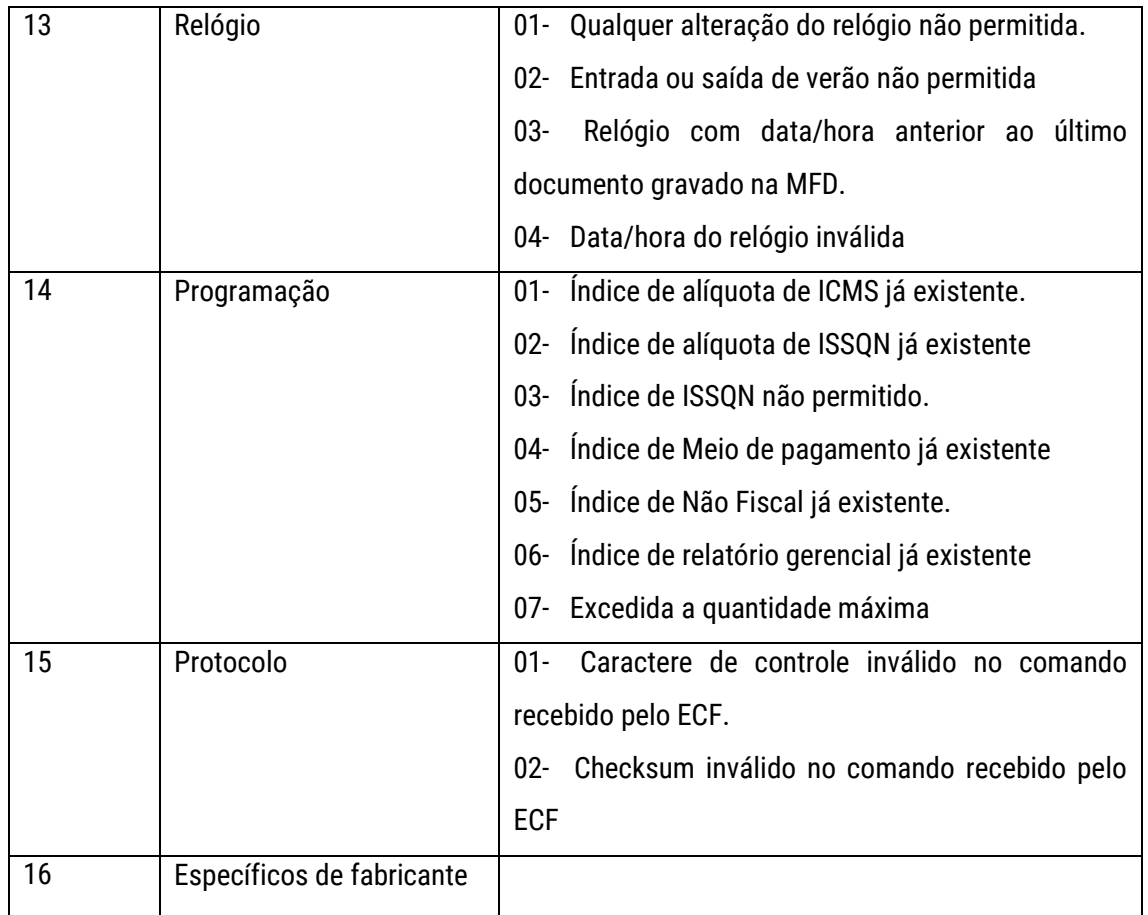

(\*) Quando o aplicativo for de versão anterior à versão da Especificação de Comandos (EsC-ECF), o ECF deverá aceitar o comando e enviar mensagem informando para providenciar a atualização do aplicativo.

# Apêndice IV – Código de Barras

Os códigos de barras podem ser impressos em documentos que permitem texto livre. São eles: Relatórios Gerenciais, Comprovantes de Crédito e Débito e comprovantes de venda que permitam Informações Complementares.

Os códigos de barras são obtidos utilizando-se as sequências de comandos GS abaixo. Observe que todos os parâmetros e números estão no formato decimal, exceto quando especificado em contrário.

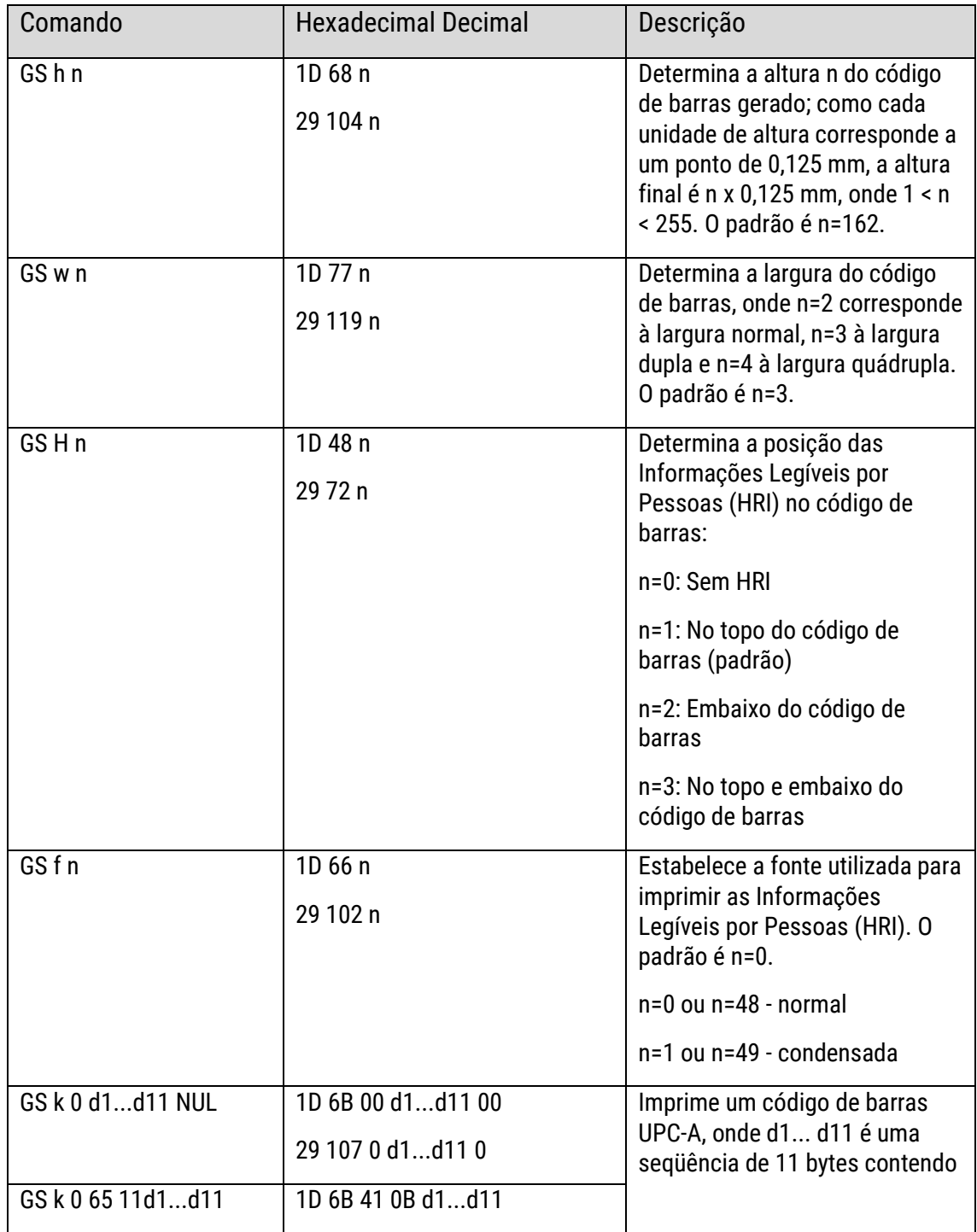

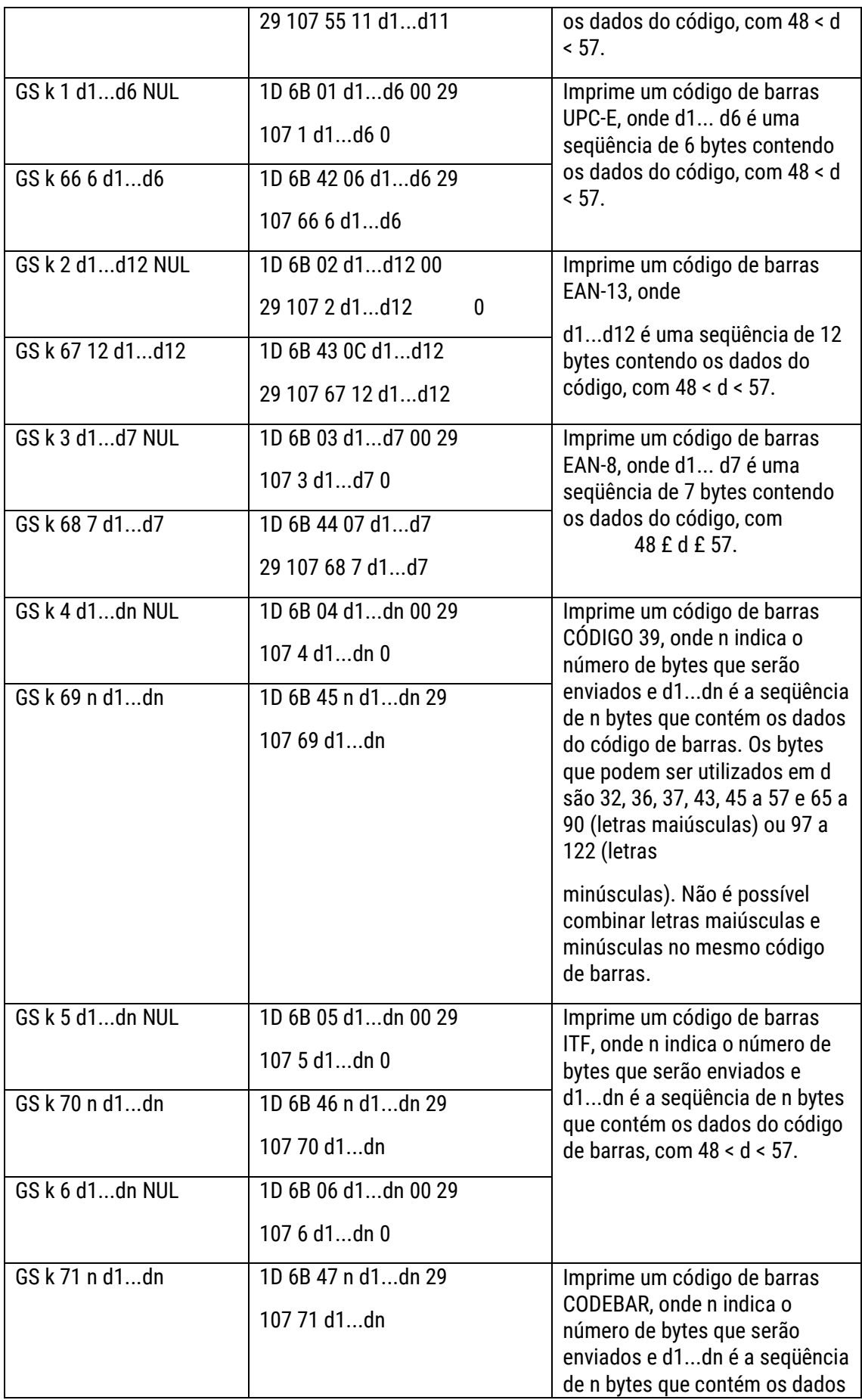

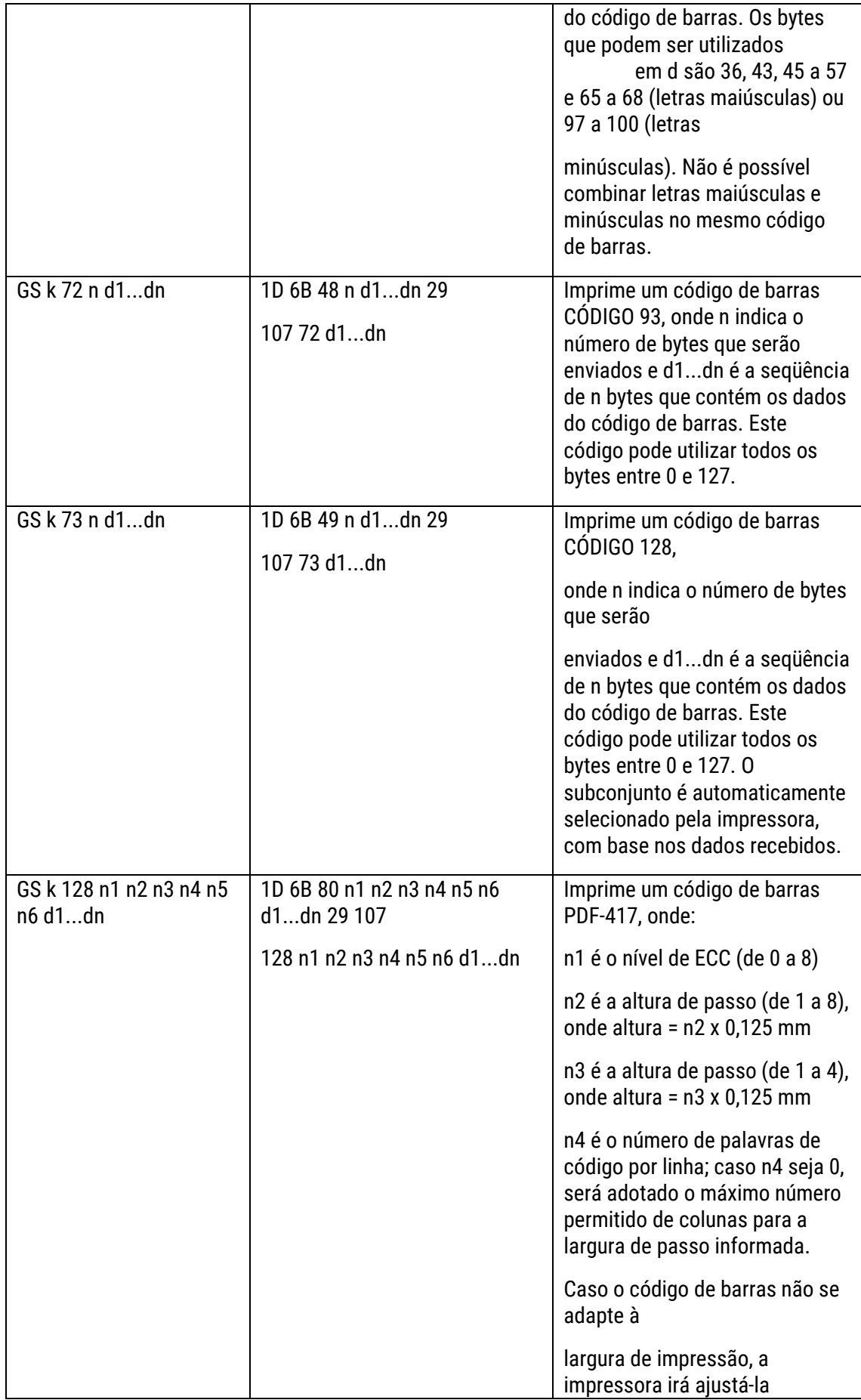

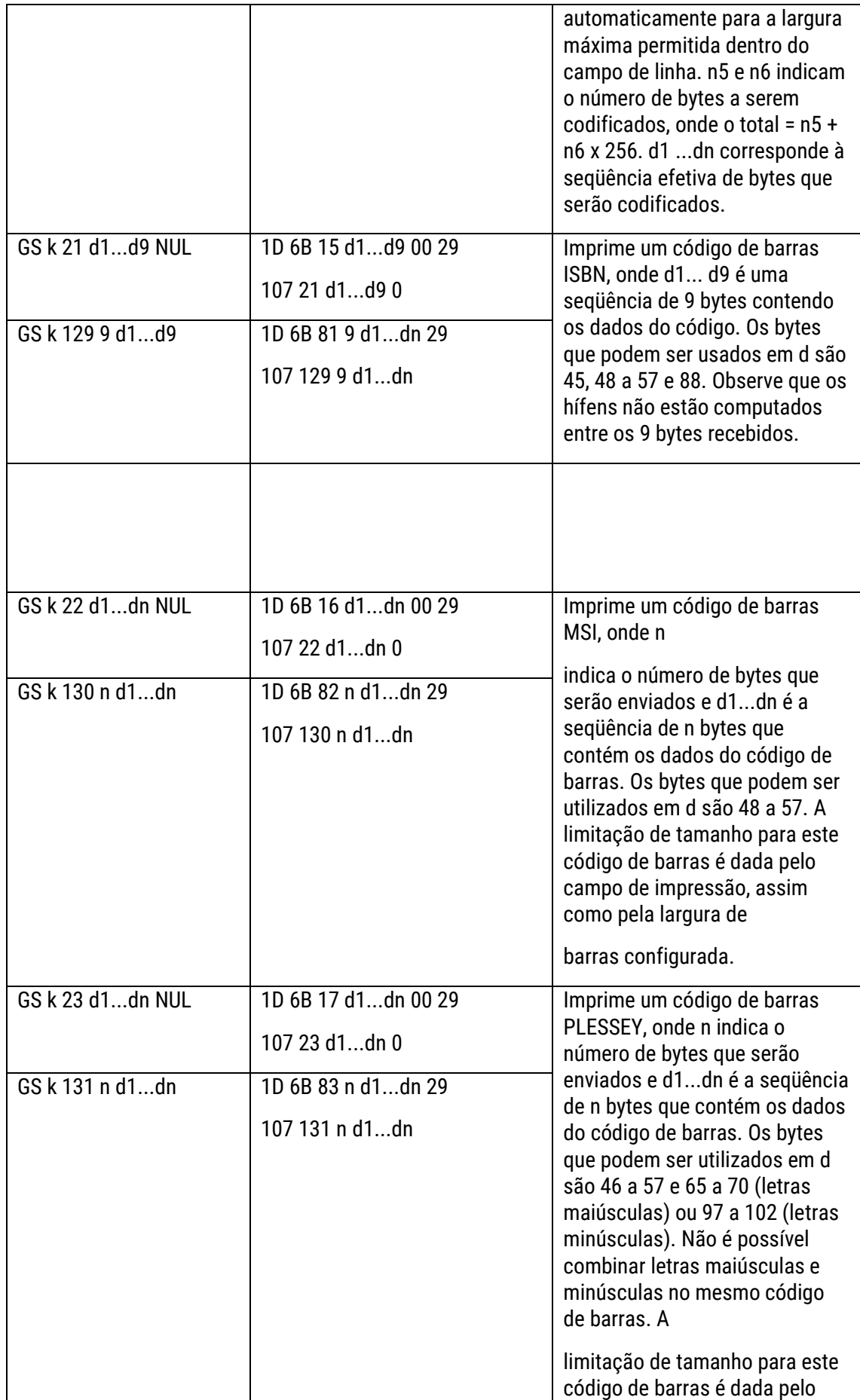
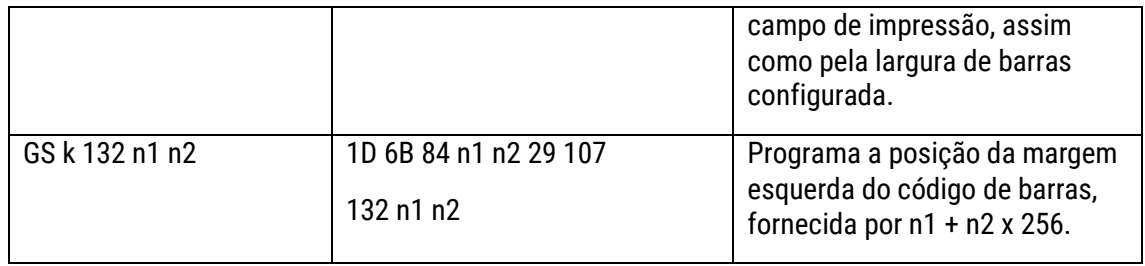

CÓD.: 501006610 V.:1.0

## Manual do Usuário **MP-4200 TH FI II**

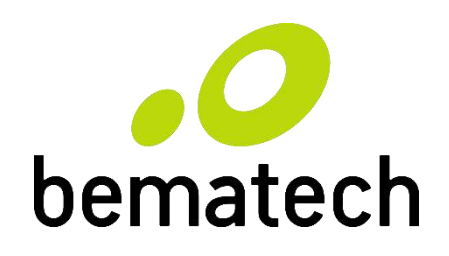

**Bematech.com.br**